<span id="page-0-0"></span>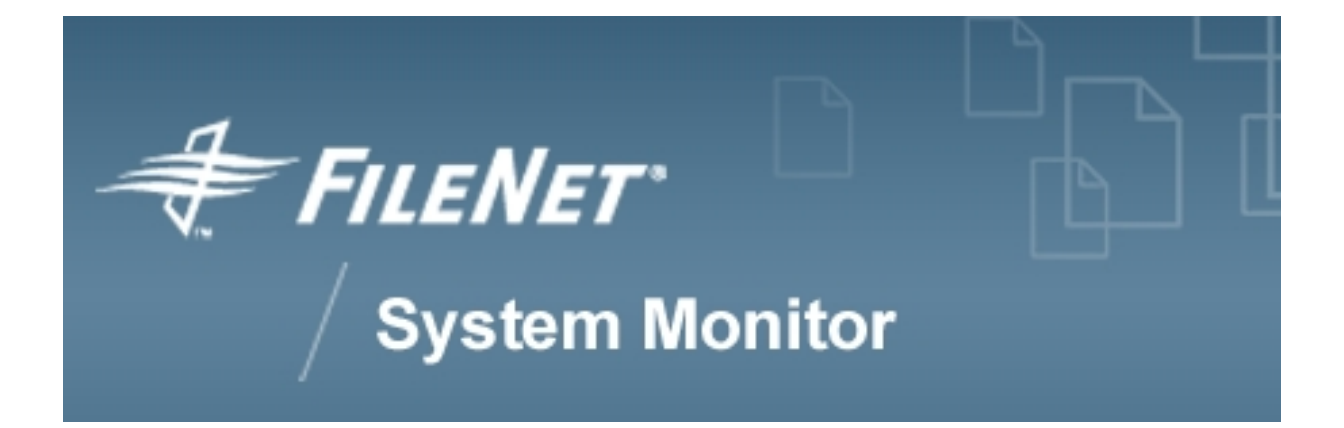

# **FSM Monitoring Guide FileNet P8**

# **FileNet System Monitor 3.7.0**

**FileNet Corporation**

# **Table of Contents**

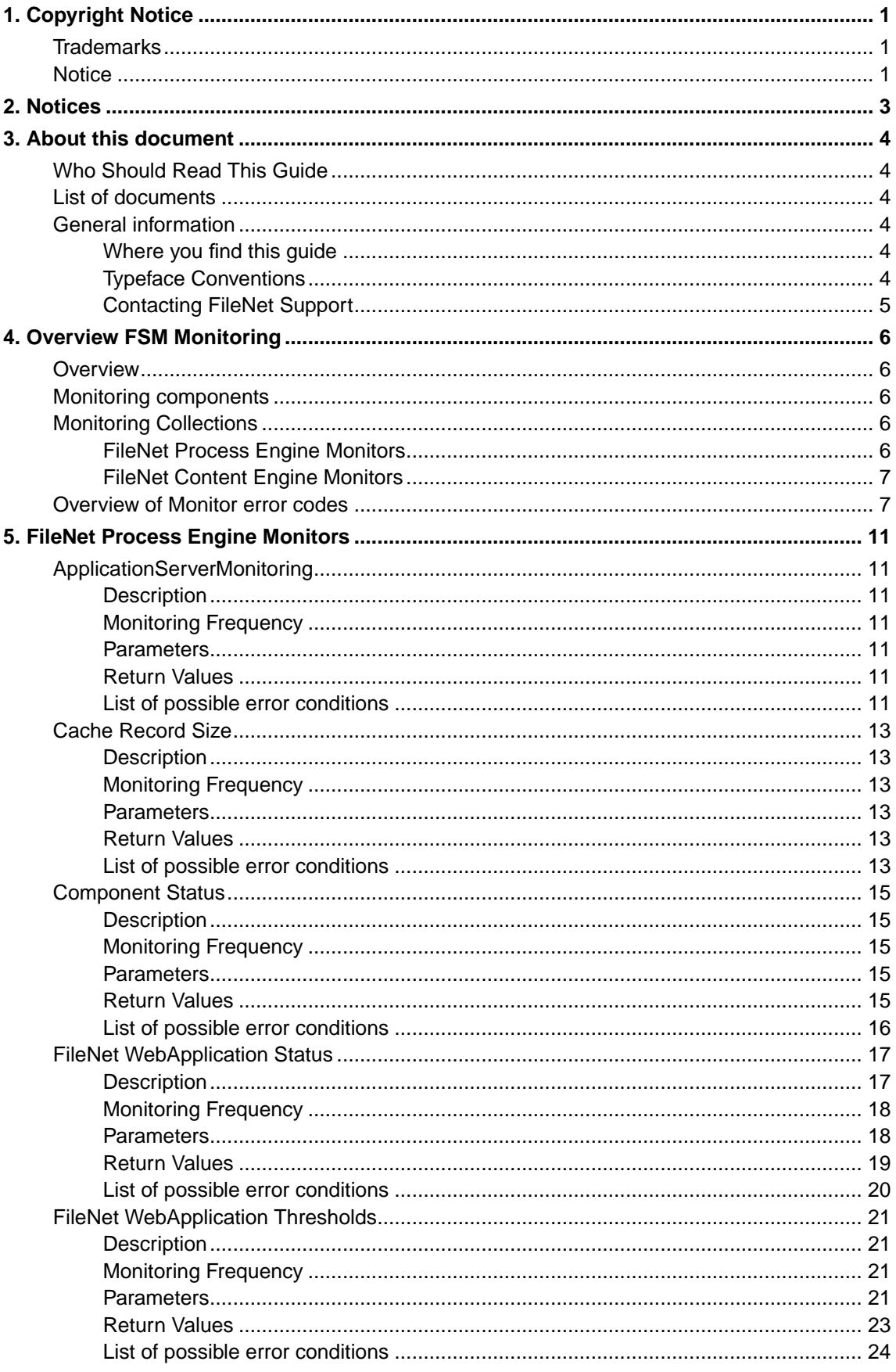

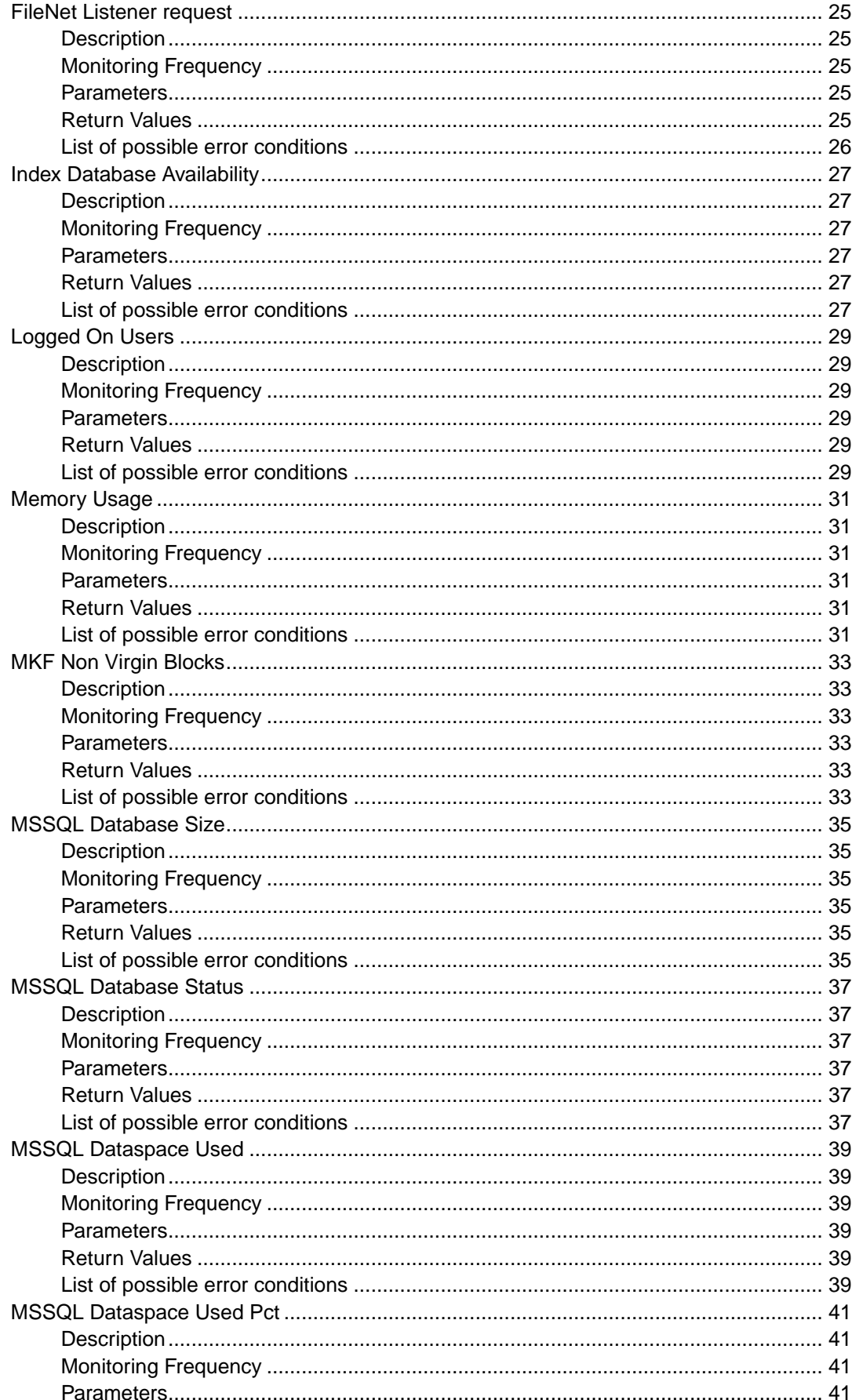

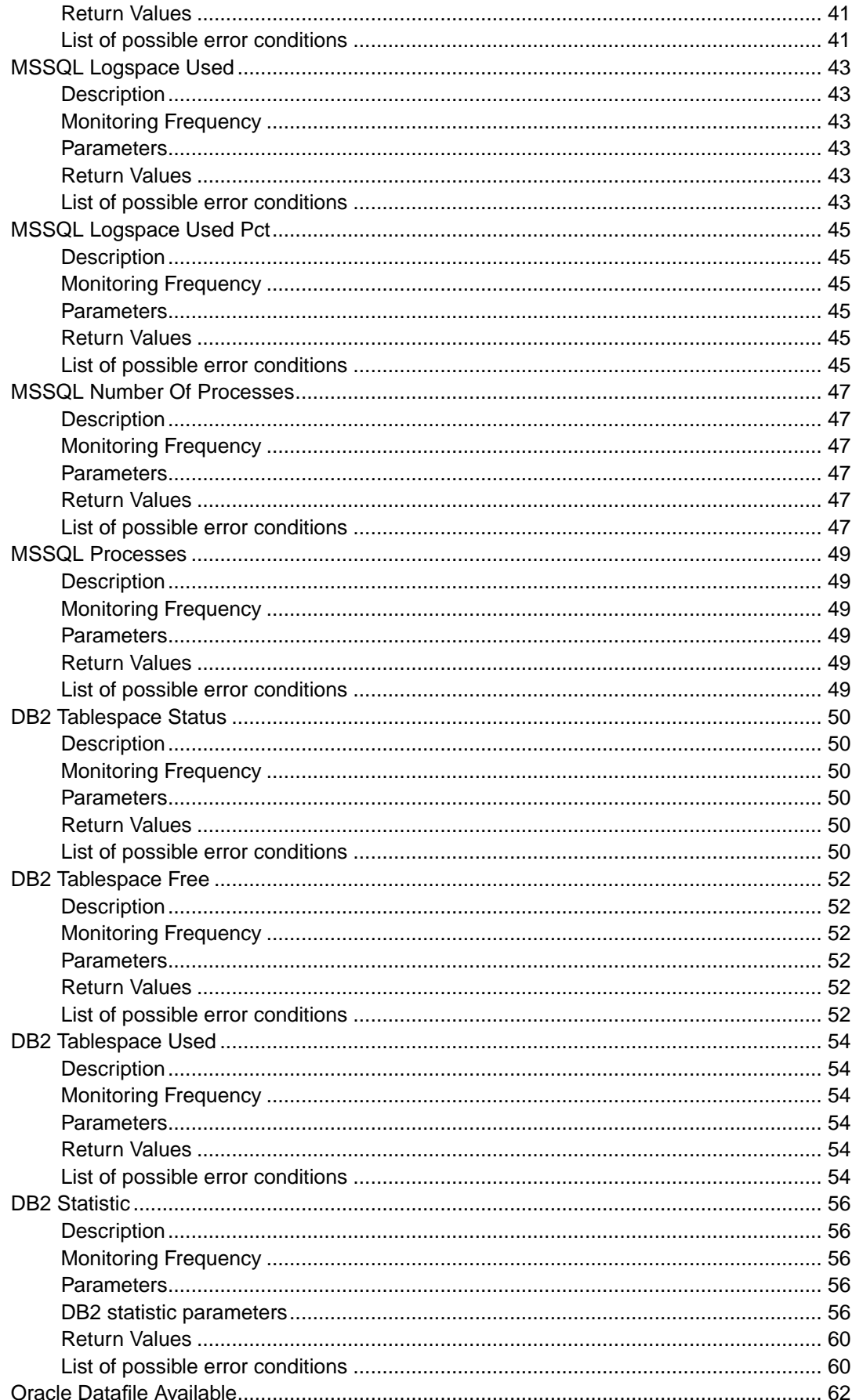

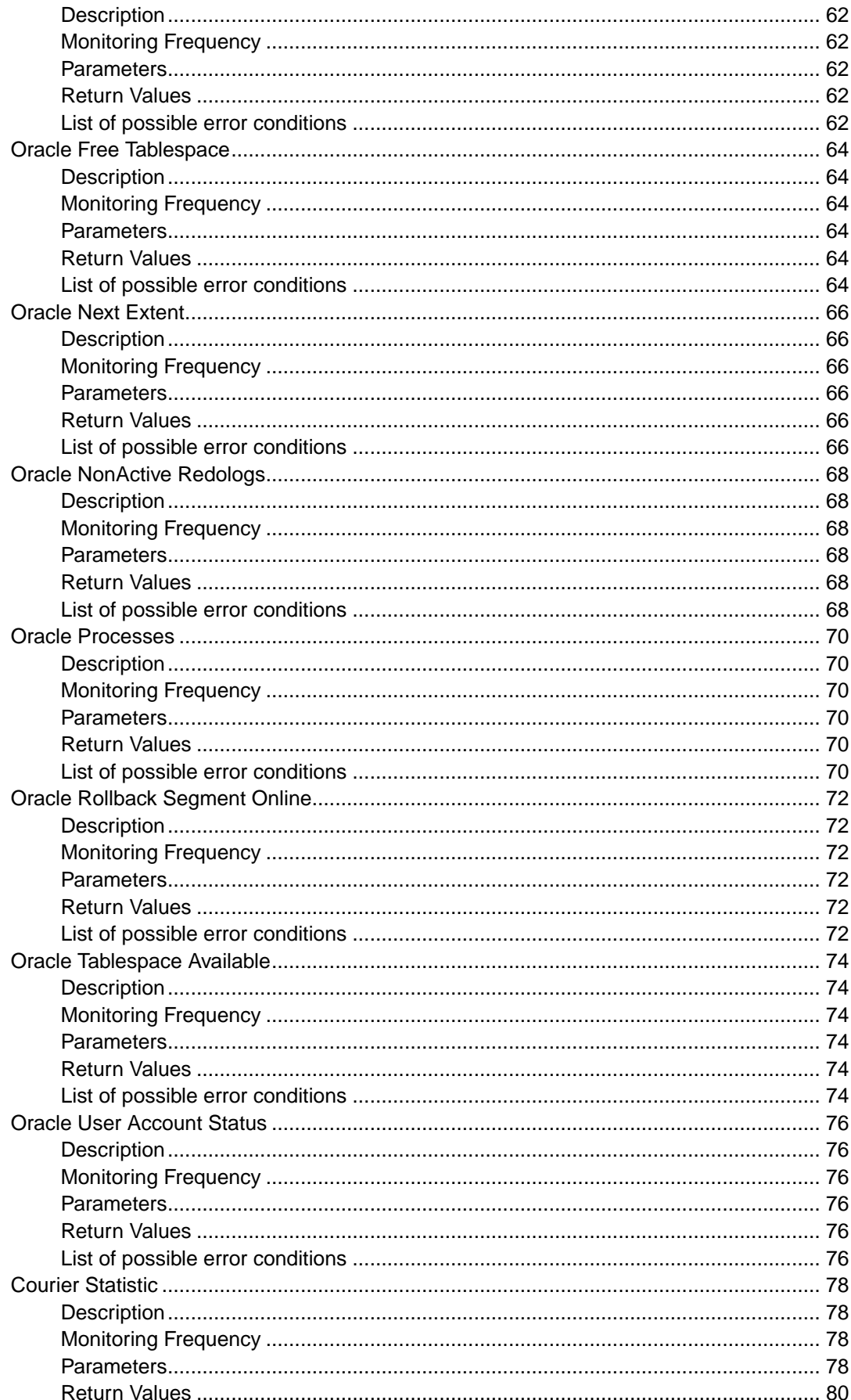

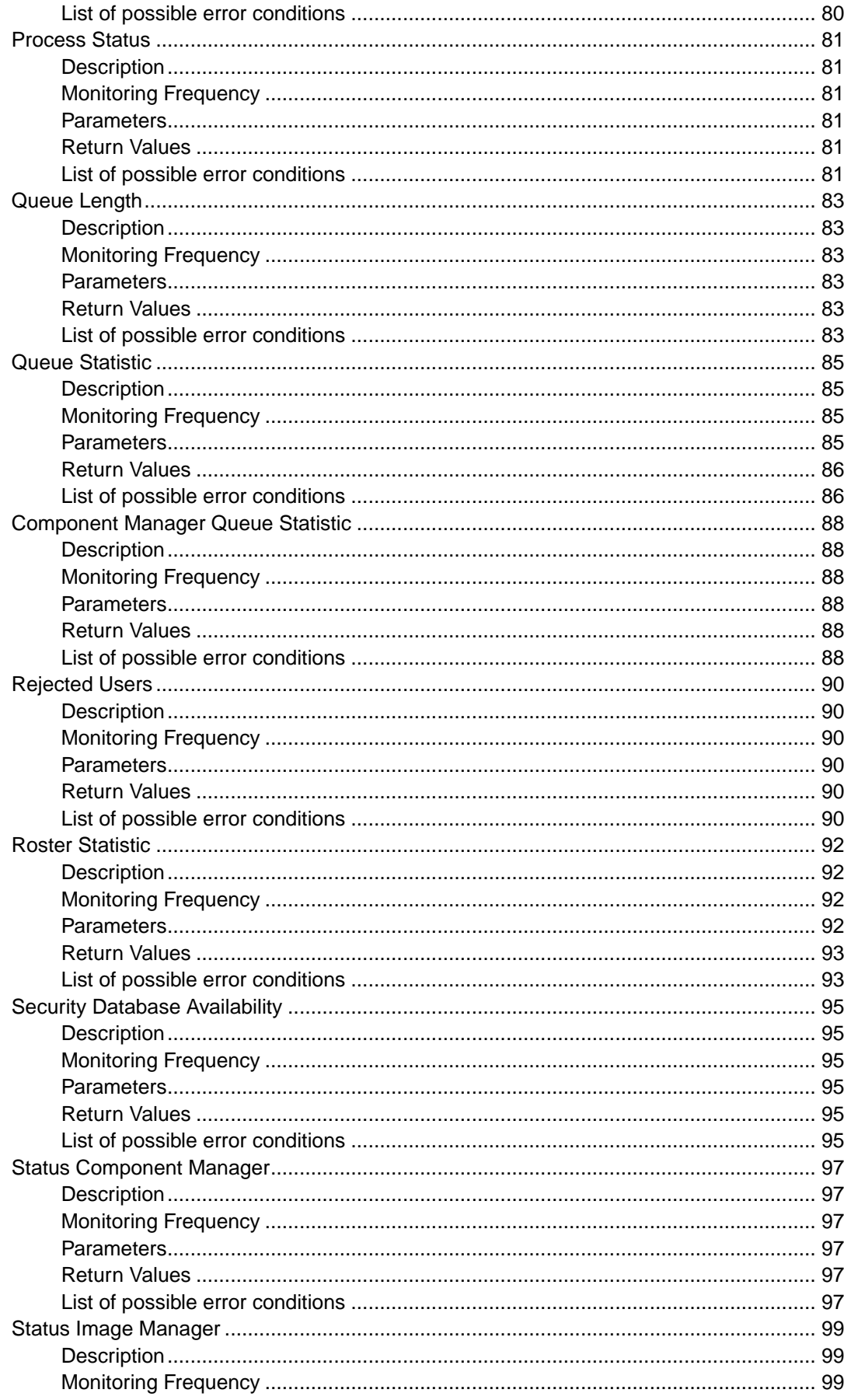

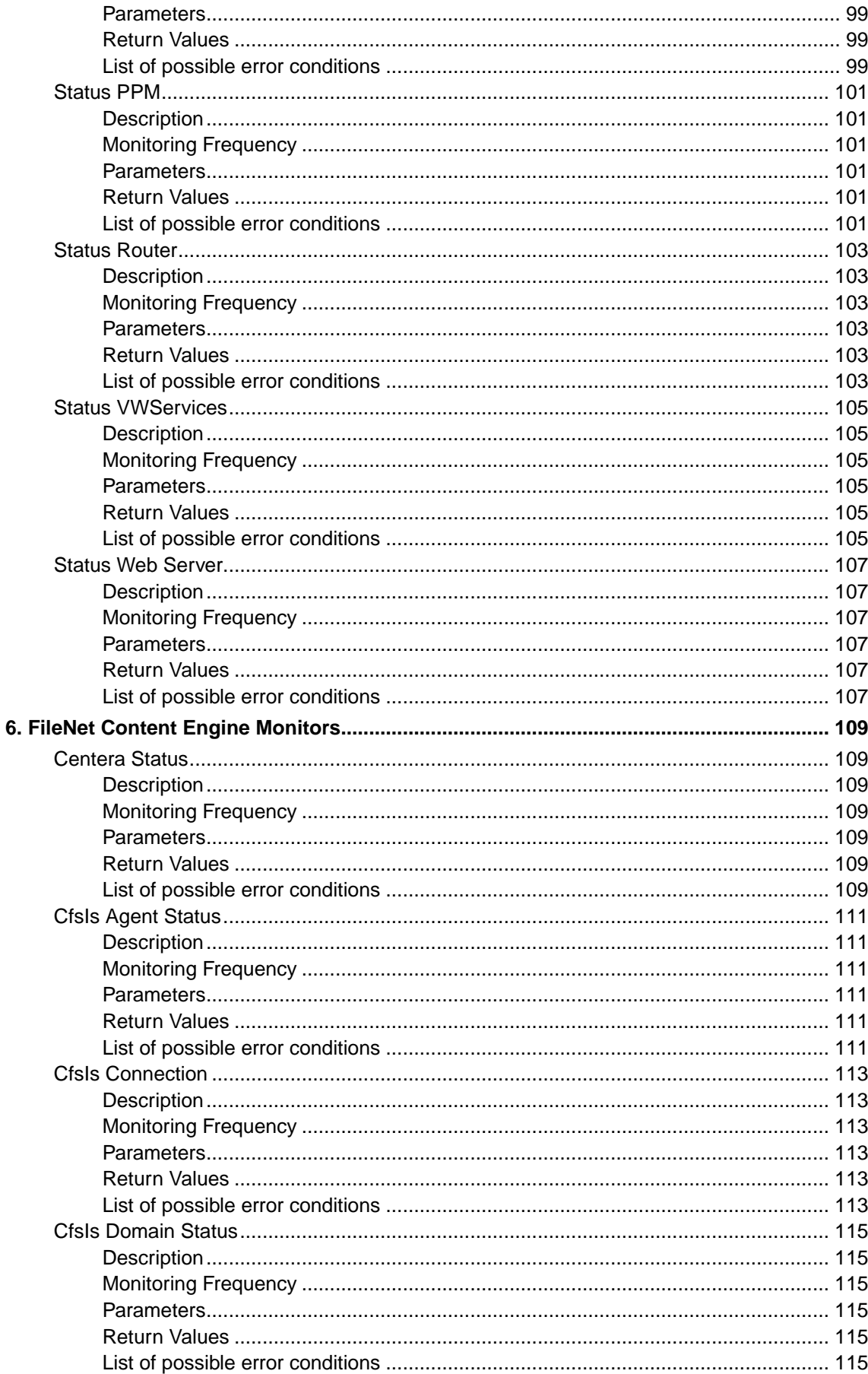

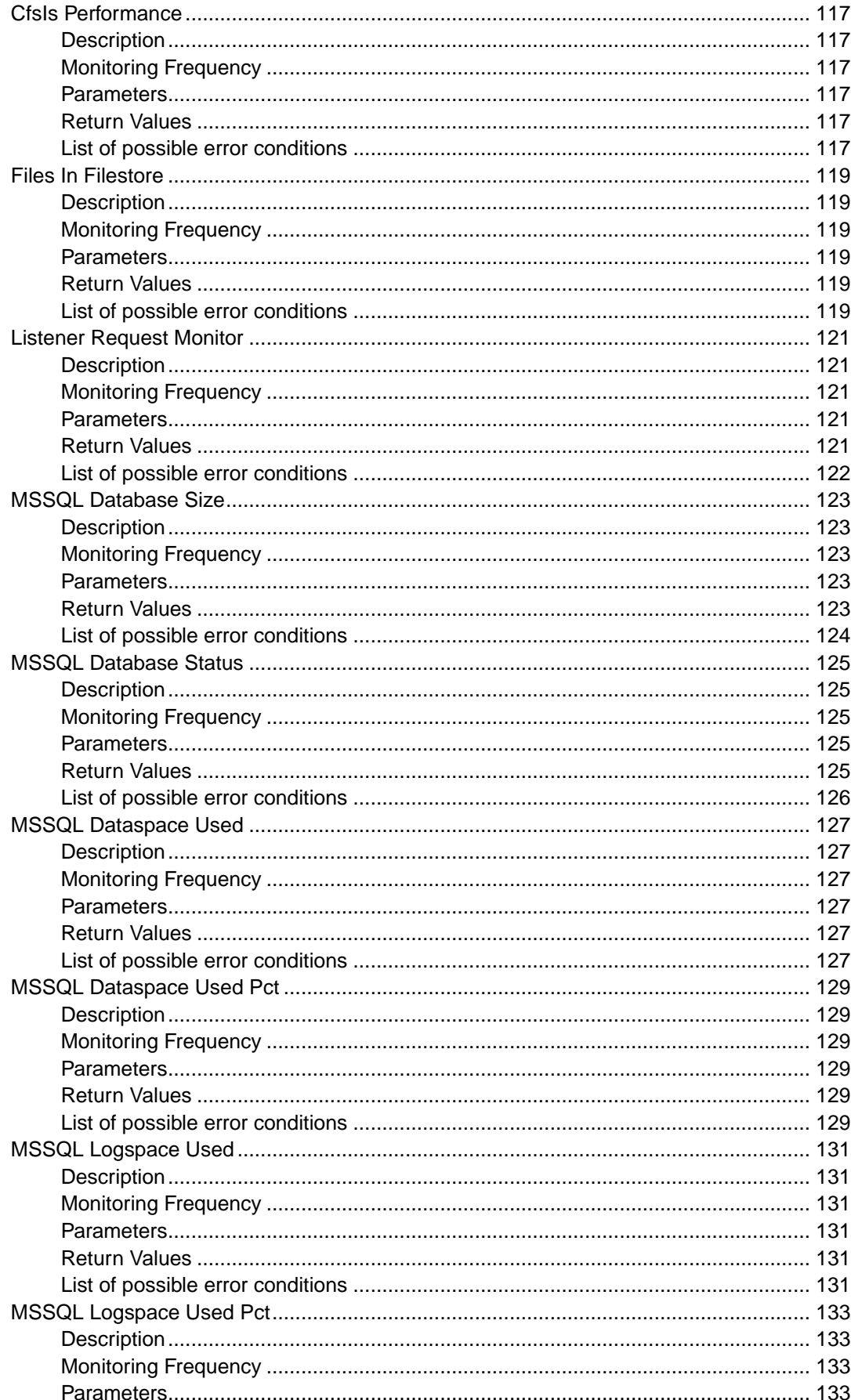

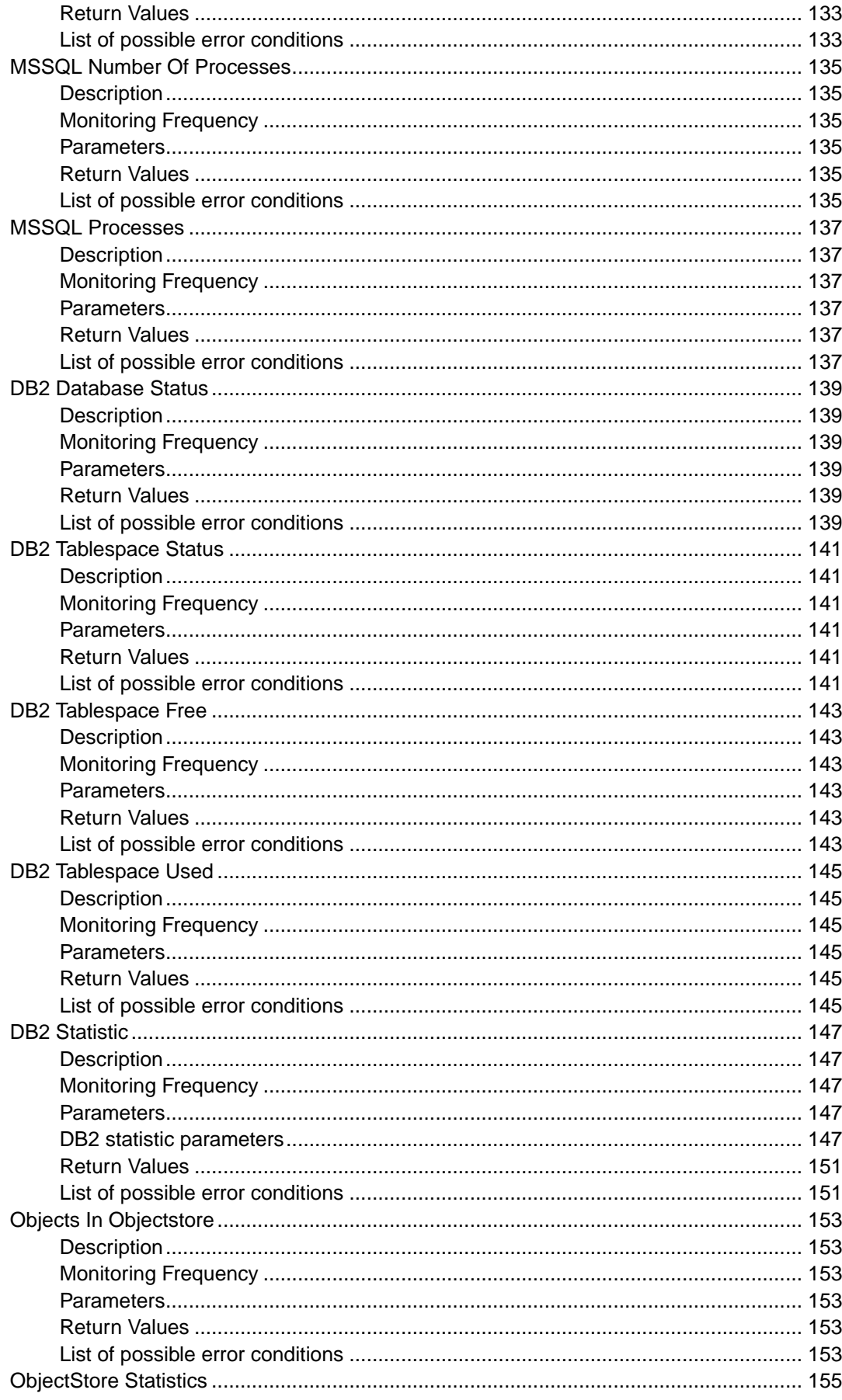

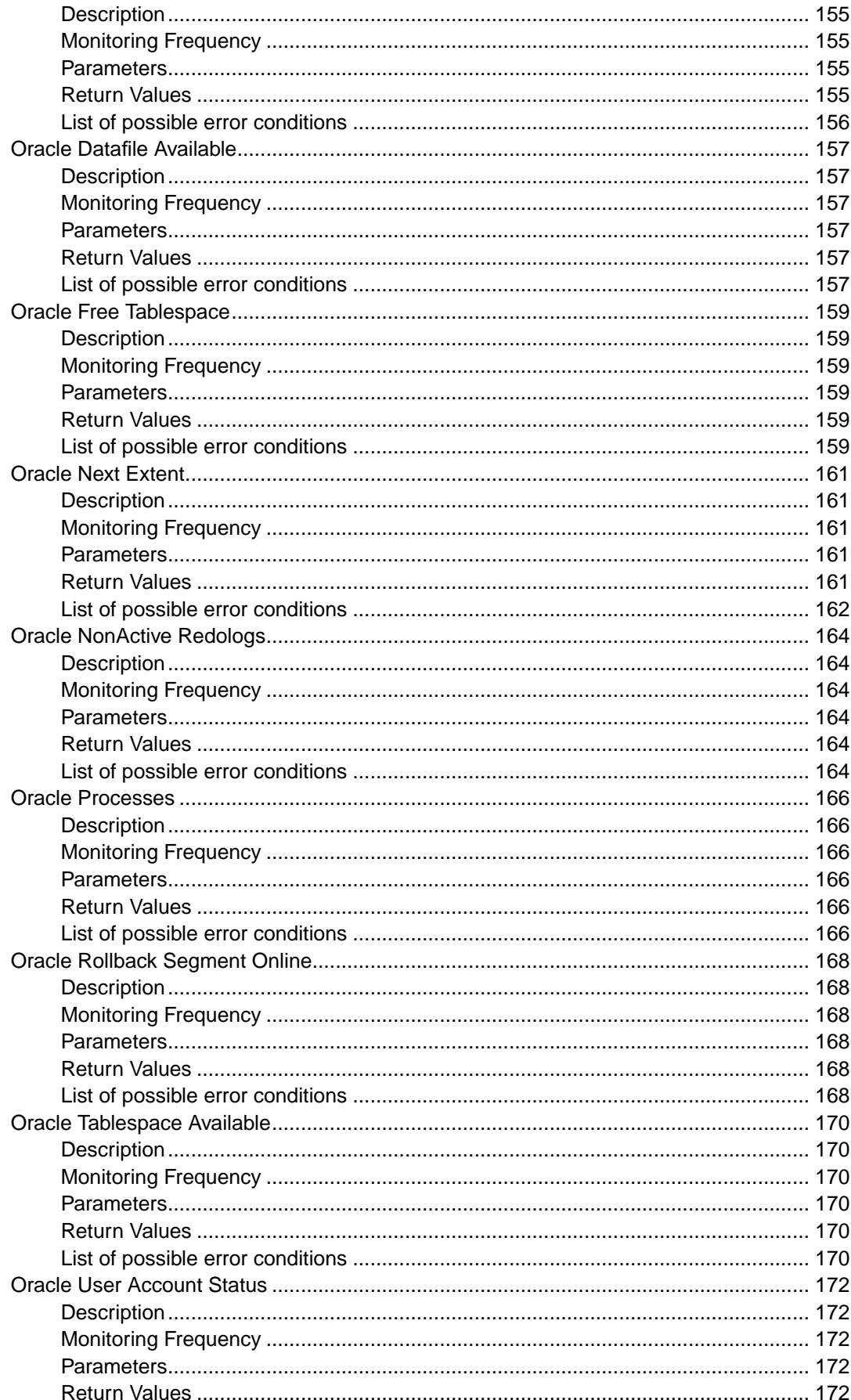

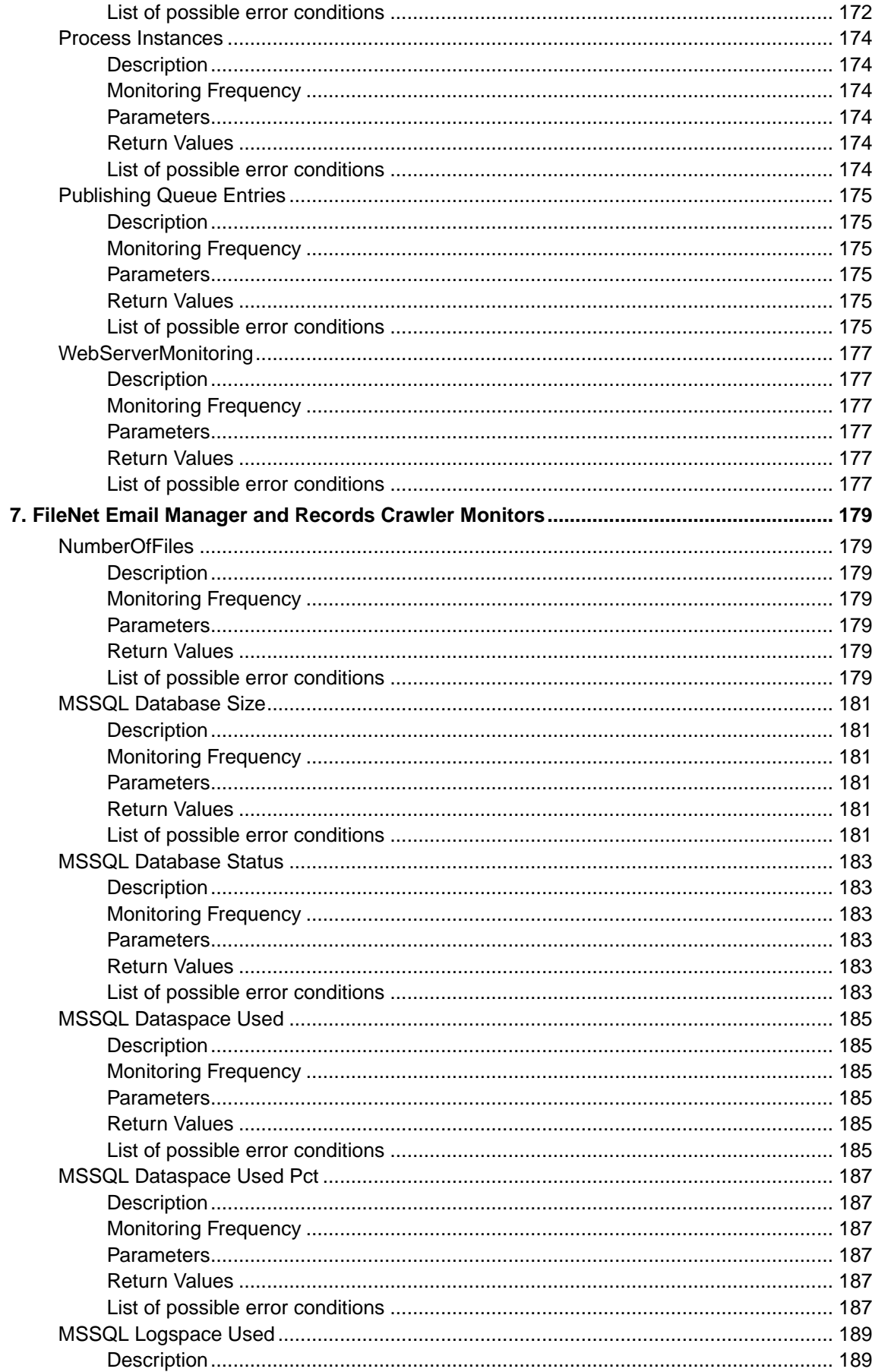

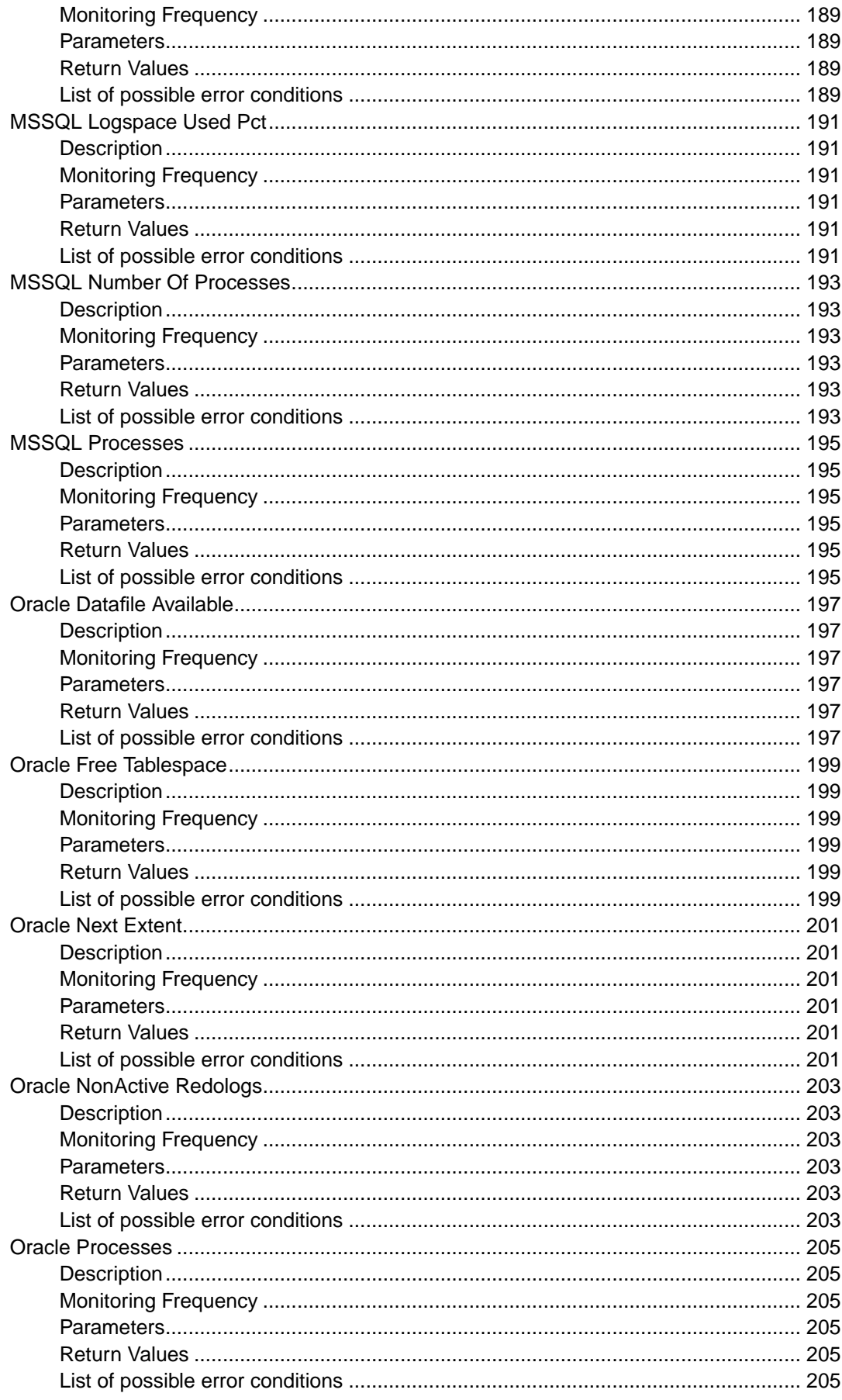

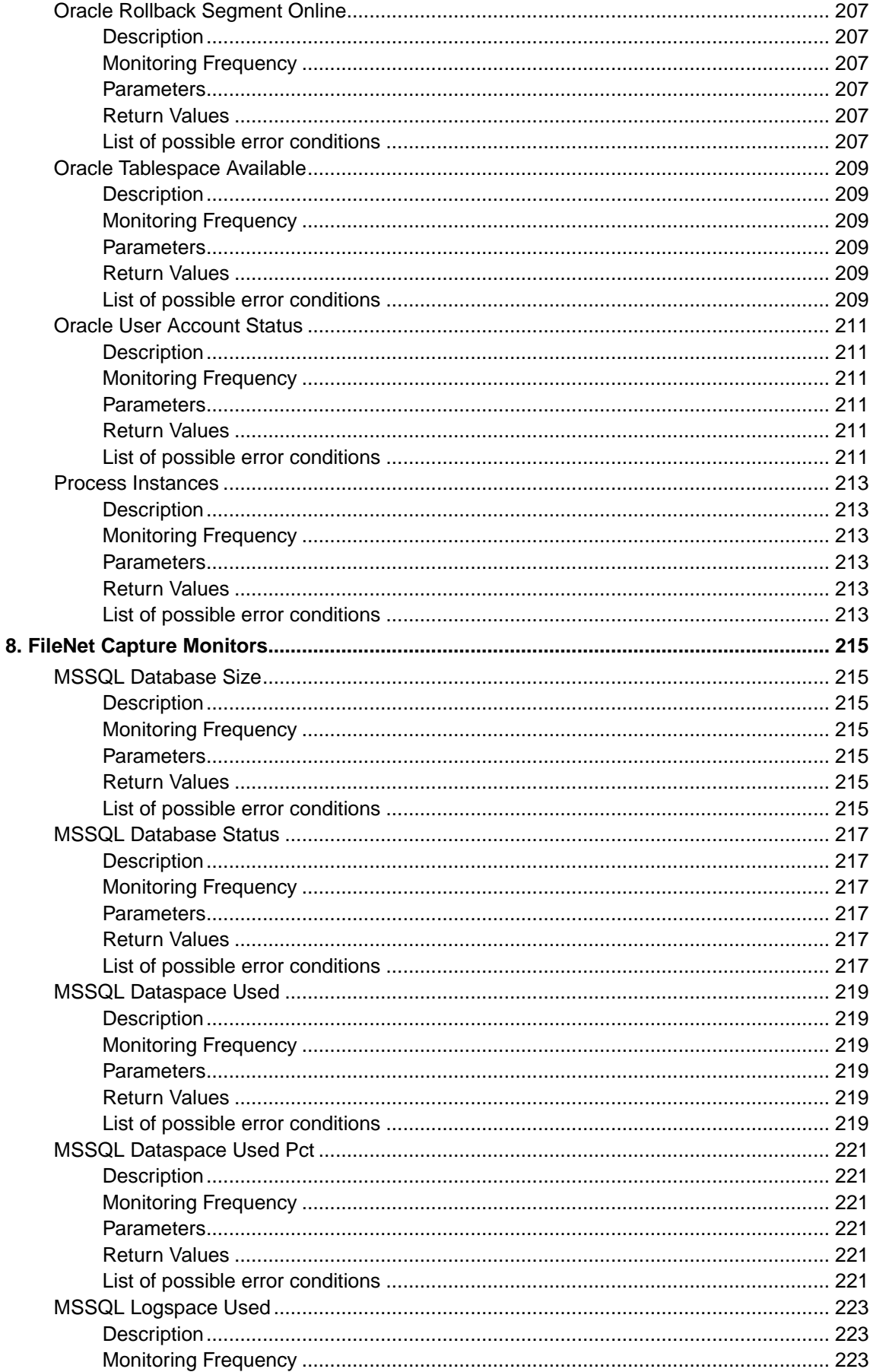

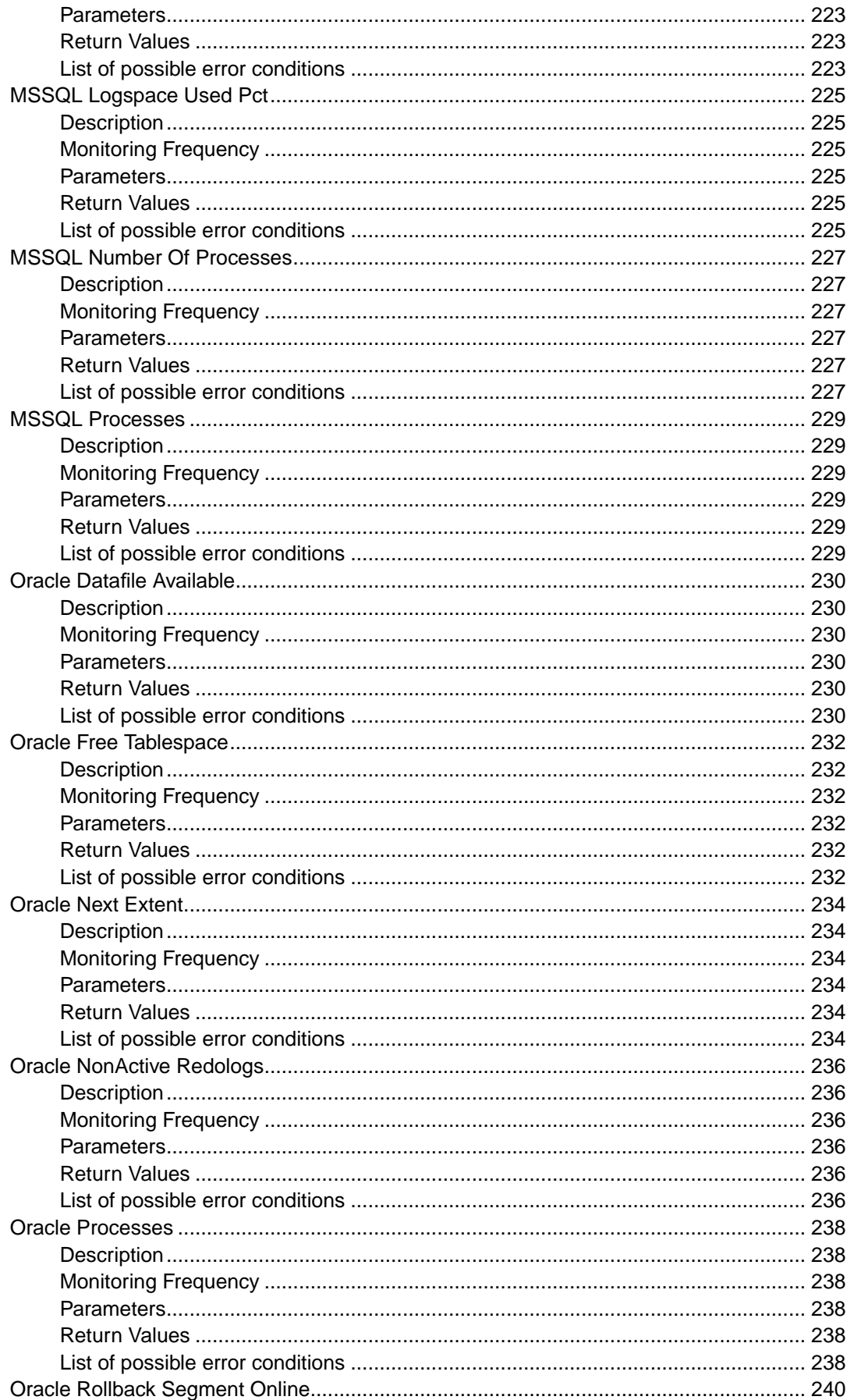

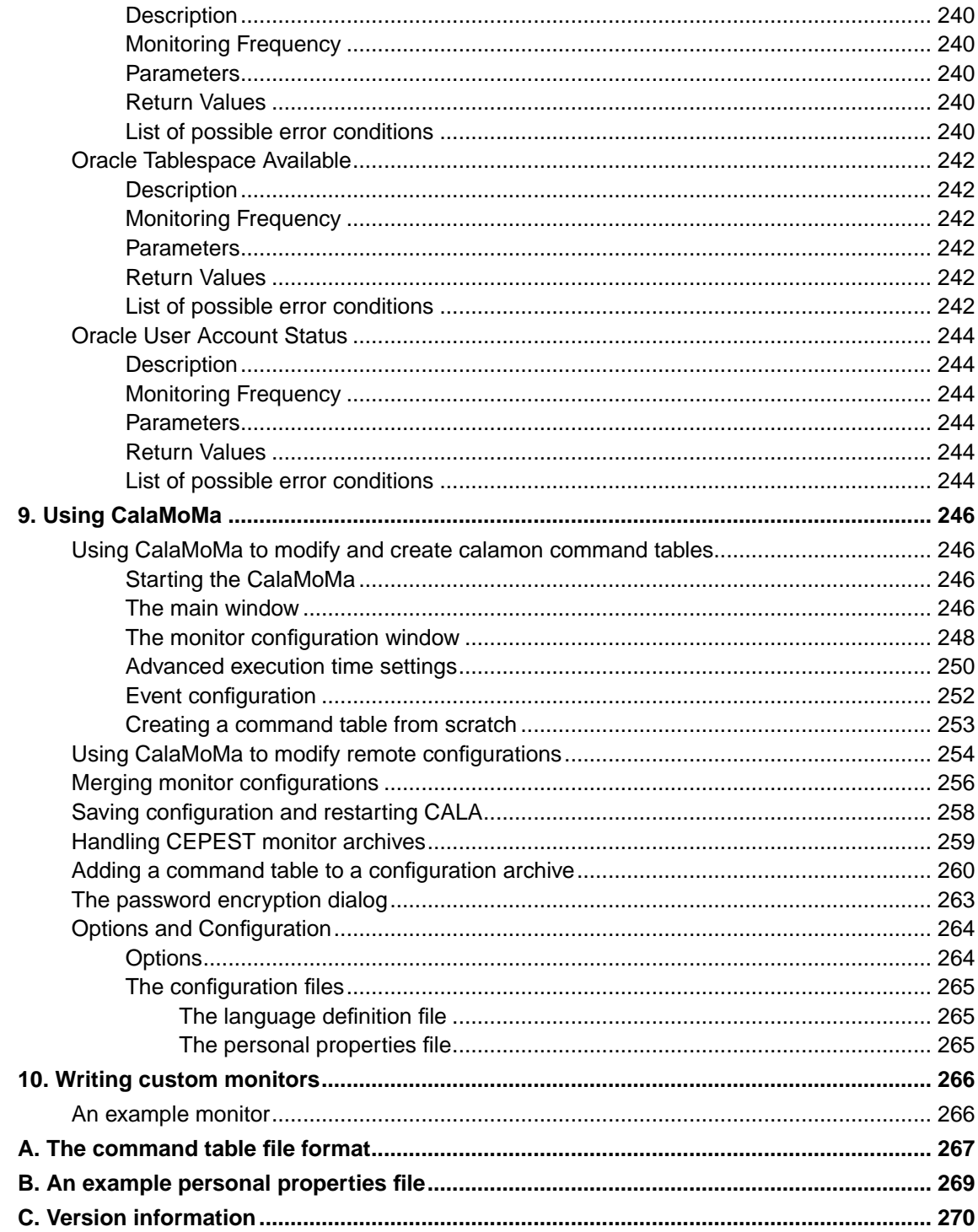

# **List of Screenshots**

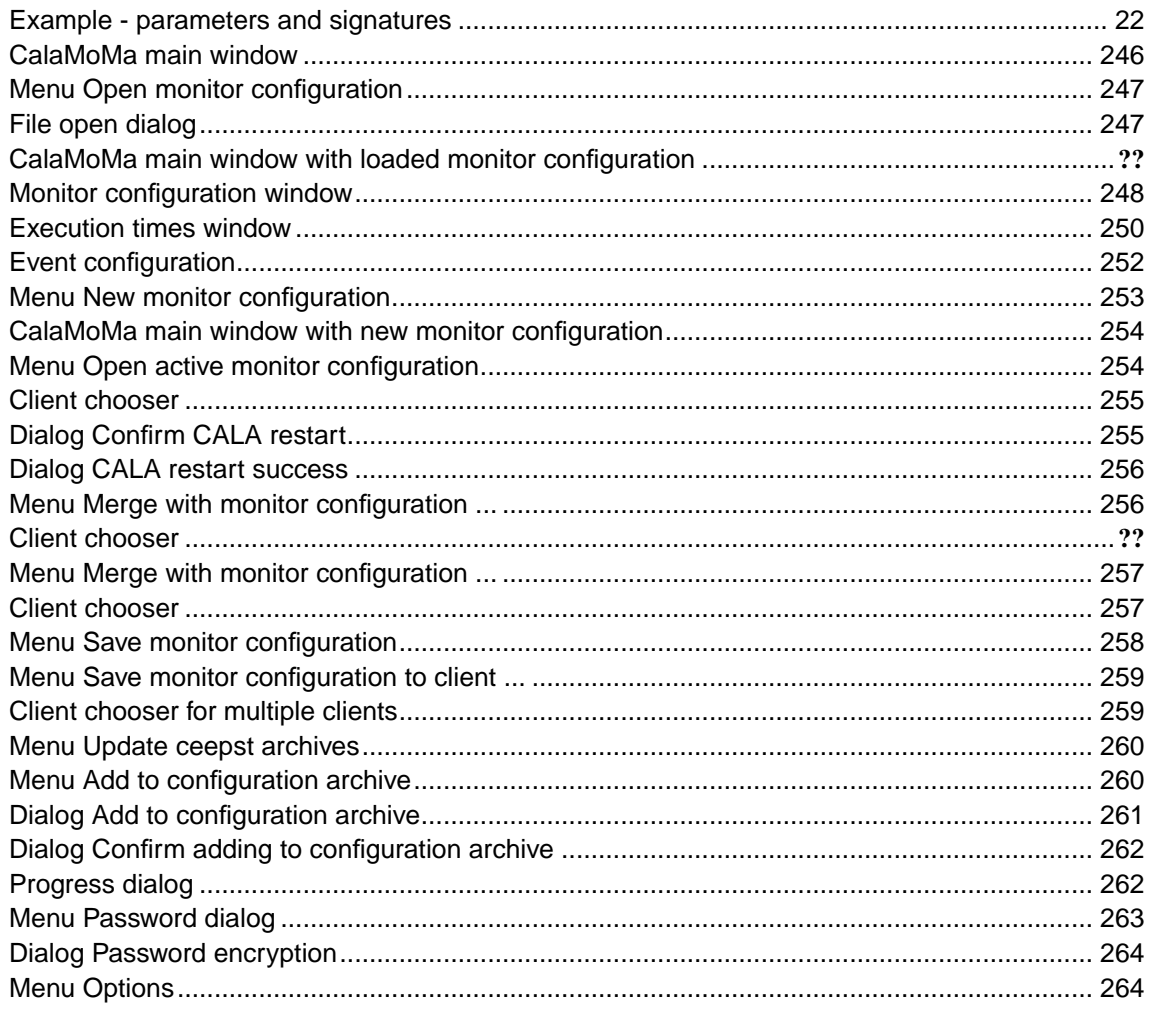

# <span id="page-16-0"></span>**Chapter 1. Copyright Notice**

FileNet System Monitor

(September, 2006)

Copyright © 2000-2006 by CENIT AG Systemhaus, Germany, including this documentation and all software. All rights reserved. May only be used pursuant to a CENIT AG Systemhaus Software License Agreement.

No part of this publication maybe reproduced, transmitted, transcribed, stored in a retrieval system, or translated into any computer language, in any form or by any means, electronic, mechanical, magnetic, optical, chemical, manual, or otherwise, without prior written permission of CENIT AG Systemhaus. CENIT AG Systemhaus grants you limited permission to make hardcopy or other reproductions of any machine-readable documentation for your own use, provided that each such reproduction shall carry the CENIT AG Systemhaus copyright notice. No other rights under copyright are granted without prior written permission of CENIT AG Systemhaus. The document is not intended for production and is furnished as is without warranty of any kind. All warranties on this document are hereby disclaimed including the warranties of merchantability and fitness for a particular purpose.

Note to U.S. Government Users Documentation related to restricted rights Use, duplication or disclosure is subject to restrictions set forth in GSA

# <span id="page-16-1"></span>**Trademarks**

The following product names are trademarks of Tivoli Systems or IBM Corporation: AIX, IBM, OS/2, RS/6000, Tivoli Management Environment, TME 10, Tivoli, Tivoli Enterprise Console (T/EC).

Microsoft, Windows, Windows NT, Windows 95 and the Windows logo are trademarks or registered trademarks of Microsoft Corporation.

UNIX is a registered trademark in the United States and other countries licensed exclusively through X/Open Company Limited.

Hewlett Packard, HP, and HP-UX are trademarks or registered trademarks of Hewlett Packard Corporation.

Other company, product, and service names mentioned in this document may be trademarks or servicemarks of others.

## <span id="page-16-2"></span>**Notice**

References in this publication to Tivoli Systems or IBM products, programs, or services do not imply that they will be available in all countries in which Tivoli Systems or IBM operates. Any reference to these products, programs, or services is not intended to imply that only Tivoli Systems or IBM products, programs, or services can be used. Subject to Tivoli Systems or IBM's valid intellectual property or other legally protectable right, any functionally equivalent product, program, or service can be used instead of the referenced product, program, or service. The evaluation and verification of operation in conjunction with other products, except those expressly designated by Tivoli Systems or IBM, are the responsibility of the user.

CENIT AG Systemhaus may have patents or pending patent applications covering subject matter in this document. The furnishing of this document does not give you any license to these patents. You can send license inquiries, in writing, to the

CENIT AG Systemhaus, Product Marketing Tivoli Plus Modules, Industriestr. 52-54, 70565 Stuttgart, Germany

# <span id="page-18-0"></span>**Chapter 2. Notices**

This document contains information proprietary to FileNet Corporation (FileNet). Due to continuing product development, product specifications and capabilities are subject to change without notice. You may not disclose or use any proprietary information or reproduce or transmit any part of this document in any form or by any means, electronic or mechanical, for any purpose, without written permission from FileNet.

FileNet has made every effort to keep the information in this document current and accurate as of the date of publication or revision. However, FileNet does not guarantee or imply that this document is error free or accurate with regard to any particular specification. In no event will FileNet be liable for direct, indirect, special incidental, or consequential damages resulting from any defect in the documentation, even if advised of the possibility of such damages. No FileNet agent, dealer, or employee is authorized to make any modification, extension, or addition to the above statements. FileNet may have patents, patent applications, trademarks, copyrights, or other intellectual property rights covering subject matter in this document. Furnishing this document does not provide any license to these patents, trademarks, copyrights, or other intellectual property.

Please take a few moments to read the End User License Agreement on the FileNet System Monitor 3.7.0 documentation CD. By installing the FileNet System Monitor 3.7.0 software, the customer agrees to be bound by the terms of this agreement. FileNet System Monitor, copyright-protected by CENIT AG Systemhaus, is licensed and rebranded by FileNet Corporation. FileNet, ValueNet, Visual WorkFlo, and OSAR are registered trademarks of FileNet Corporation. Document Warehouse and UserNet are trademarks of FileNet Corporation. All other product and brand names are trademarks or registered trademarks of their respective companies. See the Centera License Agreement for copyright information pertaining to EMC Centera.

Copyright © 1984, 2006 FileNet Corporation. All rights reserved.

FileNet Corporation 3565 Harbor Boulevard Costa Mesa, California 92626 USA 800.FILENET (345.3638) Outside the U.S., call: 1.714.327.3400

www.filenet.com (http://www.filenet.com)

# <span id="page-19-0"></span>**Chapter 3. About this document**

# <span id="page-19-1"></span>**Who Should Read This Guide**

The target audience for this guide are system managers who use FileNet.

Users of the guide should have some knowledge of the Unix and/or Winows operating system and FileNet.

# <span id="page-19-2"></span>**List of documents**

FileNet System Monitor CALA Guide Datatypes that can be processed by the FSM CALA FileNet System Monitor Monitoring Guide Description of all monitors contained in FileNet System Monitor FileNet System Monitor Task Guide Description of all tasks contained in FileNet System Monitor FileNet System Monitor Users Guide Installation guide FileNet System Monitor Release Notes Description of changes and bugfixes

# <span id="page-19-4"></span><span id="page-19-3"></span>**General information**

#### **Where you find this guide**

You can find this documentation on the FSM installation CDROM in the following folder:

UNIX: <Mount point>/INSTALL/docs

<span id="page-19-5"></span>Windows: <Drive letter>:\INSTALL\docs

## **Typeface Conventions**

The guide uses several typeface conventions for special terms and actions. These conventions have the following meaning:

code Keywords and code examples occur like this

varname Variable names occur like this

filename File names occur like this

constant Constants and names of tasks, monitors etc. appear like this

#### **command** Command names appear like **this**

parameter Parameters and options for commands apperar like this **userinput** Values that th user must provide appear like **this** Computer output Output from programs appears like this guilabel Names of windows, dialogs, and other controls appear like this Programlistings appear like this:

```
001 # a program listing
002 echo "This is an example program listing (shell script) with nothing bu \angle... t an extremly long echo command"
003 exit 0
```
**Note:** The character  $\angle$  at the end of a line in a computer output or program listing shows, that the line has been wrapped and is continued in the next line.

### <span id="page-20-0"></span>**Contacting FileNet Support**

We are very interested in hearing from you about your experience with the product. We welcome your suggestions for improvements.

If you encounter difficulties with the FSM please contact the FileNet support (http://www.filenet.com).

# <span id="page-21-0"></span>**Chapter 4. Overview FSM Monitoring**

## <span id="page-21-1"></span>**Overview**

The FSM product (FileNet System Monitor) contains the FileNet P8 monitoring collections.

# <span id="page-21-2"></span>**Monitoring components**

The product defines 49 monitors for different parts of FileNet P8 environments. More than 150 FileNet P8 parameters / values can be monitored.

- FileNet PE Core Components (Services, Processes)
- FileNet Listener API Monitors
- FileNet PE Queue and Roster
- FileNet PE PPM and Router
- FileNet PE Memory and Cache Usage
- FileNet PE User (Logon / Logon errors) and MKF statistics
- FileNet PE MSSQL Availability
- FileNet PE MSSQL Details
- FileNet PE Oracle Availability
- FileNet PE Oracle Details
- FileNet CE Core Components (Services, Processes, Apache)
- FileNet CE Router
- FileNet CE File and Object store
- FileNet CE MSSQL Availability
- FileNet CE MSSQL Details
- FileNet CE Oracle Availability
- FileNet CE Oracle Details
- FileNet AE Core Components (Services, Router)
- CALA (FSM CALA) Availability
- FileNet PE ELOG logfile management
- FileNet CE and PE Java, RMI, PPM and Router logfiles management

# <span id="page-21-4"></span><span id="page-21-3"></span>**Monitoring Collections**

#### **FileNet Process Engine Monitors**

The FileNet Process Engine Monitors collection contains monitors that can only be run be run on Process Engine servers. The collection contains database monitors for Process Engine

database as well as monitors that check different parameters provided by **vwtool**. The Component Status monitor can be run on any server of a Process Engine System.

### <span id="page-22-0"></span>**FileNet Content Engine Monitors**

The FileNet Content Engine Monitors collection contains monitors that can only be run be run on a Content Engine server. The collection contains mainly database monitors for the Content Engine databases (Object stores).

## <span id="page-22-1"></span>**Overview of Monitor error codes**

The numeric monitors return a negative value if an error occurs. The string monitors return error values starting with "ERROR\_".

There are seven main error values for the monitors. If one of these general values is returned, you can find more information about the error in the additional information that is available in the message text of the monitoring event.

The following table gives an overview of the main error values. The extended error descriptions can be found in the sections below.

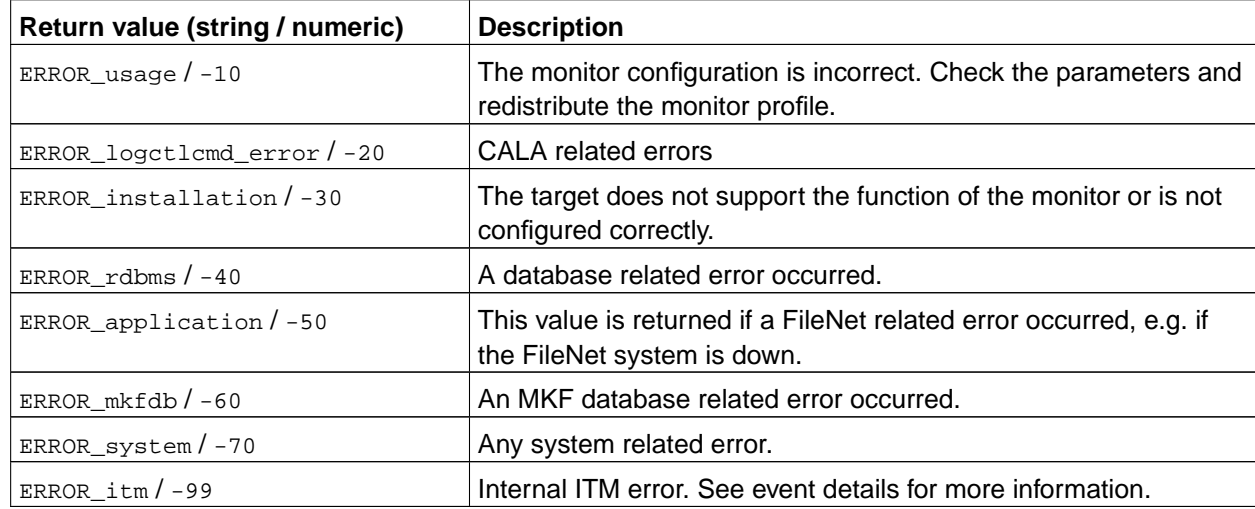

The following table lists the error values in ascending order. The table also contains information about the additional information that is available in the message text of the monitoring event for some error conditions.

The following tables list the detailed error descriptions for the general error values.

ERROR\_usage / -10

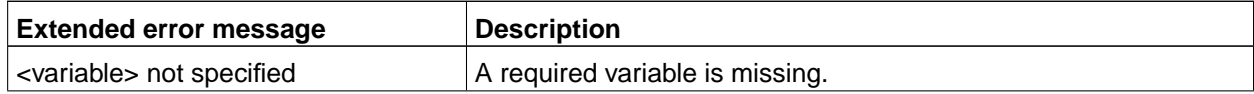

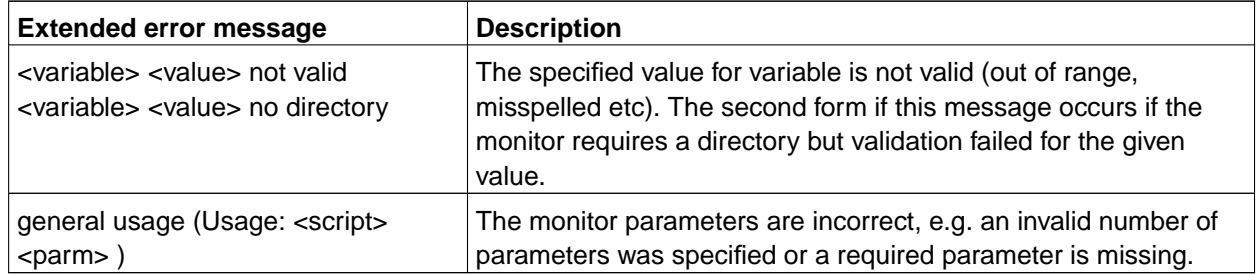

#### ERROR\_logctlcmd\_error / -20

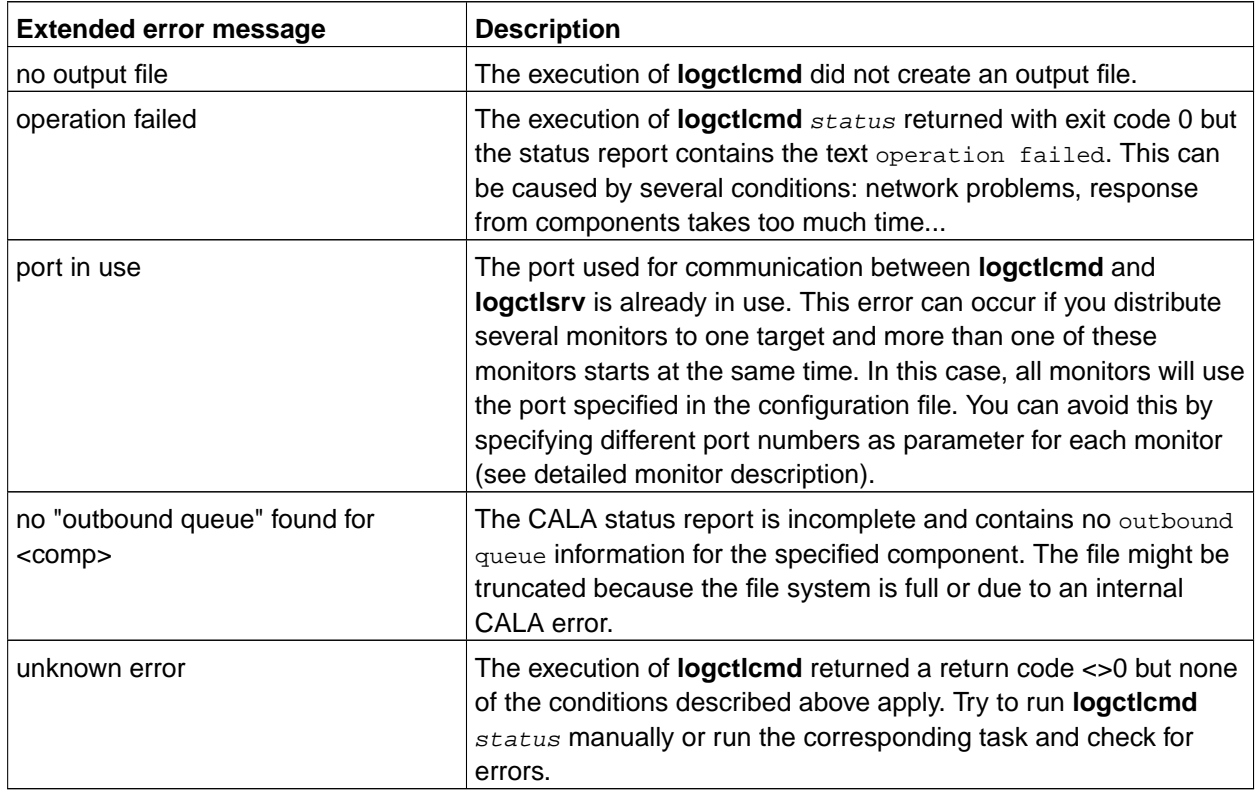

#### ERROR\_installation / -30

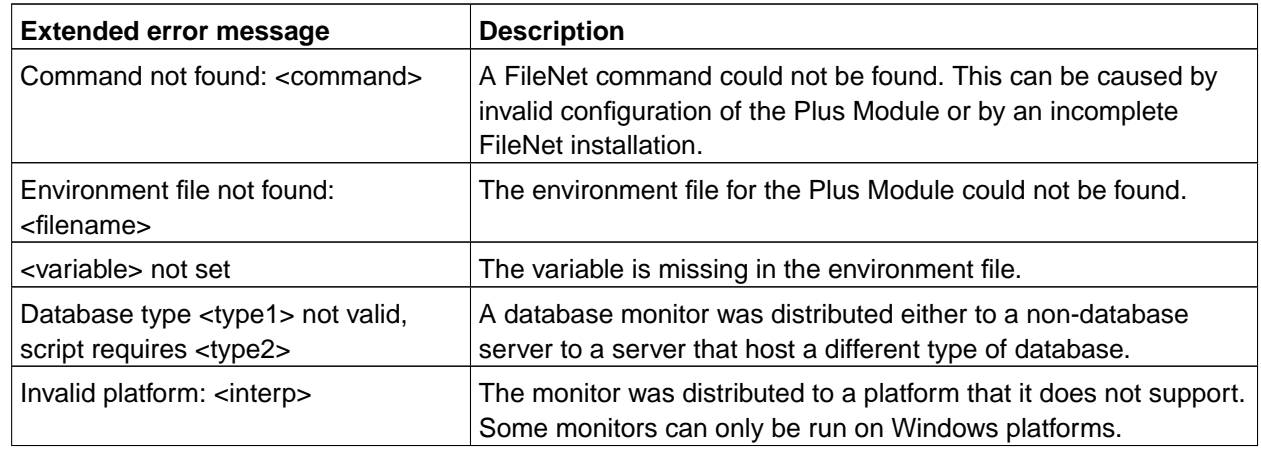

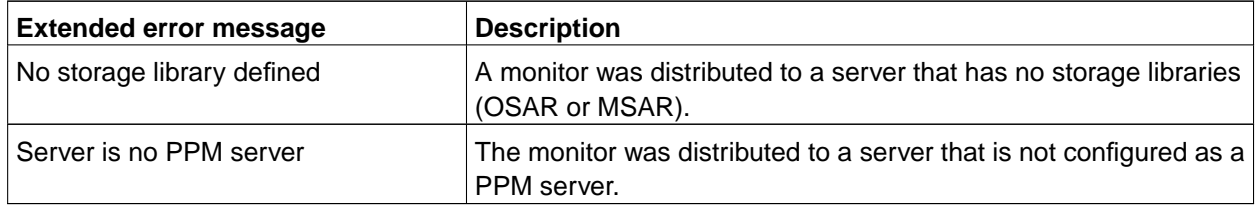

#### ERROR\_rdbms / -40

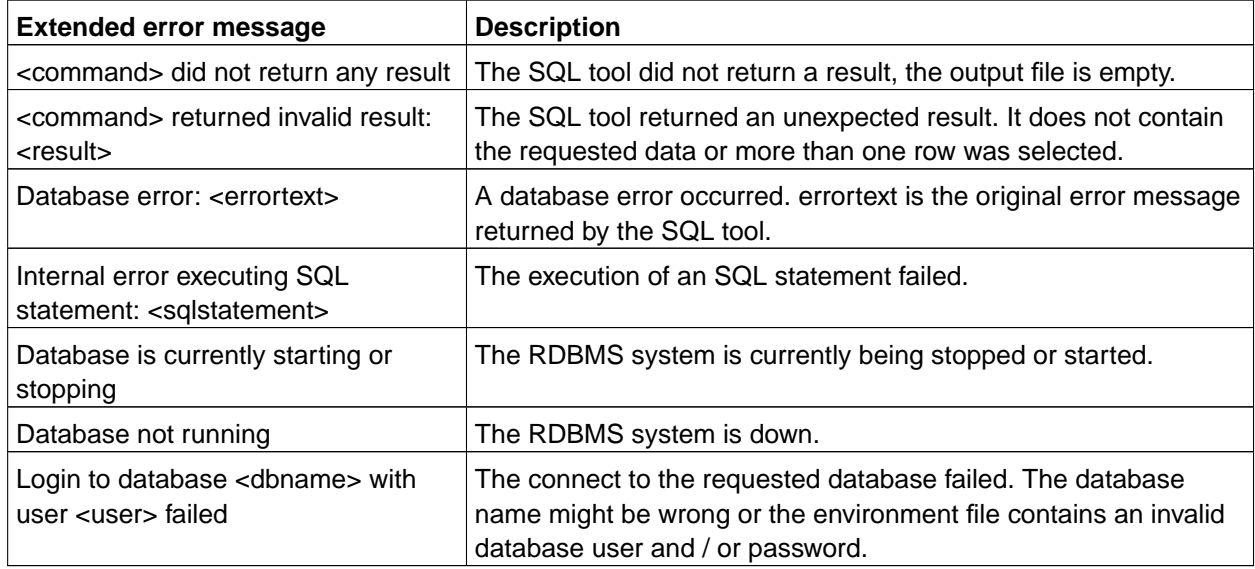

#### ERROR\_application / -50

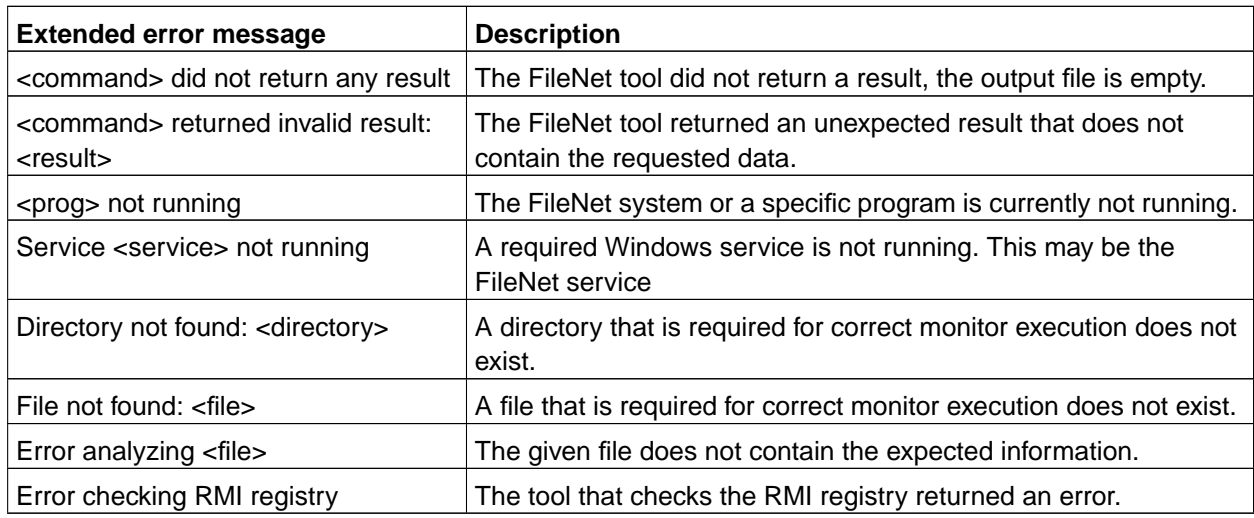

ERROR\_mkfdb / -60

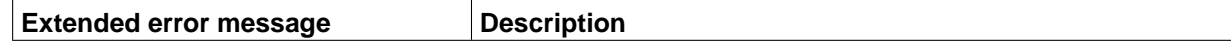

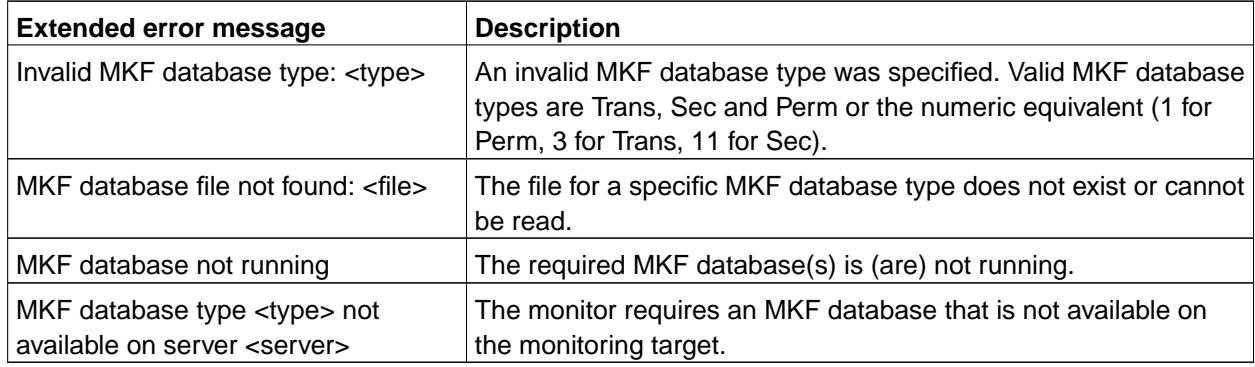

ERROR\_system / -70

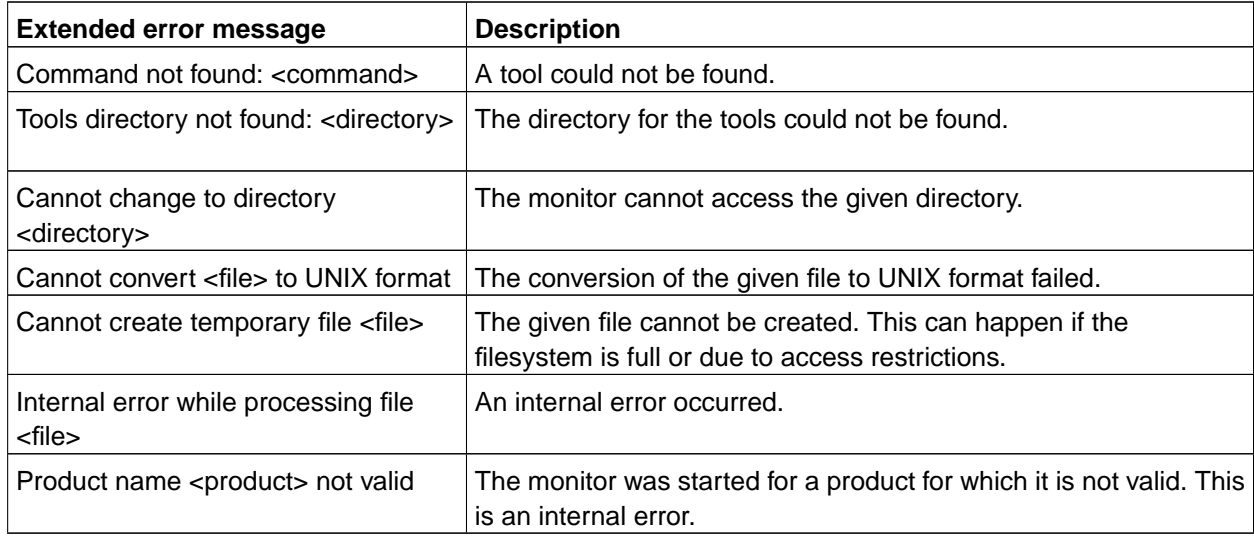

# <span id="page-26-0"></span>**Chapter 5. FileNet Process Engine Monitors**

# <span id="page-26-2"></span><span id="page-26-1"></span>**ApplicationServerMonitoring**

### **Description**

This monitor checks for processes (or Windows Services), that indicate a running Application server. Additioanally the monitor checks whether a specific WebPage of the Server can be loaded (HTTP load status OK).

#### <span id="page-26-3"></span>**Monitoring Frequency**

<span id="page-26-4"></span>No default schedule

### **Parameters**

Windows Service or UNIX process

Comma separated list of Windows services (use the Display name of the service) or UNIX processes

Port

Port of the Application server.

Web page

Full qualified web page, that should be loaded to verify Application server status

## <span id="page-26-5"></span>**Return Values**

ok

Processes / Services are running, specified Web page can be accessed (optional)

not\_ok

At least one process / service is not running of the Web page cannot be accessed (optional). Check detailed output for more detailed information.

## <span id="page-26-6"></span>**List of possible error conditions**

For details see [Overview of Monitor error codes](#page-22-1).

- ERROR\_usage
	- general usage
	- Variable not specified
- Component not installed
- ERROR installation
	- Command not found
	- Environment file not found
	- Environment variable not set
	- Server not configured for System
- ERROR\_system
	- Cannot create temporary file
	- Command not found
	- Tools directory not found
	- Product name not valid

# <span id="page-28-1"></span><span id="page-28-0"></span>**Cache Record Size**

#### **Description**

This monitor returns the size of a specified record in the cache. The cache contains pre-build records that the Process Engine software uses to read rows from the database.

### <span id="page-28-2"></span>**Monitoring Frequency**

<span id="page-28-3"></span>No default schedule.

#### **Parameters**

System

Name of the Process Engine System

#### Isolated Region

Number of isolated region to check.

#### Record Name

Comma-separated list of record types whose cache size is monitored, (e.g. **VWObject,Inbox**) or ALL\_RECORDS (default). The record name is case-insensitive.

#### <span id="page-28-4"></span>**Return Values**

 $>=0$ 

Size of largest record in cache. The sizes for all records are listed in the additional info.

#### <span id="page-28-5"></span>**List of possible error conditions**

For details see [Overview of Monitor error codes](#page-22-1).

- -10 (usage error)
	- Variable not specified
	- Variable not valid
	- general usage
- -30 (installation error)
	- Command not found
	- Environment file not found
	- Environment variable not set
	- Server not configured for System
- Server is no PPM server
- -50 (application error)
	- Program not running
	- Service not running
	- Error executing tool
- -70 (system error)
	- Cannot create temporary file
	- Command not found
	- Tools directory not found
	- Product name not valid

# <span id="page-30-1"></span><span id="page-30-0"></span>**Component Status**

#### **Description**

This monitor checks the status of one, a list or all components on a specific server of a Process Engine system.

IS analyze output of **initfnsw** status PPM check if PPM is registered in the RMI registry check if Java process is running ROUTER check if router is registered in RMI registry check if corresponding PPM is registered in the RMI registry check if Java process is running WEB check if the processes and Services specified during configuration of the Web Application Server are running EPROCESS check if the Service VWService is running CM check if Component Manager is running (CM queues will be checked automatically) QUEUE check if Component Manager is running PA check if Process Analyzer is running

The checks that are performed depend on the specified component:

**Note:** Due to size limitations, this monitor is not available for Tivoli Classic Monitoring. Use the component specific monitors described below instead.

#### <span id="page-30-2"></span>**Monitoring Frequency**

<span id="page-30-3"></span>No default schedule.

#### **Parameters**

System

Name of the Process Engine System

#### <span id="page-30-4"></span>Component

Comma-separated list of component names or ALL\_COMPONENTS (default) Valid component names are: IS, PPM, ROUTER, WEB, EPROCESS, CM, PA

### **Return Values**

ok

All specified components are running.

not\_ok

At least one of the specified components is stopped. See additional info for details.

## <span id="page-31-0"></span>**List of possible error conditions**

For details see [Overview of Monitor error codes](#page-22-1).

- ERROR\_usage
	- general usage
	- Variable not specified
	- Component not installed
- ERROR\_installation
	- Command not found
	- Environment file not found
	- Environment variable not set
	- Server not configured for System
- ERROR\_system
	- Cannot create temporary file
	- Command not found
	- Tools directory not found
	- Product name not valid

# <span id="page-32-1"></span><span id="page-32-0"></span>**FileNet WebApplication Status**

### **Description**

**Hint:** This chapter is written for JMX experienced users. For an introduction to JMX and further information about necessary parameters check the chapter "Preparing JMX Support" of the installation guide.

This monitor checks the status of deployed FileNet Web Applications. It connects to an Application server and gathers information via JMX. The monitor checks the overall status of the Web Application and compares pre-defined parameter sets of the Application server sets against thresholds. The following servers are supported:

- JBoss 3.x
- JBoss 4.x
- WebLogic 7
- WebLogic 8.1
- WebSphere 6.0.1

Where to find the connection data:

The first argument of the argument list is called "Connection Data". This parameter needs several information about the application server. The following steps can help finding the attributes.

• JBoss 3.x:

The **application name** is the name of the application which shall be monitored. So it is the name of the war-file / war-directory of the Web Application. For example Workplace or RecordsManager.

• JBoss 4.x:

The **application name** is the name of the application which shall be monitored. So it is the name of the war-file / war-directory of the web application. For example Workplace or RecordsManager.

• WebLogic 7:

Weblogic 7 requires the information domain and server. These parameters can be found in the WebLogic administrative console in the hierarchy tree. The **domain** is the highest level in this tree hierarchy (globe-symbol). Expand the <domain> -> Deployments -> Web Application Modules. The **deployed applications** are listed here. The monitor can check only one application at the same time. Open the desired application, open the tab "Deploy". In the displayed table you'll find a column called "target" which contains the **server**.

• WebLogic 8.1:

Weblogic 8.1 requires the information domain and server. These parameters can be found in the WebLogic administrative console in the hierarchy tree. The **domain** is the highest level in the tree hirarchy (globe-symbol). Expand the <domain> -> Deployments -> Web Application Modules. The **deployed applications** are listed here. The monitor can check only one application at the same time. Open the desired application, open the tab "Deploy". In the displayed table you'll find a column called "target" which contains the **server**.

• WebSphere 6.0.1:

WebSphere 6.0.1 needs three hierarchy depending informations. Server, cell and node. These can be found in the WebSphere administrative console. Expand "Server", click "Application Server". In the right frame all available application **servers** are shown. In one column of this table the **version** is shown. Klick on the server, where the application is deployed on. Click the tab "Runtime". There the **node** and **cell** are listed. To find the application name and the application war-file expand "Applications" in the navigation frame and click on "Enterprise Applications". Click on the **application name**. Click on the link "Webmodules". It is on the bottom right of the right frame. There is the **name of the war-file**. Click it to get the URI. The **ThreadPool IDs** can be found out with the JMX Task by entering "#ThreadPool" as search criteria.

#### <span id="page-33-0"></span>**Monitoring Frequency**

<span id="page-33-1"></span>No default schedule

#### **Parameters**

PE\_SystemName (Mandatory)

Name of the Process Engine System.

Server Connection Data (case dependent)

This parameter is different for each Application server. Several parameters are separated with semicolon.

• JBoss 3:

<ApplicationName>;<j2eeName>

**Hint:** j2eeName is "Local" by default.

**Examlpe:** Local;Workplace

• JBoss 4:

<ApplicationName>;<j2eeName>

**Hint:** j2eeName is "Local" by default.

**Example:** Local;Workplace

• WebLogic 7:

<Domain>;<Server>;<ApplicationName>

**Example:** myDomain;myServer;Workplace

• WebLogic 8:

<Domain>;<Server>;<ApplicationName>

**Example:** myDomain;myServer;Workplace

• WebSphere 6:

<Server>;<Node>;<Cell>;<ApplicationName>;<ApplicationsWarFileName>;<Version>;←- <MessageListenerThreadPool-ID>;<ORBThreadPool-ID>;<WebcontainerThreadPool-ID> **Hint:** The ThreadPool IDs are created dynamically during installation and will vary, depending on the installation.

#### **Example:**

server1;w2kfsmenNode01;w2kfsmenNode01Cell;Workplace;app\_engine.war;6.0.0.1;←-

1154934251809;1154934251804;1154934251805

#### Thresholds (case dependent)

The results from the monitor requests are compared against these thresholds. Some of the thresholds can be given as absolute value or a relative value (percentage) to the Application server's maximum value. If no value shall be used for comparison, an underscore "\_" can be used. So the value from the server will be taken as threshold.

To use the percentage option give the number with a 'p' as prefix. For example "p80" to use 80 % of the Application server's maximum as threshold. Attributes which have this option are prefixed with a (p) in the list below.

**Warning**: DO NOT USE "\_" and the p-prefix for parameters which are not marked as p-compatible. These attributes can only compare against absolute values.

**Hint:** The heap size's unit is byte. So the threshold usually is a very huge number.

• JBoss 3:

<FreeHeap>;<TotalHeap>;<(p)MaximumQueueSize>;<(p)CurrentThreadsBusy>;←-

<(p)CurrentThreadCount>;<(p)ActiveSessions>;<(p)MaxActiveSessions>;<ExpiredSessions>;←-

- <RejectedSessions>;<DuplicateSessions>;<(p)ConnectionCount>;<(p)MaxConnectionsInUse>;←-
- <(p)InUseConnectionCount>
- JBoss 4:

<FreeHeap>;<TotalHeap>;<(p)MaximumQueueSize>;<(p)CurrentThreadsBusy>;←-

<(p)CurrentThreadCount>;<(p)ActiveSessions>;<(p)MaxActiveSessions>;<ExpiredSessions>;←- <RejectedSessions>;<DuplicateSessions>;<(p)ConnectionCount>;<(p)MaxConnectionsInUse>;←- <(p)InUseConnectionCount>

• WebLogic 7:

<FreeHeap>;<TotalHeap>;<(p)ThreadCount>;<OpenSessionsHighCount>;←-

<OpenSessionsCurrentCount>;<ConnectionsCurrentCount>;<ConnectionsHighCount>←-

• WebLogic8:

<FreeHeap>;<TotalHeap>;<(p)ThreadCount>;<OpenSessionsHighCount>;←-

<OpenSessionsCurrentCount>;<ConnectionsCurrentCount>;<ConnectionsHighCount>

• WebSphere 6:

<span id="page-34-0"></span><FreeHeap>;<TotalHeap>;<HeapHighWaterMark>;<MessageListenerPoolSizeCurrent>;←- <MessageListenerPoolSizeHighWaterMark>;<ORBPoolSizeCurrent>;<ORBPoolSizeHighWaterMark>;←- <WebcontainerPoolSizeCurrent>;<WebcontainerPoolSizeHighWaterMark>;<LiveSessionsCountCurrent>;←- <LiveSessionsCountHighWaterMark>

## **Return Values**

ok

All values passed threshold checking.

not\_ok

At least one result did not pass threshold checking.

## <span id="page-35-0"></span>**List of possible error conditions**

For details see [Overview of Monitor error codes](#page-22-1).

- ERROR\_usage
	- general usage
	- Parameters not defined or invalid
- ERROR\_installation
	- An error while trying to connect to the server occured
- ERROR\_application
	- The Java program returned an error
	- The Web Application was not deployed
# **FileNet WebApplication Thresholds**

### **Description**

**Hint:** This chapter is written for JMX experienced users. For an introduction to JMX and further information about necessary parameters check the chapter "Preparing JMX Support" of the installation guide.

This monitor checks the thresholds of deployed FileNet Web Applications. It connects to an Application server and gathers information via JMX. It is possible to monitor the value of single values (numeric), compare one single value to a threshold (numeric, alpha numeric). Further on it is possible to compare multiple attributes against a threshold or find the maximum, minimum or build the sum of multiple attributes of the same kind of data.

## **Monitoring Frequency**

No default schedule

### **Parameters**

PE\_SystemName (Mandatory)

Name of the Process Engine System.

#### Object name (Mandatory)

The ObjectName(s) of the MBeans which shall be monitored. If multiple ObjectNames are specified they need to be separated with semicolon. The ObjectName parameter require quotes, because ObjectNames may contain spaces which would lead to a missinterpreting during monitor execution.

#### Action (Mandatory)

The action that shall be performed. The following actions are valid:

- attribute To call the MBean's attribute
- operation To invoke an MBean's operation

#### Action name (Mandatory)

The name of the action that shall be performed. There is a restriction on action names for operations. Only operations beginning with the following prefixes are allowed. This is to prevent a non reading operation from being invoked.

- check...
- find...
- get...
- has...
- $\cdot$  is.
- list...

• lookup...

The following prefixes are forbidden

• findOr...

The action names are separated via semicolon (;)

Action names can be given in the following variations:

- < actionname > single action name
- <actionname1>;::;<actionname1>;::;<actionname1>... This syntax is used for the analyzation type mode (MIN, MAX, SUM). In this mode many actionnames (1 per request) can be given. Only values having the same action name can be used with this mode. As every ObjectName only can have one action with the action name "actionname1", the delimiters (::) are necessary to differ between the several ObjectNames.
- <actionname>,<operator>,<threshold> single action name with comparison agains threshold.
- <actionname1>,<operator1>,<threshold1>;<actionname2>,<operator2>,<threshold2> ... multiple actions with comparison against threshold

If several action names are given for several ObjectNames, they are separated with two colons (::). The delimiter (::) tells the monitor, that the following action name belongs to the next ObjectName.

• <actionnames\_objectname1>;::;<actionnames\_objectname2>... - multiple actions

**Example:** hitCount, <, 2000; memory, > =, 4000;::; hitCount, <, 3000

This request reqires that two ObjectNames are given. Of the first ObjectName the actions hitCount and memory are requested, and compared to their thresholds. 2000 for hitCount and 4000 for memory. The two colons define, that the following action names are used for the next (in this case the second) ObjectName. The second ObjectName will be requested for hitCount, which is compared with 3000.

#### Parameters (Case dependent)

The operation's parameters, if the action is "operation". Several parameters are separated with semicolon (;). Several parameters for different ObjectNames are separated with two colons(::). The parameters can be numeric or alphanumeric.

#### Signatures (Case dependent)

The operation's signatures, if the action is "operation". Several signatures are separated with semicolon (;). Several signatures for different ObjectNames are separated with two colons(::). The signature is the class-type in Java notation. For example "java.lang.Integer" for int.

**Example for parameters and signatures with multiple operation calls and multiple ObjectNames:**

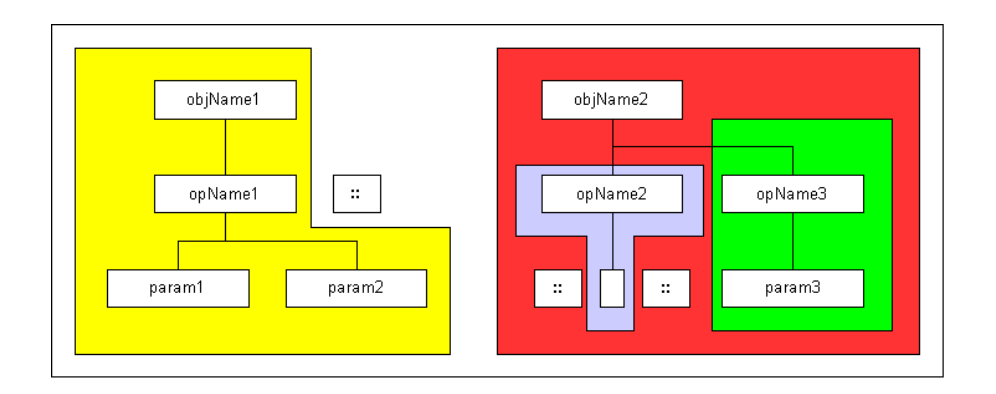

Example - parameters and signatures

- ObjectNames: "objName1;objName2"
- operation names: "opName1;::;opName2;opname3"
- parameters: "param1;param2;::;::;param3"
- signature: "sig1;sig2;::;::;sig3"

#### Analyzation Type (Optional)

The analyzation type is used to find the minimun, maximum or the sum of a set of action names with the same name (In this way, the maximum of several UpTime values can be found). This option can only be used, if the same attribute is asked from different ObjectNames. The following options are available:

- MIN Find the minimum
- MAX Find the maximum
- SUM add up all results

**Hint:** Do not use the MIN, MAX or SUM analyzation type, when running the monitor in threshold comparison mode.

Label (Optional)

The label gives the opportunity to add additional information to the output. It may be used for debugging, but is not necessary to use the monitor.

### **Return Values**

ok

All values passed threshold checking.

not\_ok

At least one result did not pass threshold checking.

An error occured

numeric value

If a single value was requested or the analyzation type option is used, a numeric value is returned as result.

#### **List of possible error conditions**

- ERROR\_usage
	- general usage
	- parameters were not defined or were defined not valid
- ERROR\_installation
	- An error while trying to connect to the server occured
- ERROR\_application
	- The Java program returned an error

# **FileNet Listener request**

### **Description**

The monitor checks FileNet Listener API parameters

### **Monitoring Frequency**

No default schedule defined.

### **Parameters**

Host name to check

Specify a hostname here (unusual) or localhost (default)

Listener Application name

Specify a Listener Application here, for instance Image Services, Image Services Resource Adapter, Process Engine, Content Engine Object Store Service

#### JAVA Path

Specify a Java installation path here (unusual) or leave unset (monitor uses the pre-configured Listener Java Path)

Listener threshold (parameter sets)

This parameter defines which Listener paths values will be checked Each monitor instance contains one or more parameter sets, which are separated by semicolon (';'). Two specific Listener paths exist, that are checked in general: '/<application name>/heartbeat' and '/<application name>/uptime', which indicate the status and how long the application is running. All other parameter are formatted like: <Listener path to check<,numeric threshold,<comparison sign> Example: /Image Services/USER/fnsw/dev/1/sec\_db0/forupdate,1,<[;next parameter set] You can list all available Listener paths for the server you want to monitor by executing the

FSM Task/Job: 'Execute/Run Listener request'.

### **Return Values**

ok

None of the checked parameters (Listener path) reached the specified thresholds (multiple parameters checked).

numeric value greater than 0

Numeric result of the (single) checked parameter (Listener path).

not\_ok

At least one checked parameters (Listener Path) reached the specified thresholds.

### **List of possible error conditions**

- ERROR\_usage
	- Variable not specified
	- general usage
- ERROR\_installation
	- Command not found
	- Environment file not found
	- Environment variable not set
	- Database type not valid
	- Server not configured for Library System
	- Server is no Property Manager
- ERROR\_system
	- Command not found
	- Tools directory not found

# **Index Database Availability**

### **Description**

This monitor checks the availability of the Index Database.

# **Monitoring Frequency**

Default is once every hour.

### **Parameters**

None

## **Return Values**

available

The Index database is available.

unavailable

The Index database is not available.

### **List of possible error conditions**

- ERROR\_usage
	- general usage
- ERROR\_installation
	- Command not found
	- Environment file not found
	- Environment variable not set
	- Invalid database name
- ERROR\_rdbms
	- Sqltool did not return any result
	- Database error
	- Login to database failed
- ERROR\_application
- Error executing database command
- ERROR\_system
	- Command not found
	- Tools directory not found
	- Product name not valid
	- Cannot create temporary file

# **Logged On Users**

### **Description**

This monitor returns the number of users actually logged on to the specific FileNet server. This monitor can be used for SLU usage analysis.

### **Monitoring Frequency**

Default is once every hour.

#### **Parameters**

FileNet Domain

domain or server to check; default is the local domain

## **Return Values**

 $>= 0$ 

number of users logged in at selected server or domain

### **List of possible error conditions**

- -10 (usage error)
	- general usage
- -30 (installation error)
	- Command not found
	- Environment file not found
	- Environment variable not set
- -50 (application error)
	- Tool did not return any result
	- Tool returned invalid result
	- Program not running
- -60 (MKF database error)
	- Invalid MKF database type
- MKF database file not found
- MKF database not running
- MKF database type not available on server
- -70 (system error)
	- Cannot create temporary file
	- Command not found
	- Tools directory not found
	- Product name not valid

# **Memory Usage**

### **Description**

This monitor shows information about memory usage on a PPM server.

#### **Monitoring Frequency**

No default schedule.

#### **Parameters**

System

Name of the Process Engine System

#### Memory Type

Type of memory usage to monitor. Valid values are allocated for the total amount allocated by the OS, used for the amount of memory that is currently used and blocks for the number of OS memory blocks that are allocated.

### **Return Values**

 $>=0$ 

Memory usage in bytes or blocks

### **List of possible error conditions**

- -10 (usage error)
	- Variable not specified
	- Variable not valid
	- general usage
- -30 (installation error)
	- Command not found
	- Environment file not found
	- Environment variable not set
	- Server not configured for System
	- Server is no PPM server
- -50 (application error)
	- Program not running
	- Service not running
	- Error executing tool
- -70 (system error)
	- Cannot create temporary file
	- Command not found
	- Tools directory not found
	- Product name not valid

# **MKF Non Virgin Blocks**

### **Description**

Monitors the percentage of "non-virgin" record blocks in MKF databases.

### **Monitoring Frequency**

Default is once every 20 minutes.

### **Parameters**

DB name

Comma-separated list of MKF database names. Valid values are Permanent, Security and Transient or ALL (default).

## **Return Values**

 $= 0$ 

Numeric value representing the highest percentage of non-virgin blocks in the specified MKF databases. The additional info contains a list of all specified MKF databases and the respective values.

Suggested thresholds are >85% for a Critical event, >75% for a Warning event and <70% for a Harmless event.

### **List of possible error conditions**

- -10 (usage error)
	- Variable not specified
	- Variable not valid
	- general usage
- -30 (installation error)
	- Command not found
	- Environment file not found
- -50 (application error)
	- Tool returned invalid result
- -60 (MKF database error)
	- Invalid MKF database type
	- MKF database file not found
	- MKF database not running
	- MKF database type not available on server
- -70 (system error)
	- Command not found
	- Tools directory not found
	- Product name not valid

# **MSSQL Database Size**

### **Description**

This monitor checks the database size for the index database. This monitor can only be run on a Database Server (MSSQLServer) on Windows systems.

### **Monitoring Frequency**

Default is once every 20 minutes.

### **Parameters**

Dataspace

Check size of dataspace (yes / no)

Logspace

Check size of logspace (yes / no)

### **Return Values**

 $>= 0$ 

Database size in MB. Depending on the selection, this is the size of dataspace or logspace or the total size (dataspace + logspace).

# **List of possible error conditions**

- -10 (usage error)
	- Variable not specified
	- general usage
- -30 (installation error)
	- Command not found
	- Environment file not found
	- Environment variable not set
	- Database type not valid
	- Invalid platform
	- Server not configured for Library System
	- Server is no Property Manager
- Invalid database name
- -40 (database error)
	- Database error
	- Database not running
- -70 (system error)
	- Command not found
	- Tools directory not found
	- Product name not valid

# **MSSQL Database Status**

### **Description**

This monitor checks the database status for the index database This monitor can only be run on a Database Server (MSSQLServer) on Windows systems.

### **Monitoring Frequency**

Default is once every 5 minutes.

### **Parameters**

None

## **Return Values**

#### available

The database is in normal processing mode.

#### unavailable

The database is in an error state. See additional info for the actual state information.

### **List of possible error conditions**

- ERROR\_usage
	- Variable not specified
	- general usage
- ERROR installation
	- Command not found
	- Environment file not found
	- Environment variable not set
	- Database type not valid
	- Invalid platform
	- Server not configured for Library System
	- Server is no Property Manager
	- Invalid database name
- ERROR\_rdbms
	- Database error
	- Database not running
- ERROR\_system
	- Command not found
	- Tools directory not found
	- Product name not valid

# **MSSQL Dataspace Used**

### **Description**

This monitor checks the amount of used dataspace for the index database. This monitor can only be run on a Database Server (MSSQLServer) on Windows systems.

### **Monitoring Frequency**

Default is once every 30 minutes.

### **Parameters**

None

## **Return Values**

 $>= 0$ 

amount of used dataspace in MB

# **List of possible error conditions**

- -10 (usage error)
	- Variable not specified
	- general usage
- -30 (installation error)
	- Command not found
	- Environment file not found
	- Environment variable not set
	- Database type not valid
	- Invalid platform
	- Server not configured for Library System
	- Server is no Property Manager
	- Invalid database name
- -40 (database error)
	- Database error
- Database not running
- -70 (system error)
	- Command not found
	- Tools directory not found
	- Product name not valid

# **MSSQL Dataspace Used Pct**

### **Description**

This monitor checks the percentage of used dataspace for the index database. This monitor can only be run on a Database Server (MSSQLServer) on Windows systems.

### **Monitoring Frequency**

Default is once every 30 minutes.

### **Parameters**

None

## **Return Values**

 $>= 0$ 

Percentage used database space <-> total database space

# **List of possible error conditions**

- -10 (usage error)
	- Variable not specified
	- general usage
- -30 (installation error)
	- Command not found
	- Environment file not found
	- Environment variable not set
	- Database type not valid
	- Invalid platform
	- Server not configured for Library System
	- Server is no Property Manager
	- Invalid database name
- -40 (database error)
	- Database error
- Database not running
- -70 (system error)
	- Command not found
	- Tools directory not found
	- Product name not valid

# **MSSQL Logspace Used**

### **Description**

This monitor checks the amount of used logspace for the index database. This monitor can only be run on a Database Server (MSSQLServer) on Windows systems.

### **Monitoring Frequency**

Default is once every 30 minutes.

### **Parameters**

None

## **Return Values**

 $>= 0$ 

amount of used dataspace in MB

# **List of possible error conditions**

- -10 (usage error)
	- Variable not specified
	- general usage
- -30 (installation error)
	- Command not found
	- Environment file not found
	- Environment variable not set
	- Database type not valid
	- Invalid platform
	- Server not configured for Library System
	- Server is no Property Manager
	- Invalid database name
- -40 (database error)
	- Database error
- Database not running
- -70 (system error)
	- Command not found
	- Tools directory not found
	- Product name not valid

# **MSSQL Logspace Used Pct**

### **Description**

This monitor checks the percentage of used logspace for the index database. This monitor can only be run on a Database Server (MSSQLServer) on Windows systems.

### **Monitoring Frequency**

Default is once every 30 minutes.

### **Parameters**

None

### **Return Values**

 $>= 0$ 

Percentage used logspace <-> total logspace

# **List of possible error conditions**

- -10 (usage error)
	- Variable not specified
	- general usage
- -30 (installation error)
	- Command not found
	- Environment file not found
	- Environment variable not set
	- Database type not valid
	- Invalid platform
	- Server not configured for Library System
	- Server is no Property Manager
	- Invalid database name
- -40 (database error)
	- Database error
- Database not running
- -70 (system error)
	- Command not found
	- Tools directory not found
	- Product name not valid

# **MSSQL Number Of Processes**

### **Description**

This monitor checks the number of processes for the index database. This monitor can only be run on a Database Server (MSSQLServer) on Windows systems.

## **Monitoring Frequency**

Default is once every 10 minutes.

### **Parameters**

None

# **Return Values**

 $>= 0$ 

number of active processes

# **List of possible error conditions**

- -10 (usage error)
	- Variable not specified
	- general usage
- -30 (installation error)
	- Command not found
	- Environment file not found
	- Environment variable not set
	- Database type not valid
	- Invalid platform
	- Server not configured for Library System
	- Server is no Property Manager
	- Invalid database name
- -40 (database error)
	- Database error
- Database not running
- -70 (system error)
	- Command not found
	- Tools directory not found
	- Product name not valid

# **MSSQL Processes**

### **Description**

Monitors the MSSQLServer service.

### **Monitoring Frequency**

Default is once every 5 minutes.

### **Parameters**

None

### **Return Values**

up

The MSSQLServer is running.

down

The MSSQLServer is not running.

remote

The MSSQLServer is installed on a remote server.

### **List of possible error conditions**

- ERROR\_usage
	- general usage
- ERROR\_installation
	- Command not found
	- Environment file not found
	- Invalid platform
- ERROR\_system
	- Command not found
	- Tools directory not found
	- Product name invalid

# **DB2 Tablespace Status**

### **Description**

This monitor checks status of DB2 tablespaces.

This monitor can only be run on a FileNet Root Index Server or Combined Server (local DB2 Server or DB2-Client installed).

### **Monitoring Frequency**

Default is once every 10 minutes.

### **Parameters**

Tablespace(s)

List of tablespaces (comma or semicolon separated) or 'ALL\_TABLESPACES'.

### **Return Values**

ok

All checked tablespaces are in 'normal' mode.

not\_ok

At least one checked Ttablespace in not in 'normal' mode. See monitor details for more information.

### **List of possible error conditions**

- ERROR\_usage
	- Variable not specified
	- general usage
- ERROR installation
	- Command not found
	- Environment file not found
	- Environment variable not set
	- Database type not valid
	- Invalid platform
	- Server not configured for Library System
- Server is no Property Manager
- Invalid database name
- ERROR\_database
	- Database error
	- Database not running

# **DB2 Tablespace Free**

#### **Description**

This monitor checks the amount (in KBytes or pages) or the percentage of the space free of one DB2 tablespace (depending on the parameter settings).

This monitor can only be run on a FileNet Root Index Server or Combined Server (local DB2 Server or DB2-Client installed).

### **Monitoring Frequency**

Default is once every 30 minutes.

### **Parameters**

**Tablespace** 

Name of the tablespaces.

Result type

Supported values are: percentage, amount\_kbytes or amount\_pages

### **Return Values**

 $>= 0$ 

Amount of free space (in KBYtes or pages) or percentage used tablespace (depending on the parameter settings).

### **List of possible error conditions**

- -10 (usage error)
	- Variable not specified
	- general usage
- -30 (installation error)
	- Command not found
	- Environment file not found
	- Environment variable not set
	- Database type not valid
	- Invalid platform
- Invalid database name
- -40 (database error)
	- Database error
	- Database not running
- -70 (system error)
	- Command not found
	- Tools directory not found

# **DB2 Tablespace Used**

#### **Description**

This monitor checks the amount (in KBytes or pages) or the percentage of the space used of one DB2 tablespace (depending on the parameter settings).

This monitor can only be run on a FileNet Root Index Server or Combined Server (local DB2 Server or DB2-Client installed).

### **Monitoring Frequency**

Default is once every 30 minutes.

### **Parameters**

**Tablespace** 

Name of the tablespaces.

Result type

Supported values are: percentage, amount\_kbytes or amount\_pages

### **Return Values**

 $>= 0$ 

Amount of used space (in KBYtes or pages) or percentage used tablespace (depending on the parameter settings).

### **List of possible error conditions**

- -10 (usage error)
	- Variable not specified
	- general usage
- -30 (installation error)
	- Command not found
	- Environment file not found
	- Environment variable not set
	- Database type not valid
	- Invalid platform
- Invalid database name
- -40 (database error)
	- Database error
	- Database not running
- -70 (system error)
	- Command not found
	- Tools directory not found

# **DB2 Statistic**

### **Description**

## The DB2 Database Statistic monitor checks any numeric statistic information that the DB2 command tool 'DB2' function 'GET SNAPSHOT for DATASE <DBNAME>' provides. Only 1 parameter can be specified for one instance here. If the specified parameter doesn't exist '-30' is returned, if a aphanumeric value is returned '-99' is returned. Note: Only values that are unique within the DB2 output are allowed. '(' or ')' cannot be used. Please shorten the (unique) parameter strings in this case.

This monitor can only be run on local DB2 Server. The used DB2 command cannot be executed on a system, where only the DB2-Client is installed.

### **Monitoring Frequency**

Default is once every 30 minutes.

### **Parameters**

Statistic parameter (parameter sets)

This parameter defines which DB2 statistic parameter that will be checked. Each monitor instance contains one or more parameter sets, which are separated by semicolon (';'). All other parameter are formatted like: <Statistic DB2 parameter to check>,<comparison sign>,numeric threshold Example: Log space available to the database,<,1[;next parameter set]

### **DB2 statistic parameters**

Possible statistic parameters are:

- Catalog database partition number
- High water mark for connections
- Application connects
- Secondary connects total
- Applications connected currently
- Appls. executing in db manager currently
- Agents associated with applications
- Maximum agents associated with applications
- Maximum coordinating agents
- Locks held currently
- Lock waits
- Time database waited on locks
- Lock list memory in use
- Deadlocks detected
- Lock escalations
- Exclusive lock escalations
- Agents currently waiting on locks
- Lock Timeouts
- Number of indoubt transactions
- Total Private Sort heap allocated
- Total Shared Sort heap allocated
- Shared Sort heap high water mark
- Total sorts
- Total sort time
- Sort overflows
- Active sorts
- Buffer pool data logical reads
- Buffer pool data physical reads
- Buffer pool temporary data logical reads
- Buffer pool temporary data physical reads
- Asynchronous pool data page reads
- Buffer pool data writes
- Asynchronous pool data page writes
- Buffer pool index logical reads
- Buffer pool index physical reads
- Buffer pool temporary index logical reads
- Buffer pool temporary index physical reads
- Asynchronous pool index page reads
- Buffer pool index writes
- Asynchronous pool index page writes
- Total buffer pool read time
- Total buffer pool write time
- Total elapsed asynchronous read time
- Total elapsed asynchronous write time
- Asynchronous data read requests
- Asynchronous index read requests
- No victim buffers available
- LSN Gap cleaner triggers
- Dirty page steal cleaner triggers
- Dirty page threshold cleaner triggers
- Time waited for prefetch
- Unread prefetch pages
- Direct reads
- Direct writes
- Direct read requests
- Direct write requests
- Direct reads elapsed time
- Direct write elapsed time
- Database files closed
- Data pages copied to extended storage
- Index pages copied to extended storage
- Data pages copied from extended storage
- Index pages copied from extended storage
- Vectored IOs
- Pages from vectored IOs
- Block IOs
- Pages from block IOs
- Physical page maps
- Host execution elapsed time
- Commit statements attempted
- Rollback statements attempted
- Dynamic statements attempted
- Static statements attempted
- Failed statement operations
- Select SQL statements executed
- Update/Insert/Delete statements executed
- DDL statements executed
- Internal automatic rebinds
- Internal rows deleted
- Internal rows inserted
- Internal rows updated
- Internal commits
- Internal rollbacks
- Internal rollbacks due to deadlock
- Rows deleted
- Rows inserted
- Rows updated
- Rows selected
- Rows read
- Binds/precompiles attempted
- Log space available to the database
- Log space used by the database
- Maximum secondary log space used
- Maximum total log space used
- Secondary logs allocated currently
- Log pages read
- Log read time
- Log pages written
- Log write time
- Number write log IOs
- Number read log IOs
- Number partial page log IOs
- Number log buffer full
- Log data found in buffer
- Appl id holding the oldest transaction
- Log to be redone for recovery
- Log accounted for by dirty pages
- File number of first active log
- File number of last active log
- File number of current active log
- File number of log being archived
- Package cache lookups
- Package cache inserts
- Package cache overflows
- Package cache high water mark
- Application section lookups
- Application section inserts
- Catalog cache lookups
- Catalog cache inserts
- Catalog cache overflows
- Catalog cache high water mark
- Workspace Information
- Shared high water mark
- Corresponding shared overflows
- Total shared section inserts
- Total shared section lookups
- Private high water mark
- Corresponding private overflows
- Total private section inserts
- Total private section lookups
- Number of hash joins
- Number of hash loops
- Number of hash join overflows
- Number of small hash join overflows

### **Return Values**

ok

None of the checked DB2 parameters reached the specified thresholds (multiple parameters checked).

numeric value greater than 0

Numeric result of the (single) checked DB2 parameter.

not\_ok

At least one checked DB2 parameters reached the specified thresholds.

### **List of possible error conditions**

- -10 (usage error)/ERROR\_usage
	- Variable not specified
	- general usage
- -30 (installation error)/ERROR\_installation
	- Command not found
	- Environment file not found
	- Environment variable not set
	- Database type not valid
	- Invalid platform
	- Invalid database name
- -40 (database error)/ERROR\_database
	- Database error
	- Database not running
- -70 (system error)/ERROR\_system
	- Command not found
	- Tools directory not found

# **Oracle Datafile Available**

## **Description**

Checks whether a specified Oracle datafile is available

## **Monitoring Frequency**

Default is once every 20 minutes.

## **Parameters**

Datafile

```
Comma-separated list of full-qualified datafile names (e.g.
/usr/ora/920/oradata/IDB/fntmp_ts.dbf,/usr/ora/920/oradata/IDB/fnusr_ts.dbf)
or ALL_DATAFILES to check all datafiles (default)
```
# **Return Values**

### available

All specified datafiles are available.

#### unavailable

At least one of the specified datafiles is not available. The additional info contains a list of all datafiles that are offline.

### **List of possible error conditions**

- ERROR\_usage
	- Variable not specified
	- general usage
- ERROR installation
	- Command not found
	- Environment file not found
	- Environment variable not set
	- Database type not valid
	- Server not configured for Library System
	- Server is no Property Manager
- Invalid database name
- ERROR\_rdbms
	- SQL tool did not return any result
	- SQL tool returned invalid result
	- Database error
	- Internal error executing SQL statement
	- Database is currently starting or stopping
	- Database not running
	- Login to database failed
- ERROR\_application
	- Program not running
	- Service not running
- ERROR\_system
	- Cannot create temporary file
	- Command not found
	- Tools directory not found
	- Product name not valid

# **Oracle Free Tablespace**

# **Description**

This monitor returns the total amount of freespace in Kbyte for all datafiles in the specified tablespace.

# **Monitoring Frequency**

Default is once every hour.

### **Parameters**

Tablespace Name

Tablespace name (e.g. SYSTEM)

# **Return Values**

 $>= 0$ 

Numeric value representing the total amount of freespace in Kbyte.

# **List of possible error conditions**

- -10 (usage error)
	- Variable not specified
	- general usage
- -30 (installation error)
	- Command not found
	- Environment file not found
	- Environment variable not set
	- Database type not valid
	- Server not configured for Library System
	- Server is no Property Manager
	- Invalid database name
- -40 (database error)
	- SQL tool did not return any result
- SQL tool returned invalid result
- Database error
- Internal error executing SQL statement
- Database is currently starting or stopping
- Database not running
- Login to database failed
- -50 (application error)
	- Program not running
	- Service not running
- -70 (system error)
	- Cannot create temporary file
	- Command not found
	- Tools directory not found
	- Product name not running

# **Oracle Next Extent**

### **Description**

This monitor checks if there is enough freespace available for the next extent. This check is performed against the largest contiguous block of freespace.

The OracleNextExtend monitor checks for each object in the given tablespace if there is enough freespace for two extents of the object. This check is performed against the largest contiguous block of freespace.

The following objects are checked: tables, indexes, clusters and rollback segments.

The check is performed for every single object. The status available does NOT imply that there is enough space if all objects request two extents at the same time.

In addition, it is checked if an object has already reached its maximum number of extents.

### **Monitoring Frequency**

Default is once every hour.

### **Parameters**

Tablespace Name

Tablespace name (e.g. SYSTEM)

# **Return Values**

available

There is enough free space for the next extent in the specified tablespace.

unavailable

There is not enough freespace one or more objects to extend twice or one or more objects have reached their maximum number of extents. The additional info contains a list of these objects and a specific description of the error.

### **List of possible error conditions**

- ERROR\_usage
	- Variable not specified
	- general usage
- ERROR\_installation
- Command not found
- Environment file not found
- Environment variable not set
- Database type not valid
- Server not configured for Library System
- Server is no Property Manager
- Invalid database name
- ERROR\_rdbms
	- SQL tool did not return any result
	- SQL tool returned invalid result
	- Database error
	- Internal error executing SQL statement
	- Database is currently starting or stopping
	- Database not running
	- Login to database failed
- ERROR\_application
	- Program not running
	- Service not running
- ERROR\_system
	- Cannot create temporary file
	- Command not found
	- Tools directory not found
	- Product name not valid

# **Oracle NonActive Redologs**

# **Description**

Returns the number non active Oracle Redologs. Non active redologs are redologs with state STALE, CURRENT OF INACTIVE.

### **Monitoring Frequency**

Default is once every 20 minutes.

### **Parameters**

None

## **Return Values**

 $>= 0$ 

Number of non-active redologs.

### **List of possible error conditions**

- -10 (usage error)
	- Variable not specified
	- general usage
- -30 (installation error)
	- Command not found
	- Environment file not found
	- Environment variable not set
	- Database type not valid
	- Server not configured for Library System
	- Server is no Property Manager
	- Invalid database name
- -40 (database error)
	- SQL tool did not return any result
	- SQL tool returned invalid result
	- Database error
- Internal error executing SQL statement
- Database is currently starting or stopping
- Database not running
- Login to database failed
- -50 (application error)
	- Program not running
	- Service not running
- -70 (system error)
	- Cannot create temporary file
	- Command not found
	- Tools directory not found
	- Product name not valid

# **Oracle Processes**

# **Description**

Monitors FileNet Oracle processes or Oracle NT services if FileNet is configured to run against Oracle.

Monitored processes are: **ora\_pmon\_<database ID>**, **ora\_smon\_<database ID>**, **ora\_lgwr\_<database ID>**, **ora\_dbwr\_<database ID>**.

# **Monitoring Frequency**

Default is once every 5 minutes.

## **Parameters**

None

# **Return Values**

up

The Oracle database is running.

down

The Oracle database is not running.

# **List of possible error conditions**

- ERROR\_usage
	- Variable not specified
	- general usage
- ERROR\_installation
	- Command not found
	- Environment file not found
	- Environment variable not set
	- Database type not valid
	- Server not configured for Library System
	- Server is no Property Manager
- ERROR\_system
- Command not found
- Tools directory not found
- Product name not valid

# **Oracle Rollback Segment Online**

# **Description**

Checks whether a specified FileNet Oracle Rollback Segment is online or not.

## **Monitoring Frequency**

Default is once every 20 minutes.

## **Parameters**

Rollback Segment

Comma-separated list of rollback segment names (e.g. **RS0,RS1,SYSTEM**) or ALL\_SEGMENTS to check all rollback segments (default)

# **Return Values**

online

All specified rollback segments are online.

offline

At least one of the specified rollback segments is offline. The additional info contains a list of all rollback segments that are offline.

### **List of possible error conditions**

- ERROR\_usage
	- Variable not specified
	- general usage
- ERROR\_installation
	- Command not found
	- Environment file not found
	- Environment variable not set
	- Database type not valid
	- Server not configured for Library System
	- Server is no Property Manager
- ERROR\_rdbms
	- SQL tool did not return any result
	- SQL tool returned invalid result
	- Database error
	- Internal error executing SQL statement
	- Database is currently starting or stopping
	- Database not running
	- Login to database failed
- ERROR\_application
	- Program not running
	- Service not running
- ERROR\_system
	- Cannot create temporary file
	- Command not found
	- Tools directory not found
	- Product name not valid

# **Oracle Tablespace Available**

## **Description**

Monitors a specified FileNET Oracle Tablespace for availability.

## **Monitoring Frequency**

Default is once every 20 minutes.

# **Parameters**

**Tablespace** 

Comma-separated list of tablespace names (e.g. **SYSTEM,FNTMP\_TS,FNSYS\_TS**) or ALL\_TABLESPACES to check all tablespaces (default)

# **Return Values**

available

All specified tablespaces are available.

unavailable

At least one of the specified tablespaces is not available. The additional info contains a list of all tablespaces that are offline.

### **List of possible error conditions**

- ERROR\_usage
	- Variable not specified
	- general usage
- ERROR\_installation
	- Command not found
	- Environment file not found
	- Environment variable not set
	- Database type not valid
	- Server not configured for Library System
	- Server is no Property Manager
	- Invalid database name
- ERROR\_rdbms
	- SQL tool did not return any result
	- SQL tool returned invalid result
	- Database error
	- Internal error executing SQL statement
	- Database is currently starting or stopping
	- Database not running
	- Login to database failed
- ERROR\_application
	- Program not running
	- Service not running
- ERROR\_system
	- Cannot create temporary file
	- Command not found
	- Tools directory not found
	- Product name not valid

# **Oracle User Account Status**

# **Description**

Monitors whether a specified Oracle account will expire within the next days.

# **Monitoring Frequency**

Default is once every 20 minutes.

# **Parameters**

User Account

name of user account to check

Days

number of days to check from current date

# **Return Values**

ok

The Oracle account will not expire within specified number of days.

not\_ok

The Oracle account will expire within the specified number of days.

# **List of possible error conditions**

- ERROR\_usage
	- Variable not specified
	- general usage
- ERROR installation
	- Command not found
	- Environment file not found
	- Environment variable not set
	- Database type not valid
	- Server not configured for Library System
	- Server is no Property Manager
- Invalid database name
- ERROR\_rdbms
	- SQL tool did not return any result
	- SQL tool returned invalid result
	- Database error
	- Internal error executing SQL statement
	- Database is currently starting or stopping
	- Database not running
	- Login to database failed
- ERROR\_application
	- Program not running
	- Service not running
- ERROR\_system
	- Cannot create temporary file
	- Command not found
	- Tools directory not found
	- Product name not valid

# **Courier Statistic**

## **Description**

The Courier Statistic monitor checks statistic information of Server and client Courier requests. Check the FileNet IS / IM documentation about CORH state details.

Note: This monitor should not be started in Windows based IS / Mini IS servers.

## **Monitoring Frequency**

Default is once every 10 minutes.

### **Parameters**

#### CORH states

Supported CORH states checking Server and Client connections status:

- BLKGET --- Receiving bulk data
- BLKPUT --- Sending bulk data
- DBYTES --- Deserialize bytes from the Courier network buffer
- DCSS --- Deserialize a sequence from the Courier network buffer
- DESER --- Internal Courier deserialization
- DLWORD --- Deserialize a long word from the Courier network buffer
- DLWORDS --- Deserialize long words from the Courier network buffer
- DMOVE --- Move the Courier network buffer pointer
- DSTRUCT --- Deserialize a structure from the Courier network buffer
- DWORD --- Deserialize a word from the Courier network buffer
- DWORDS --- Deserialize words into the Courier network buffer
- ISSUE --- Send a message on the network
- NOSTATE --- Unknown; probably a connection being established
- PEEK --- Check network for out-of-band attention
- RCV --- Blocked, waiting for network data
- RCVTO --- Same as RCV with a timeout
- SBYTES --- Serialize bytes into the Courier network buffer
- SERIAL --- Internal Courier serialization
- SLWORD --- Serialize a long word into the Courier network buffer
- SLWORDS --- Serialize long words into the Courier network buffer
- SNDATT --- Send an out-of-band attention on the network
- SSTRNG --- Serialize a string into the Courier network buffer
- SSTRUCT --- Serialize a structure from the Courier network buffer
- SVER --- Serialize the Courier version into the Courier network buffer
- SWORD --- Serialize a word into the Courier network buffer
- SWORDS --- Serialize words into the Courier network buffer
- Supported CORH states checking Server ONLY connections status:
- CHLDAL --- COR\_Listen child received an ALARM signal
- CHLDEX --- COR\_Listen child has exited
- CLOSEMSG --- Close the connection
- CRAPC --- Request handler is getting the connection
- CRPIPE --- Create a named pipe
- DCALL --- Deserialize a Courier Call message
- DELETE --- Delete the handle and close the connection
- DELMSG --- Delete the handle and close the connection
- FLUSHMSG --- Flush the Courier network buffer
- GETPPM --- Looking for an available request handler
- GETRPC --- Blocked, waiting to get an RPC over the network
- IDLEMSG --- Obsolete no longer used
- INITH --- Initialize handle
- PEEKMSG --- Check network for out-of-band attention
- QUEUED --- Connection is queued
- RCVFD --- Request handler is receiving the connection file descriptor
- RCVFDE --- Error occurred while getting the connection file descriptor
- RCVFDN --- Notify sender of connection file descriptor
- RCVMSG --- Blocked, waiting for network data
- RELMSG --- Connection termination sequence has started
- RXATTNMSG --- Out-of-band attention has been received
- RXDATAMSG --- Network data has been received
- SABORT --- Serialize a Courier Abort message
- SNDBLKMSG --- Sending bulk data
- SNDFD --- Send a connection file descriptor
- SNDFDW --- Wait for completion of the SNDFD state
- SNDMSG --- Send a message on the network
- SREJ --- Serialize a Courier Reject message
- SRET --- Serialize a Courier Return message
- TXDATAMSG --- Network data has been sent
- TXEXDATAMSG --- Out-of-band attention has been sent
- WREQH --- COR Listen child is waiting for the request handler
- ZOMBIEMSG --- Connection is in an unstable state

Supported CORH states checking Client ONLY connections status:

- CLOSE --- Close the connection
- CONN --- Received an open reply
- CONNE --- Error occurred waiting for an open reply
- CONNW --- Wait for the open reply
- DABORT --- Deserialize a Courier Abort message
- DREJ --- Deserialize a Courier Reject message
- DRET --- Deserialize a Courier Return message
- FLUSH --- Flush the Courier network buffer
- OPEN --- Establish a connection
- SCALL --- Serialize a Courier Call message

### **Return Values**

 $>= 0$ 

Number of connections of the specified CORH state(s).

### **List of possible error conditions**

- -10 (usage error)
	- Variable not specified
	- general usage
- -30 (installation error)
	- Command not found
	- Environment file not found
	- Environment variable not set
	- Invalid platform
- -70 (system error)
	- Command not found
	- Tools directory not found

# **Process Status**

### **Description**

This monitor returns the number of VW processes with the specified status.

### **Monitoring Frequency**

No default schedule.

## **Parameters**

#### System

Name of the Process Engine System

#### Status List

List of states separated by, or  $\imath$ . The entries of this list are case-insensitive. The entries cannot be abbreviated, e.g. listen does not match processes with status Listening.

All processes that have a status that is listed here will be counted. If the list starts with a !, all processes that do not have a status that is listed here will be counted.

Example: : sleeping, listening counts all processes that are neither sleeping nor listening.

#### Process Name

Optional. If you specify a process name, only processes that match the given name will be counted. The process name is case-insensitive and is treated as a wildcard. For example, if you specify vws, the monitor checks for VWSs as well as for vwstat entries.

### **Return Values**

#### $>=0$

Number of processes

The additional info contains a list of all processes that matched the search criteria.

### **List of possible error conditions**

- -10 (usage error)
	- Variable not specified
	- general usage
- -30 (installation error)
- Command not found
- Environment file not found
- Environment variable not set
- Server not configured for System
- Server is no PPM server
- -50 (application error)
	- Program not running
	- Service not running
	- Error executing tool
- -70 (system error)
	- Cannot create temporary file
	- Command not found
	- Tools directory not found
	- Product name not valid

# **Queue Length**

## **Description**

This monitor returns the number of entries currently in memory for a specified queue.

### **Monitoring Frequency**

No default schedule.

## **Parameters**

System

Name of the Process Engine System

#### Isolated Region

Number of isolated region to check.

#### Queue Name

Comma-separated list of queue names whose number of entries is monitored or ALL\_QUEUES (default). Valid system queue names are Instruction Sheet Interpreter and Delay. The queue name entered here is case-insensitive.

### **Return Values**

 $>=0$ 

Largest number of queue entries; the values for all specified queues are listed in the additional info.

### **List of possible error conditions**

- -10 (usage error)
	- Variable not specified
	- Variable not valid
	- general usage
- -30 (installation error)
	- Command not found
	- Environment file not found
	- Environment variable not set
- Server not configured for System
- Server is no PPM server
- -50 (application error)
	- Program not running
	- Service not running
	- Error executing tool
- -70 (system error)
	- Cannot create temporary file
	- Command not found
	- Tools directory not found
	- Product name not valid

# **Queue Statistic**

# **Description**

This monitor checks a specific statistical value for a given queue.

### **Monitoring Frequency**

No default schedule.

# **Parameters**

System

Name of the Process Engine System

#### Isolated region

Isolated Region number

#### Queue Name

Comma-separated list of queue names whose number of entries is monitored or ALL\_QUEUES (default). The queue name entered here is case-insensitive.

### Statistic Value

Name of the statistic value. Valid values are:

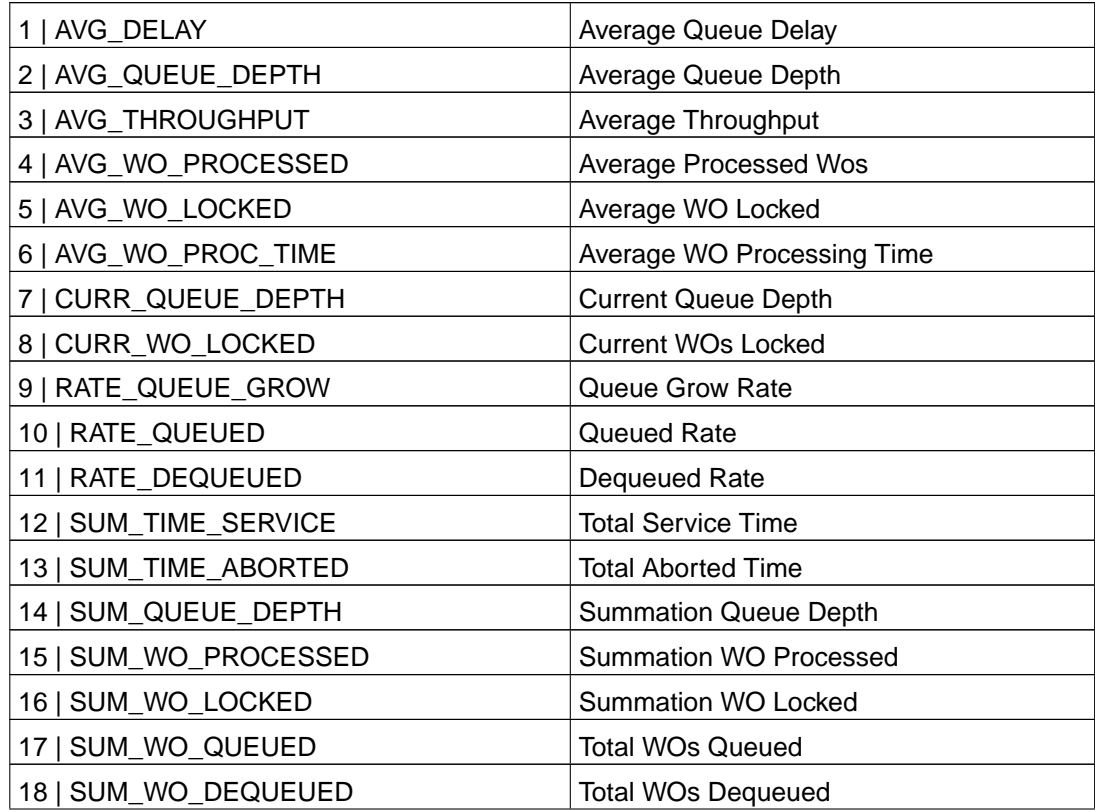

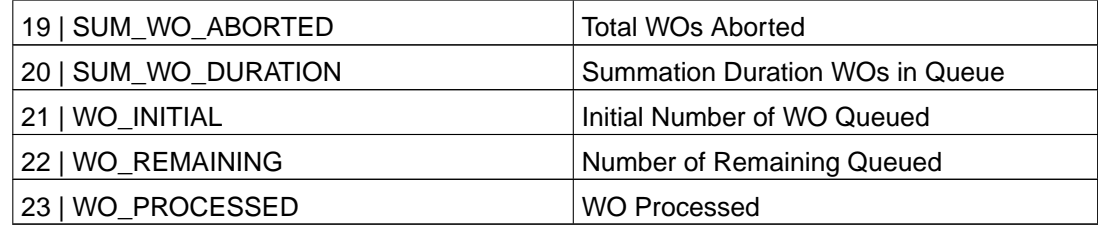

You can specify either the text or the corresponding numerical value.

### **Return Values**

 $>=0$ 

Largest selected statistical value; the values for all specified queues are listed in the additional info.

### **List of possible error conditions**

- -10 (usage error)
	- Variable not specified
	- Variable not valid
	- general usage
- -30 (installation error)
	- Command not found
	- Environment file not found
	- Environment variable not set
	- Server not configured for System
	- Server is no PPM server
- -50 (application error)
	- Program not running
	- Service not running
	- Error executing tool
- -70 (system error)
	- Cannot create temporary file
	- Command not found
- Tools directory not found
- Product name not valid

# **Component Manager Queue Statistic**

# **Description**

This monitor checks a specific statistical value for a specified Component Manager queue.

### **Monitoring Frequency**

No default schedule.

## **Parameters**

#### System

Name of the Process Engine System

#### Queue Name

Comma-separated list of queue names whose number of entries is monitored or ALL\_QUEUES (default). The queue name entered here is case-insensitive.

#### Statistic Type

Name of the statistic type. Valid values are:

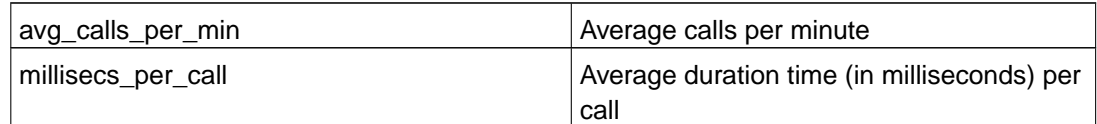

# **Return Values**

 $>=0$ 

Statistical (average) value of the selected statistic.

# **List of possible error conditions**

- -10 (usage error)
	- Variable not specified
	- Variable not valid
	- general usage
- -30 (installation error)
- Command not found
- Environment file not found
- Environment variable not set
- Server not configured for System
- -50 (application error)
	- Program not running
	- Service not running
	- Error executing tool
- -70 (system error)
	- Cannot create temporary file
	- Command not found
	- Tools directory not found
	- Product name not valid

# **Rejected Users**

### **Description**

Monitors the number of rejected user logins since last reboot.

### **Monitoring Frequency**

Default is once every hour.

### **Parameters**

License type

specific license type (1..16) or ALL

# **Return Values**

 $>= 0$ 

Rejected user login count.

If all license types are checked, the highest number is returned. The additional info contains a list of all license types and corresponding values.

# **List of possible error conditions**

- -10 (usage error)
	- Variable not valid / no directory
	- general usage
- -30 (installation error)
	- Command not found
	- Environment file not found
	- Environment variable not set
- -50 (application error)
	- Tool did not return any result
	- Tool returned invalid result
	- Program not running
- -60 (MKF database error)
	- Invalid MKF database type
	- MKF database file not found
	- MKF database not running
	- MKF database type not available on server
- -70 (system error)
	- Cannot create temporary file
	- Command not found
	- Tools directory not found
	- Product name not valid

# **Roster Statistic**

# **Description**

This monitor checks a specific statistical value for a given roster.

### **Monitoring Frequency**

No default schedule.

# **Parameters**

System

Name of the Process Engine System

#### Isolated region

Isolated Region number

#### Roster Name

Comma-separated list of roster names whose number of entries is monitored or ALL\_ROSTERS (default). The roster name entered here is case-insensitive.

### Statistic Value

Name of the statistic value. Valid values are:

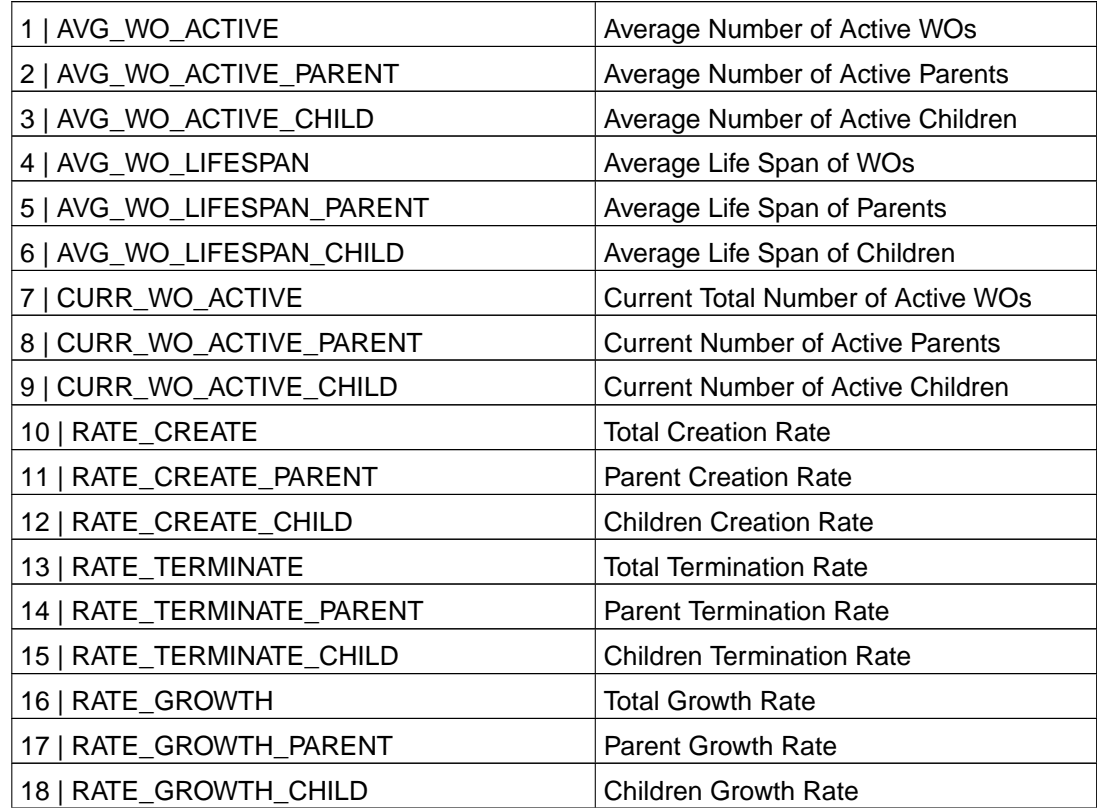
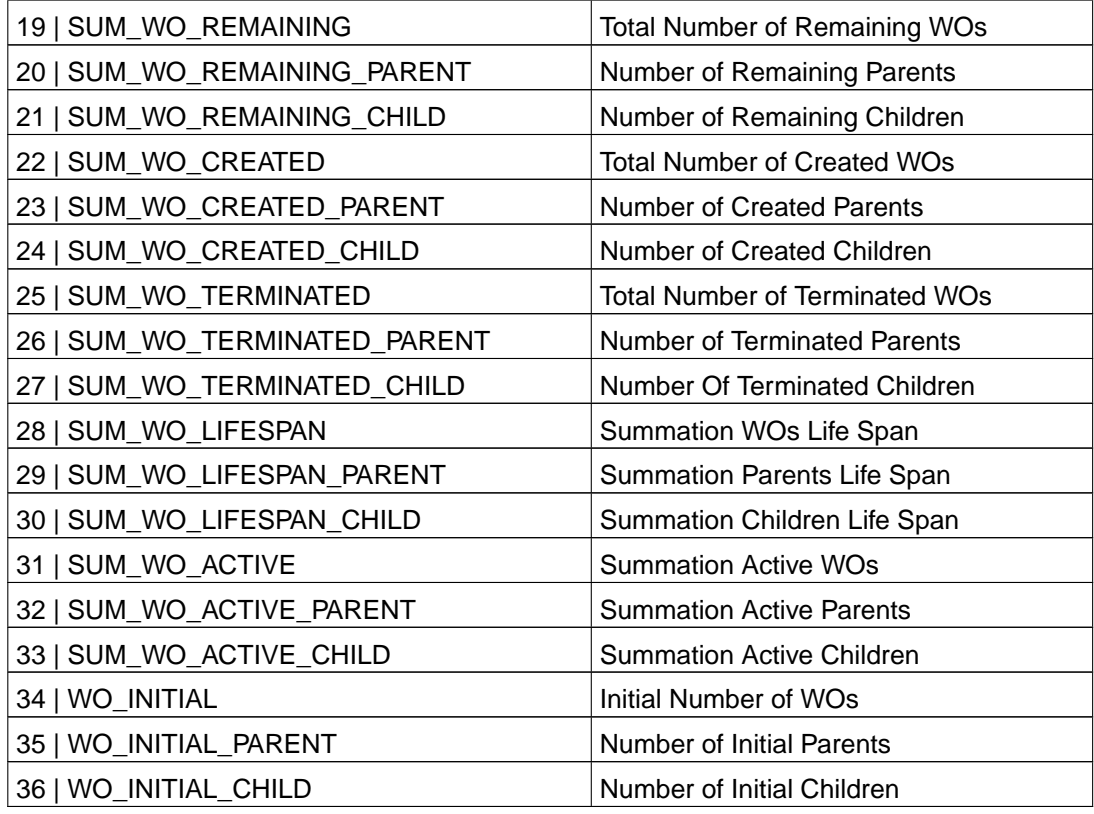

You can specify either the text or the corresponding numerical value.

#### **Return Values**

 $>=0$ 

Largest selected statistical value; the values for all specified rosters are listed in the additional info.

#### **List of possible error conditions**

- -10 (usage error)
	- Variable not specified
	- Variable not valid
	- general usage
- -30 (installation error)
	- Command not found
	- Environment file not found
- Environment variable not set
- Server not configured for System
- Server is no PPM server
- -50 (application error)
	- Program not running
	- Service not running
	- Error executing tool
- -70 (system error)
	- Cannot create temporary file
	- Command not found
	- Tools directory not found
	- Product name not valid

# **Security Database Availability**

#### **Description**

Monitors availability of the MKF Security Database

#### **Monitoring Frequency**

Default is once every 20 minutes.

#### **Parameters**

None

### **Return Values**

up

The Security MKF database is running.

down

The Security MKF database is not running.

#### **List of possible error conditions**

- ERROR\_usage
	- general usage
- ERROR\_installation
	- Command not found
	- Environment file not found
- ERROR\_application
	- Tool did not return any result
- ERROR\_mkfdb
	- Invalid MKF database type
	- MKF database file not found
	- MKF database type not available on server
- ERROR\_system
	- Command not found
	- Tools directory not found
	- Product name not valid

# **Status Component Manager**

#### **Description**

This monitor checks the status of the Component Manager on a specific server of a Process Engine system.

**Note:** For Tivoli ITM and the non-Tivoli based version, you can use the monitor ComponentStatus with component CM as well.

#### **Monitoring Frequency**

No default schedule.

#### **Parameters**

System

Name of the Process Engine System

#### **Return Values**

ok

Component Manager is running.

not\_ok

Component Manager is stopped. See additional info for details.

#### **List of possible error conditions**

- ERROR\_usage
	- Variable not specified
	- Component not installed
	- general usage
- ERROR\_installation
	- Environment file not found
	- Environment variable not set
	- Server not configured for System
- ERROR\_application
	- Error checking RMI registry
- ERROR\_system
	- Command not found
	- Tools directory not found
	- Product name not valid

# **Status Image Manager**

#### **Description**

This monitor checks the status of the Image Manager on a specific server of a Process Engine system.

**Note:** For Tivoli ITM and the non-Tivoli based version, you can use the monitor ComponentStatus with component IS as well.

#### **Monitoring Frequency**

No default schedule.

#### **Parameters**

System

Name of the Process Engine System

#### **Return Values**

ok

Image Manager is running.

not\_ok

Image Manager is stopped. See additional info for details.

#### **List of possible error conditions**

- ERROR\_usage
	- Variable not specified
	- Component not installed
	- general usage
- ERROR\_installation
	- Environment file not found
	- Environment variable not set
	- Server not configured for System
- ERROR\_application
	- Interpreter not set
- ERROR\_system
	- Command not found
	- Tools directory not found
	- Product name not valid

# **Status PPM**

#### **Description**

This monitor checks the status of the PPM on a specific server of a Process Engine system.

**Note:** For Tivoli ITM and the non-Tivoli based version, you can use the monitor ComponentStatus with component PPM as well.

## **Monitoring Frequency**

No default schedule.

#### **Parameters**

System

Name of the Process Engine System

### **Return Values**

ok

PPM is running.

not\_ok

PPM is stopped. See additional info for details.

#### **List of possible error conditions**

- ERROR\_usage
	- Variable not specified
	- Component not installed
	- general usage
- ERROR installation
	- Environment file not found
	- Environment variable not set
	- Server not configured for System
- ERROR\_application
	- Error checking RMI registry
- ERROR\_system
	- Command not found
	- Tools directory not found
	- Product name not valid

# **Status Router**

#### **Description**

This monitor checks the status of all routers on a specific server of a Process Engine system.

**Note:** For Tivoli ITM and the non-Tivoli based version, you can use the monitor ComponentStatus with component ROUTER as well.

#### **Monitoring Frequency**

No default schedule.

#### **Parameters**

System

Name of the Process Engine System

### **Return Values**

ok

All routers are running.

not\_ok

One or more routers are not running. See additional info for details.

#### **List of possible error conditions**

- ERROR\_usage
	- Variable not specified
	- Component not installed
	- general usage
- ERROR installation
	- Environment file not found
	- Environment variable not set
	- Server not configured for System
- ERROR\_application
	- Error checking RMI registry
- ERROR\_system
	- Command not found
	- Tools directory not found
	- Product name not valid

# **Status VWServices**

#### **Description**

This monitor checks the status of the Windows service VWServices on a specific server of a Process Engine system.

**Note:** For Tivoli ITM and the non-Tivoli based version, you can use the monitor ComponentStatus with component EPROCESS as well.

#### **Monitoring Frequency**

No default schedule.

#### **Parameters**

System

Name of the Process Engine System

### **Return Values**

ok

VWServices is running.

not\_ok

VWServices is stopped. See additional info for details.

### **List of possible error conditions**

- ERROR\_usage
	- Variable not specified
	- Component not installed
	- general usage
- ERROR\_installation
	- Environment file not found
	- Environment variable not set
	- Invalid platform
- Server not configured for System
- ERROR\_application
	- Interpreter not set
- ERROR\_system
	- Command not found
	- Tools directory not found
	- Product name not valid

# **Status Web Server**

#### **Description**

This monitor checks the status of the Web Server on a specific server of a Process Engine system.

**Note:** For Tivoli ITM and the non-Tivoli based version, you can use the monitor ComponentStatus with component WEB as well.

### **Monitoring Frequency**

No default schedule

#### **Parameters**

System

Name of the Process Engine System

### **Return Values**

ok

Web Server is running.

not\_ok

Web Server is stopped. See additional info for details.

### **List of possible error conditions**

- ERROR\_usage
	- Variable not specified
	- Component not installed
	- general usage
- ERROR\_installation
	- Environment file not found
	- Environment variable not set
	- Server not configured for System
- ERROR\_application
	- Interpreter not set
- ERROR\_system
	- Command not found
	- Tools directory not found
	- Product name not valid

# **Chapter 6. FileNet Content Engine Monitors**

## **Centera Status**

#### **Description**

This monitor checks the connection to the configured EMC Centera system or a specific node.

#### **Monitoring Frequency**

Default is once every hour.

#### **Parameters**

EMC Centera Configuration String

Specify the complete EMC Centera connection string or only one seperate node to check

Tools to check status

Valid values are: cping, centeraping.

### **Return Values**

ok

EMC Centera or a node of a Centera system is connected.

not\_ok

EMC Centera cannot be reached using the configured tool.

### **List of possible error conditions**

- ERROR\_usage
	- Variable not specified
	- general usage
- ERROR\_installation
	- Command not found
	- Environment file not found
	- Environment variable not set
- Database type not valid
- Server not configured for Library System
- Server is no Property Manager
- ERROR\_system
	- Command not found
	- Tools directory not found

# **CfsIs Agent Status**

#### **Description**

This monitor checks the import agent status from the Content Engine to one or more IS domains by executing CfsConnectionMonitor.

### **Monitoring Frequency**

Default is once every 60 minutes.

#### **Parameters**

Domain List

Comma-separated list of IS domains; default is ALL to check all IS domains given during configuration.

### **Return Values**

ok

All IS domains can be reached by CfsConnectionMonitor.

not\_ok

At least one IS domain is unreachable; add. info contains details.

## **List of possible error conditions**

- ERROR\_usage
	- Variable not specified
	- general usage
- ERROR\_installation
	- Command not found
	- Environment file not found
	- Environment variable not set
- ERROR\_system
	- Cannot create temporary file
	- Command not found
- Tools directory not found
- Product name not valid

# **CfsIs Connection**

#### **Description**

This monitor checks the connection from the Content Engine to one or more IS domains by executing ping\_is.

### **Monitoring Frequency**

Default is once every 60 minutes.

#### **Parameters**

Domain List

Comma-separated list of IS domains; default is ALL to check all IS domains given during configuration.

#### **Return Values**

ok

All IS domains can be reached by ping\_is.

not\_ok

At least one IS domain is unreachable; add. info contains details.

### **List of possible error conditions**

- ERROR\_usage
	- Variable not specified
	- general usage
- ERROR\_installation
	- Command not found
	- Environment file not found
	- Environment variable not set
- ERROR\_system
	- Cannot create temporary file
	- Command not found
- Tools directory not found
- Product name not valid

# **CfsIs Domain Status**

#### **Description**

This monitor checks the connection from the Content Engine to one or more IS domains by executing CfsConnectionMonitor.

### **Monitoring Frequency**

Default is once every 60 minutes.

#### **Parameters**

Domain List

Comma-separated list of IS domains; default is ALL to check all IS domains given during configuration.

### **Return Values**

ok

All IS domains can be reached by CfsConnectionMonitor.

not\_ok

At least one IS domain is unreachable; add. info contains details.

## **List of possible error conditions**

- ERROR\_usage
	- Variable not specified
	- general usage
- ERROR\_installation
	- Command not found
	- Environment file not found
	- Environment variable not set
- ERROR\_system
	- Cannot create temporary file
	- Command not found
- Tools directory not found
- Product name not valid

# **CfsIs Performance**

#### **Description**

This monitor collects performance data for the connection from the Content Engine to one or more IS domains by executing CfsConnectionMonitor.

### **Monitoring Frequency**

Default is once every 60 minutes.

#### **Parameters**

Domain List

Comma-separated list of IS domains; default is ALL to check all IS domains given during configuration.

Performance Value

Name of the performance value. Valid values are:

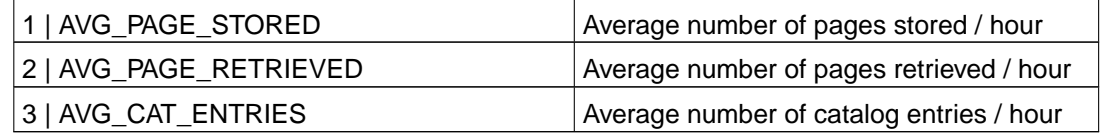

You can specify either the text or the corresponding numerical value.

### **Return Values**

 $>=0$ 

Largest selected performance value; the values for all specified queues are listed in the additional info.

### **List of possible error conditions**

- -10 (usage error)
	- Variable not specified
	- Variable not valid
	- general usage
- -30 (installation error)
	- Command not found
	- Environment file not found
	- Environment variable not set
	- Server not configured for System
	- Server is no PPM server
- -70 (system error)
	- Cannot create temporary file
	- Command not found
	- Tools directory not found
	- Product name not valid

# **Files In Filestore**

### **Description**

This monitor returns the number of files in the given directory and all its subdirectories.

## **Monitoring Frequency**

Default is once every 60 minutes.

#### **Parameters**

Directory Name

Comma-separated list of directories to check. If a wildcard  $(*)$  is specified, all directories matching the given pattern will be checked and the highest number will be returned.

## **Return Values**

 $>= 0$ 

Number of files in the given directory or maximal number if wildcard or list of directories was specified.

The additional info contains a list of all directories that were checked and the number of files in each of the directories.

### **List of possible error conditions**

- -10 (usage error)
	- Variable not specified
	- general usage
- -30 (installation error)
	- Command not found
	- Environment file not found
	- Environment variable not set
- -70 (system error)
	- Cannot create temporary file
	- Command not found
	- Tools directory not found

• Product name not valid

# **Listener Request Monitor**

#### **Description**

The monitor checks FileNet Listener API parameters

### **Monitoring Frequency**

No default schedule defined.

#### **Parameters**

Host name to check

Specify a hostname here (unusual) or localhost (default)

#### Listener Application name

Specify a Listener Application here, for instance Image Services, Image Services Resource Adapter, Process Engine, Content Engine Object Store Service

#### JAVA Path

Specify a Java installation path here (unusual) or leave unset (monitor uses the pre-configured Listener Java Path)

Listener threshold (parameter sets)

This parameter defines which Listener paths values will be checked Each monitor instance contains one or more parameter sets, which are separated by semicolon (';'). Two specific Listener paths exist, that are checked in general: '/<application name>/heartbeat' and '/<application name>/uptime', which indicate the status and how long the application is running. All other parameter are formatted like: <Listener path to check<,numeric threshold,<comparison sign> Example: /Image Services/USER/fnsw/dev/1/sec\_db0/forupdate,1,<[;next parameter set] You can list all available Listener paths for the server you want to monitor by executing the

FSM Task/Job: 'Execute/Run Listener request'.

### **Return Values**

ok

None of the checked parameters (Listener path) reached the specified thresholds (multiple parameters checked).

numeric value greater than 0

Numeric result of the (single) checked parameter (Listener path).

not\_ok

At least one checked parameters (Listener Path) reached the specified thresholds.

#### **List of possible error conditions**

- ERROR\_usage
	- Variable not specified
	- general usage
- ERROR\_installation
	- Command not found
	- Environment file not found
	- Environment variable not set
	- Database type not valid
	- Server not configured for Library System
	- Server is no Property Manager
- ERROR\_system
	- Command not found
	- Tools directory not found

# **MSSQL Database Size**

#### **Description**

This monitor checks the database size for the specified databases. This monitor can only be run on a Database Server (MSSQLServer) on Windows systems.

### **Monitoring Frequency**

Default is once every 20 minutes.

#### **Parameters**

#### Database Name

Comma-separated list of database names or ALL\_DATABASES (default).

#### Dataspace

Check size of dataspace (yes / no)

#### Logspace

Check size of logspace (yes / no)

#### MSSQL User

User name for connect to database. If no user is specified, the connect uses the  $/N$  option for a trusted connection with the Windows user.

#### MSSQL Password

Encrypted password of the MSSQL user.

#### MSSQL Path

Path to the binn directory where the MSSQL tools are installed. The location of this directory depends on the MSSQL Server version:

- MSSQL Server 7: <drive letter>:/mssql7
- MSSQL Server 2000 or MSDE 2000: <drive letter>:/Program Files/Microsoft Server/80/Tools
- MSSQL Server 2005: <drive letter>:/Program Files/Microsoft Server/90/Tools

The monitor searches the binn directory for the tools **sqlcmd.exe**, **osql.exe** or **isql.exe** and uses the tools that it finds first.

**Note:** Use / instead of \ in the pathname.

### **Return Values**

 $>= 0$ 

Size of largest database in MB. Depending on the selection, this is the size of dataspace or logspace or the total size (dataspace + logspace). The sizes of all specified databases are listed in the additional info.

### **List of possible error conditions**

- -10 (usage error)
	- Variable not specified
	- general usage
- -30 (installation error)
	- Command not found
	- Environment file not found
	- Environment variable not set
	- Database type not valid
	- Invalid platform
	- Server not configured for Library System
	- Server is no Property Manager
	- Invalid database name
- -40 (database error)
	- Database error
	- Database not running
- -70 (system error)
	- Command not found
	- Tools directory not found
	- Product name not valid

# **MSSQL Database Status**

#### **Description**

This monitor checks the database status for the specified databases.

This monitor can only be run on a Database Server (MSSQLServer) on Windows systems.

#### **Monitoring Frequency**

Default is once every 5 minutes.

#### **Parameters**

#### Database Name

Comma-separated list of database names or ALL\_DATABASES (default).

#### MSSQL User

User name for connect to database. If no user is specified, the connect uses the  $/N$  option for a trusted connection with the Windows user.

#### MSSQL Password

Encrypted password of the MSSQL user.

#### MSSQL Path

Path to the binn directory where the MSSQL tools are installed. The location of this directory depends on the MSSQL Server version:

- MSSQL Server 7: <drive letter>:/mssql7
- MSSQL Server 2000 or MSDE 2000: <drive letter>:/Program Files/Microsoft Server/80/Tools
- MSSQL Server 2005: <drive letter>:/Program Files/Microsoft Server/90/Tools

The monitor searches the binn directory for the tools **sqlcmd.exe**, **osql.exe** or **isql.exe** and uses the tools that it finds first.

**Note:** Use / instead of \ in the pathname.

#### **Return Values**

#### available

All specified databases are in normal processing mode.

unavailable

At least one database is in an error state. See additional info for the actual state information of all specified databases.

#### **List of possible error conditions**

- ERROR\_usage
	- Variable not specified
	- general usage
- ERROR\_installation
	- Command not found
	- Environment file not found
	- Environment variable not set
	- Database type not valid
	- Invalid platform
	- Server not configured for Library System
	- Server is no Property Manager
	- Invalid database name
- ERROR\_rdbms
	- Database error
	- Database not running
- ERROR\_system
	- Command not found
	- Tools directory not found
	- Product name not valid

# **MSSQL Dataspace Used**

#### **Description**

This monitor checks the amount of used dataspace for the specified databases. This monitor can only be run on a Database Server (MSSQLServer) on Windows systems.

#### **Monitoring Frequency**

Default is once every 30 minutes.

#### **Parameters**

#### Database Name

Comma-separated list of database names or ALL\_DATABASES (default).

#### MSSQL User

User name for connect to database. If no user is specified, the connect uses the  $/N$  option for a trusted connection with the Windows user.

#### MSSQL Password

Encrypted password of the MSSQL user.

#### MSSQL Path

Path to the binn directory where the MSSQL tools are installed. The location of this directory depends on the MSSQL Server version:

- MSSQL Server 7: <drive letter>:/mssql7
- MSSQL Server 2000 or MSDE 2000: <drive letter>:/Program Files/Microsoft Server/80/Tools
- MSSQL Server 2005: <drive letter>:/Program Files/Microsoft Server/90/Tools

The monitor searches the binn directory for the tools **sqlcmd.exe**, **osql.exe** or **isql.exe** and uses the tools that it finds first.

**Note:** Use / instead of \ in the pathname.

### **Return Values**

 $>= 0$ 

Largest amount of used dataspace in MB. The amount of used dataspace of all specified databases is listed in the additional info.

### **List of possible error conditions**

- -10 (usage error)
	- Variable not specified
	- general usage
- -30 (installation error)
	- Command not found
	- Environment file not found
	- Environment variable not set
	- Database type not valid
	- Invalid platform
	- Server not configured for Library System
	- Server is no Property Manager
	- Invalid database name
- -40 (database error)
	- Database error
	- Database not running
- -70 (system error)
	- Command not found
	- Tools directory not found
	- Product name not valid
# **MSSQL Dataspace Used Pct**

### **Description**

This monitor checks the percentage of used dataspace for the specified databases. This monitor can only be run on a Database Server (MSSQLServer) on Windows systems.

### **Monitoring Frequency**

Default is once every 30 minutes.

### **Parameters**

#### Database Name

Comma-separated list of database names or ALL\_DATABASES (default).

#### MSSQL User

User name for connect to database. If no user is specified, the connect uses the  $/N$  option for a trusted connection with the Windows user.

#### MSSQL Password

Encrypted password of the MSSQL user.

#### MSSQL Path

Path to the binn directory where the MSSQL tools are installed. The location of this directory depends on the MSSQL Server version:

- MSSQL Server 7: <drive letter>:/mssql7
- MSSQL Server 2000 or MSDE 2000: <drive letter>:/Program Files/Microsoft Server/80/Tools
- MSSQL Server 2005: <drive letter>:/Program Files/Microsoft Server/90/Tools
- The monitor searches the binn directory for the tools **sqlcmd.exe**, **osql.exe** or **isql.exe**

**Note:** Use / instead of \ in the pathname.

and uses the tools that it finds first.

### **Return Values**

 $>= 0$ 

Largest percentage of used dataspace. The percentages of used dataspace of all specified databases are listed in the additional info.

- -10 (usage error)
	- Variable not specified
	- general usage
- -30 (installation error)
	- Command not found
	- Environment file not found
	- Environment variable not set
	- Database type not valid
	- Invalid platform
	- Server not configured for Library System
	- Server is no Property Manager
	- Invalid database name
- -40 (database error)
	- Database error
	- Database not running
- -70 (system error)
	- Command not found
	- Tools directory not found
	- Product name not valid

# **MSSQL Logspace Used**

### **Description**

This monitor checks the amount of used logspace for the specified databases. This monitor can only be run on a Database Server (MSSQLServer) on Windows systems.

### **Monitoring Frequency**

Default is once every 30 minutes.

### **Parameters**

#### Database Name

Comma-separated list of database names or ALL\_DATABASES (default).

#### MSSQL User

User name for connect to database. If no user is specified, the connect uses the  $/N$  option for a trusted connection with the Windows user.

#### MSSQL Password

Encrypted password of the MSSQL user.

#### MSSQL Path

Path to the binn directory where the MSSQL tools are installed. The location of this directory depends on the MSSQL Server version:

- MSSQL Server 7: <drive letter>:/mssql7
- MSSQL Server 2000 or MSDE 2000: <drive letter>:/Program Files/Microsoft Server/80/Tools
- MSSQL Server 2005: <drive letter>:/Program Files/Microsoft Server/90/Tools

The monitor searches the binn directory for the tools **sqlcmd.exe**, **osql.exe** or **isql.exe** and uses the tools that it finds first.

**Note:** Use / instead of \ in the pathname.

# **Return Values**

 $>= 0$ 

Largest amount of used logspace in MB. The amount of used logspace of all specified databases is listed in the additional info.

- -10 (usage error)
	- Variable not specified
	- general usage
- -30 (installation error)
	- Command not found
	- Environment file not found
	- Environment variable not set
	- Database type not valid
	- Invalid platform
	- Server not configured for Library System
	- Server is no Property Manager
	- Invalid database name
- -40 (database error)
	- Database error
	- Database not running
- -70 (system error)
	- Command not found
	- Tools directory not found
	- Product name not valid

# **MSSQL Logspace Used Pct**

### **Description**

This monitor checks the percentage of used logspace for the specified databases. This monitor can only be run on a Database Server (MSSQLServer) on Windows systems.

### **Monitoring Frequency**

Default is once every 30 minutes.

### **Parameters**

#### Database Name

Comma-separated list of database names or ALL\_DATABASES (default).

#### MSSQL User

User name for connect to database. If no user is specified, the connect uses the  $/N$  option for a trusted connection with the Windows user.

#### MSSQL Password

Encrypted password of the MSSQL user.

#### MSSQL Path

Path to the binn directory where the MSSQL tools are installed. The location of this directory depends on the MSSQL Server version:

- MSSQL Server 7: <drive letter>:/mssql7
- MSSQL Server 2000 or MSDE 2000: <drive letter>:/Program Files/Microsoft Server/80/Tools
- MSSQL Server 2005: <drive letter>:/Program Files/Microsoft Server/90/Tools

The monitor searches the binn directory for the tools **sqlcmd.exe**, **osql.exe** or **isql.exe** and uses the tools that it finds first.

**Note:** Use / instead of \ in the pathname.

# **Return Values**

 $>= 0$ 

Largest percentage of used logspace. The percentages of used logspace of all specified databases are listed in the additional info.

- -10 (usage error)
	- Variable not specified
	- general usage
- -30 (installation error)
	- Command not found
	- Environment file not found
	- Environment variable not set
	- Database type not valid
	- Invalid platform
	- Server not configured for Library System
	- Server is no Property Manager
	- Invalid database name
- -40 (database error)
	- Database error
	- Database not running
- -70 (system error)
	- Command not found
	- Tools directory not found
	- Product name not valid

# **MSSQL Number Of Processes**

### **Description**

This monitor checks the number of processes for the specified databases.

This monitor can only be run on a Database Server (MSSQLServer) on Windows systems.

# **Monitoring Frequency**

Default is once every 10 minutes.

### **Parameters**

#### Database Name

Comma-separated list of database names or ALL\_DATABASES (default).

#### MSSQL User

User name for connect to database. If no user is specified, the connect uses the  $/N$  option for a trusted connection with the Windows user.

#### MSSQL Password

Encrypted password of the MSSQL user.

#### MSSQL Path

Path to the binn directory where the MSSQL tools are installed. The location of this directory depends on the MSSQL Server version:

- MSSQL Server 7: <drive letter>:/mssql7
- MSSQL Server 2000 or MSDE 2000: <drive letter>:/Program Files/Microsoft Server/80/Tools
- MSSQL Server 2005: <drive letter>:/Program Files/Microsoft Server/90/Tools

The monitor searches the binn directory for the tools **sqlcmd.exe**, **osql.exe** or **isql.exe** and uses the tools that it finds first.

**Note:** Use / instead of \ in the pathname.

# **Return Values**

 $>= 0$ 

Largest number of active processes. The number of active processes of all specified databases is listed in the additional info.

- -10 (usage error)
	- Variable not specified
	- general usage
- -30 (installation error)
	- Command not found
	- Environment file not found
	- Environment variable not set
	- Database type not valid
	- Invalid platform
	- Server not configured for Library System
	- Server is no Property Manager
	- Invalid database name
- -40 (database error)
	- Database error
	- Database not running
- -70 (system error)
	- Command not found
	- Tools directory not found
	- Product name not valid

# **MSSQL Processes**

# **Description**

Monitors the MSSQLServer service or the specified database instances.

# **Monitoring Frequency**

Default is once every 5 minutes.

# **Parameters**

Instance Name

Comma-separated list of database instances in the format servername/instancename. If the field is left empty, the MSSQLServer service is monitored.

# **Return Values**

up

All specified instances are running.

down

At least one instance is not running. See additional info for details.

remote

At least one instance is installed on a remote server. See additional info for details.

# **List of possible error conditions**

- ERROR\_usage
	- general usage
- ERROR\_installation
	- Command not found
	- Environment file not found
	- Invalid platform
- ERROR\_system
	- Command not found
	- Tools directory not found

• Product name not valid

# **DB2 Database Status**

### **Description**

This monitor checks the database status for the specified DB2 databases.

This monitor can only be run on a FileNet Root Index Server or Combined Server (local DB2 Server or DB2-Client installed).

### **Monitoring Frequency**

Default is once every 5 minutes.

### **Parameters**

Database Instance

DB2 Database Instance name (variable DB2INSTANCE)

DB2 Database Name

Name of the DB2 database

DB2\_HOME Path

Path to the bin directory (variable DB2\_HOME) where the DB2 tools are installed. The location of this directory depends on the DB2INSTANCE variable setting.

#### DB2 Logon User

User name for connect to database

#### DB2 Password

Encrypted password of the DB2 logon user.

DB2 OS User

UNIX only. Operating system user that owns the DB2 INSTANCE.

### **Return Values**

#### available

All specified databases are in normal processing mode.

#### unavailable

At least one database is in an error state. See additional info for the actual state information of all specified databases.

- ERROR\_usage
	- Variable not specified
	- general usage
- ERROR\_installation
	- Command not found
	- Environment file not found
	- Environment variable not set
	- Database type not valid
	- Invalid platform
	- Server not configured for Library System
	- Server is no Property Manager
	- Invalid database name
- ERROR\_rdbms
	- Database error
	- Database not running
- ERROR\_system
	- Command not found
	- Tools directory not found
	- Product name not valid

# **DB2 Tablespace Status**

### **Description**

This monitor checks status of DB2 tablespaces.

This monitor can only be run on a FileNet Root Index Server or Combined Server (local DB2 Server or DB2-Client installed).

# **Monitoring Frequency**

Default is once every 10 minutes.

### **Parameters**

Tablespace(s)

List of tablespaces (comma or semicolon separated) or 'ALL\_TABLESPACES'.

#### Database Instance

DB2 Database Instance name (variable DB2INSTANCE)

#### DB2 Database Name

Name of the DB2 database

#### DB2\_HOME Path

Path to the bin directory (variable DB2\_HOME) where the DB2 tools are installed. The location of this directory depends on the DB2INSTANCE variable setting.

#### DB2 Logon User

User name for connect to database

#### DB2 Password

Encrypted password of the DB2 logon user.

#### DB2 OS User

UNIX only. Operating system user that owns the DB2 INSTANCE.

# **Return Values**

ok

All checked tablespaces are in 'normal' mode.

not\_ok

At least one checked Ttablespace in not in 'normal' mode. See monitor details for more information.

- ERROR\_usage
	- Variable not specified
	- general usage
- ERROR\_installation
	- Command not found
	- Environment file not found
	- Environment variable not set
	- Database type not valid
	- Invalid platform
	- Server not configured for Library System
	- Server is no Property Manager
	- Invalid database name
- ERROR\_database
	- Database error
	- Database not running

# **DB2 Tablespace Free**

### **Description**

This monitor checks the amount (in KBytes or pages) or the percentage of the space free of one DB2 tablespace (depending on the parameter settings).

This monitor can only be run on a FileNet Root Index Server or Combined Server (local DB2 Server or DB2-Client installed).

# **Monitoring Frequency**

Default is once every 30 minutes.

### **Parameters**

#### **Tablespace**

Name of the tablespaces.

#### Result type

Supported values are: percentage, amount\_kbytes or amount\_pages

#### Database Instance

DB2 Database Instance name (variable DB2INSTANCE)

#### DB2 Database Name

Name of the DB2 database

#### DB2\_HOME Path

Path to the bin directory (variable DB2\_HOME) where the DB2 tools are installed. The location of this directory depends on the DB2INSTANCE variable setting.

#### DB2 Logon User

User name for connect to database

#### DB2 Password

Encrypted password of the DB2 logon user.

#### DB2 OS User

UNIX only. Operating system user that owns the DB2 INSTANCE.

### **Return Values**

 $>= 0$ 

Amount of free space (in KBYtes or pages) or percentage used tablespace (depending on the parameter settings).

- -10 (usage error)
	- Variable not specified
	- general usage
- -30 (installation error)
	- Command not found
	- Environment file not found
	- Environment variable not set
	- Database type not valid
	- Invalid platform
	- Invalid database name
- -40 (database error)
	- Database error
	- Database not running
- -70 (system error)
	- Command not found
	- Tools directory not found

# **DB2 Tablespace Used**

### **Description**

This monitor checks the amount (in KBytes or pages) or the percentage of the space used of one DB2 tablespace (depending on the parameter settings).

This monitor can only be run on a FileNet Root Index Server or Combined Server (local DB2 Server or DB2-Client installed).

### **Monitoring Frequency**

Default is once every 30 minutes.

### **Parameters**

#### **Tablespace**

Name of the tablespaces.

#### Result type

Supported values are: percentage, amount\_kbytes or amount\_pages

#### Database Instance

DB2 Database Instance name (variable DB2INSTANCE)

#### DB2 Database Name

Name of the DB2 database

#### DB2\_HOME Path

Path to the bin directory (variable DB2\_HOME) where the DB2 tools are installed. The location of this directory depends on the DB2INSTANCE variable setting.

#### DB2 Logon User

User name for connect to database

#### DB2 Password

Encrypted password of the DB2 logon user.

#### DB2 OS User

UNIX only. Operating system user that owns the DB2 INSTANCE.

### **Return Values**

 $>= 0$ 

Amount of used space (in KBYtes or pages) or percentage used tablespace (depending on the parameter settings).

- -10 (usage error)
	- Variable not specified
	- general usage
- -30 (installation error)
	- Command not found
	- Environment file not found
	- Environment variable not set
	- Database type not valid
	- Invalid platform
	- Invalid database name
- -40 (database error)
	- Database error
	- Database not running
- -70 (system error)
	- Command not found
	- Tools directory not found

# **DB2 Statistic**

## **Description**

## The DB2 Database Statistic monitor checks any numeric statistic information that the DB2 command tool 'DB2' function 'GET SNAPSHOT for DATASE <DBNAME>' provides. Only 1 parameter can be specified for one instance here. If the specified parameter doesn't exist '-30' is returned, if a aphanumeric value is returned '-99' is returned. Note: Only values that are unique within the DB2 output are allowed. '(' or ')' cannot be used. Please shorten the (unique) parameter strings in this case.

This monitor can only be run on local DB2 Server. The used DB2 command cannot be executed on a system, where only the DB2-Client is installed.

### **Monitoring Frequency**

Default is once every 30 minutes.

### **Parameters**

Statistic parameter (parameter sets)

This parameter defines which DB2 statistic parameter that will be checked. Each monitor instance contains one or more parameter sets, which are separated by semicolon (';'). All other parameter are formatted like: <Statistic DB2 parameter to check>,<comparison sign>,numeric threshold Example: Log space available to the database,<,1[;next parameter set]

#### Database Instance

DB2 Database Instance name (variable DB2INSTANCE)

#### DB2 Database Name

Name of the DB2 database

#### DB2\_HOME Path

Path to the bin directory (variable DB2\_HOME) where the DB2 tools are installed. The location of this directory depends on the DB2INSTANCE variable setting.

#### DB2 Logon User

User name for connect to database

#### DB2 Password

Encrypted password of the DB2 logon user.

#### DB2 OS User

UNIX only. Operating system user that owns the DB2 INSTANCE.

### **DB2 statistic parameters**

Possible statistic parameters are:

- Catalog database partition number
- High water mark for connections
- Application connects
- Secondary connects total
- Applications connected currently
- Appls. executing in db manager currently
- Agents associated with applications
- Maximum agents associated with applications
- Maximum coordinating agents
- Locks held currently
- Lock waits
- Time database waited on locks
- Lock list memory in use
- Deadlocks detected
- Lock escalations
- Exclusive lock escalations
- Agents currently waiting on locks
- Lock Timeouts
- Number of indoubt transactions
- Total Private Sort heap allocated
- Total Shared Sort heap allocated
- Shared Sort heap high water mark
- Total sorts
- Total sort time
- Sort overflows
- Active sorts
- Buffer pool data logical reads
- Buffer pool data physical reads
- Buffer pool temporary data logical reads
- Buffer pool temporary data physical reads
- Asynchronous pool data page reads
- Buffer pool data writes
- Asynchronous pool data page writes
- Buffer pool index logical reads
- Buffer pool index physical reads
- Buffer pool temporary index logical reads
- Buffer pool temporary index physical reads
- Asynchronous pool index page reads
- Buffer pool index writes
- Asynchronous pool index page writes
- Total buffer pool read time
- Total buffer pool write time
- Total elapsed asynchronous read time
- Total elapsed asynchronous write time
- Asynchronous data read requests
- Asynchronous index read requests
- No victim buffers available
- LSN Gap cleaner triggers
- Dirty page steal cleaner triggers
- Dirty page threshold cleaner triggers
- Time waited for prefetch
- Unread prefetch pages
- Direct reads
- Direct writes
- Direct read requests
- Direct write requests
- Direct reads elapsed time
- Direct write elapsed time
- Database files closed
- Data pages copied to extended storage
- Index pages copied to extended storage
- Data pages copied from extended storage
- Index pages copied from extended storage
- Vectored IOs
- Pages from vectored IOs
- Block IOs
- Pages from block IOs
- Physical page maps
- Host execution elapsed time
- Commit statements attempted
- Rollback statements attempted
- Dynamic statements attempted
- Static statements attempted
- Failed statement operations
- Select SQL statements executed
- Update/Insert/Delete statements executed
- DDL statements executed
- Internal automatic rebinds
- Internal rows deleted
- Internal rows inserted
- Internal rows updated
- Internal commits
- Internal rollbacks
- Internal rollbacks due to deadlock
- Rows deleted
- Rows inserted
- Rows updated
- Rows selected
- Rows read
- Binds/precompiles attempted
- Log space available to the database
- Log space used by the database
- Maximum secondary log space used
- Maximum total log space used
- Secondary logs allocated currently
- Log pages read
- Log read time
- Log pages written
- Log write time
- Number write log IOs
- Number read log IOs
- Number partial page log IOs
- Number log buffer full
- Log data found in buffer
- Appl id holding the oldest transaction
- Log to be redone for recovery
- Log accounted for by dirty pages
- File number of first active log
- File number of last active log
- File number of current active log
- File number of log being archived
- Package cache lookups
- Package cache inserts
- Package cache overflows
- Package cache high water mark
- Application section lookups
- Application section inserts
- Catalog cache lookups
- Catalog cache inserts
- Catalog cache overflows
- Catalog cache high water mark
- Workspace Information
- Shared high water mark
- Corresponding shared overflows
- Total shared section inserts
- Total shared section lookups
- Private high water mark
- Corresponding private overflows
- Total private section inserts
- Total private section lookups
- Number of hash joins
- Number of hash loops
- Number of hash join overflows
- Number of small hash join overflows

### **Return Values**

ok

None of the checked DB2 parameters reached the specified thresholds (multiple parameters checked).

numeric value greater than 0

Numeric result of the (single) checked DB2 parameter.

not\_ok

At least one checked DB2 parameters reached the specified thresholds.

### **List of possible error conditions**

- -10 (usage error)/ERROR\_usage
	- Variable not specified
- general usage
- -30 (installation error)/ERROR\_installation
	- Command not found
	- Environment file not found
	- Environment variable not set
	- Database type not valid
	- Invalid platform
	- Invalid database name
- -40 (database error)/ERROR\_database
	- Database error
	- Database not running
- -70 (system error)/ERROR\_system
	- Command not found
	- Tools directory not found

# **Objects In Objectstore**

# **Description**

This monitor returns the number of objects in the given objectstore.

# **Monitoring Frequency**

Default is once every 60 minutes.

# **Parameters**

#### Object Store

Comma-separated list of object stores that must be checked

#### Object Type

Object types to count.

You can specify a list of objects separated by, or  $\imath$ . If no object type is specified, all objects except folders are counted.

Valid values are: CustomObject, Document, PublishRequest, PublishTemplate, StoredSearch, StyleTemplate, WorkflowDefinition, or Folder.

#### Count Duplicates

Specify yes if you want to count references to the same object. If you specify no, each object will only be counted once regardless of the number of references.

# **Return Values**

 $>= 0$ 

Largest number of objects; all specified object stores are listed in the additional info.

# **List of possible error conditions**

- -10 (usage error)
	- Variable not specified
	- general usage
- -30 (installation error)
	- Command not found
	- Environment file not found
- Environment variable not set
- -50 (application error)
	- java tool returned an error
- -70 (system error)
	- Command not found
	- Tools directory not found
	- Product name is invalid

# **ObjectStore Statistics**

# **Description**

The monitor checks FileNet Object Store Listener Parameters

# **Monitoring Frequency**

No default schedule defined.

# **Parameters**

Object Store name

Specify a Object Store name here or ALL\_OBJECTSTORES (default).

Wildcard '\*' can be used to check more than one Objectstore, for instance 'Myobjectstore\*' that matches for all Objectstores starting with 'Myobjeststore'.

Objectstore parameters (parameter sets)

List of Object Store parameter sets to check. One parameter set contains either the Listener parameter itself, e.g. 'Folder Creations' or the parameter with a threshold and comparison sign. Example: Document Modifications,2,> Parameter sets are separated by ';'. Possible comparison signs are '<', '<=', '>' and '>='. If parameter sets are specified the monitor returns 'ok', if the returned value doesn't conflict with the associated threshold. Otherwise 'not\_ok' is returned. If only the Listener parameter (without threshold and comparison sign) is specified the numeric value is returned. Note: Use wildcard '\*' carefully when you define parameters. You can list all available Listener paths for the server you want to monitor by executing the

FSM Task/Job: 'Execute/Run Listener request'.

#### Analyzation type

Possible values: MAX, MIN, SUM: Checks for the highest, lowest or sum of all detected values (if more than one Object Store or wildcards are specified)

#### Listener Server

Optional: System name and port or leave unset. Un this case the default value localhost:32775 is used.

# **Return Values**

ok

None of the checked parameters (Listener path) reached the specified thresholds (multiple

parameters checked).

numeric value greater than 0

Numeric result of the (single) checked parameter (Listener path).

not\_ok

At least one checked parameters (Listener Path) reached the specified thresholds.

### **List of possible error conditions**

- ERROR\_usage
	- Variable not specified
	- general usage
- ERROR\_installation
	- Command not found
	- Environment file not found
	- Environment variable not set
	- Database type not valid
	- Server not configured for Library System
	- Server is no Property Manager
- ERROR\_system
	- Command not found
	- Tools directory not found

# **Oracle Datafile Available**

### **Description**

Checks whether a specified Oracle Datafile is available

# **Monitoring Frequency**

Default is once every 20 minutes.

### **Parameters**

Oracle SID

Database name

#### Datafile

Comma-separated list of full-qualified datafile names (e.g. **/usr/ora/920/oradata/IDB/fntmp\_ts.dbf,/usr/ora/920/oradata/IDB/fnusr\_ts.dbf**) or ALL\_DATAFILES to check all datafiles (default)

#### Oracle User

Oracle database user

#### Oracle Password

Encrypted password for Oracle database user

#### Oracle Global Name

Optional. Oracle global name for remote connect.

#### Oracle Home

Oracle installation directory.

#### Oracle OS User

UNIX only. Operating system user that owns the Oracle installation (oracle in most cases)

### **Return Values**

#### available

All specified datafiles are available.

#### unavailable

At least one of the specified datafiles is not available. The additional info contains a list of all datafiles that are offline.

- ERROR\_usage
	- Variable not specified
	- general usage
- ERROR\_installation
	- Command not found
	- Environment file not found
	- Environment variable not set
	- Database type not valid
	- Server not configured for Library System
	- Server is no Property Manager
	- Invalid database name
- ERROR\_rdbms
	- SQL tool did not return any result
	- SQL tool returned invalid result
	- Database error
	- Internal error executing SQL statement
	- Database is currently starting or stopping
	- Database not running
	- Login to database failed
- ERROR\_application
	- Program not running
	- Service not running
- ERROR\_system
	- Cannot create temporary file
	- Command not found
	- Tools directory not found
	- Product name not valid

# **Oracle Free Tablespace**

# **Description**

This monitor returns the total amount of freespace in Kbyte for all datafiles in the specified tablespace.

# **Monitoring Frequency**

Default is once every hour.

### **Parameters**

Oracle SID

Database name

Tablespace Name

Tablespace name (SYSTEM, FNSYS\_TS, FNTMP\_TS)

Oracle User

Oracle database user

Oracle Password

Encrypted password for Oracle database user

Oracle Global Name

Optional. Oracle global name for remote connect.

Oracle Home

Oracle installation directory.

Oracle OS User

UNIX only. Operating system user that owns the Oracle installation (oracle in most cases)

### **Return Values**

```
>= 0
```
Numeric value representing the total amount of freespace in Kbyte.

### **List of possible error conditions**

For details see [Overview of Monitor error codes](#page-22-0).

• -10 (usage error)

- Variable not specified
- general usage
- -30 (installation error)
	- Command not found
	- Environment file not found
	- Environment variable not set
	- Database type not valid
	- Server not configured for Library System
	- Server is no Property Manager
	- Invalid database name
- -40 (database error)
	- SQL tool did not return any result
	- SQL tool returned invalid result
	- Database error
	- Internal error executing SQL statement
	- Database is currently starting or stopping
	- Database not running
	- Login to database failed
- -50 (application error)
	- Program not running
	- Service not running
- -70 (system error)
	- Cannot create temporary file
	- Command not found
	- Tools directory not found
	- Product name not valid

# **Oracle Next Extent**

## **Description**

This monitor checks if there is enough freespace available for the next extent. This check is performed against the largest contiguous block of freespace.

The OracleNextExtend monitor checks for each object in the given tablespace if there is enough freespace for two extents of the object. This check is performed against the largest contiguous block of freespace.

The following objects are checked: tables, indexes, clusters and rollback segments.

The check is performed for every single object. The status available does NOT imply that there is enough space if all objects request two extents at the same time.

In addition, it is checked if an object has already reached its maximum number of extents.

# **Monitoring Frequency**

Default is once every hour.

### **Parameters**

Oracle SID

Database name

Tablespace Name

Tablespace name (SYSTEM, FNSYS\_TS, FNTMP\_TS)

Oracle User

Oracle database user

Oracle Password

Encrypted password for Oracle database user

Oracle Global Name

Optional. Oracle global name for remote connect.

Oracle Home

Oracle installation directory.

Oracle OS User

UNIX only. Operating system user that owns the Oracle installation (oracle in most cases)

# **Return Values**

#### available

There is enough freespace for the next extent in the specified tablespace.

unavailable

There is not enough freespace one or more objects to extend twice or one or more objects have reached their maximum number of extents. The additional info contains a list of these objects and a specific description of the error.

### **List of possible error conditions**

- ERROR\_usage
	- Variable not specified
	- general usage
- ERROR\_installation
	- Command not found
	- Environment file not found
	- Environment variable not set
	- Database type not valid
	- Server not configured for Library System
	- Server is no Property Manager
	- Invalid database name
- ERROR\_rdbms
	- SQL tool did not return any result
	- SQL tool returned invalid result
	- Database error
	- Internal error executing SQL statement
	- Database is currently starting or stopping
	- Database not running
	- Login to database failed
- ERROR\_application
	- Program not running
	- Service not running
- ERROR\_system
- Cannot create temporary file
- Command not found
- Tools directory not found
- Product name not valid

# **Oracle NonActive Redologs**

## **Description**

Returns the number non active Oracle Redologs. Non active redologs are redologs with state STALE, CURRENT OF INACTIVE.

### **Monitoring Frequency**

Default is once every 20 minutes.

### **Parameters**

Oracle SID

Database name

Oracle User

Oracle database user

Oracle Password

Encrypted password for Oracle database user

Oracle Global Name

Optional. Oracle global name for remote connect.

Oracle Home

Oracle installation directory.

Oracle OS User

UNIX only. Operating system user that owns the Oracle installation (oracle in most cases)

### **Return Values**

 $>= 0$ 

Number of non-active redologs.

# **List of possible error conditions**

- -10 (usage error)
	- Variable not specified
	- general usage
- -30 (installation error)
	- Command not found
	- Environment file not found
	- Environment variable not set
	- Database type not valid
	- Server not configured for Library System
	- Server is no Property Manager
	- Invalid database name
- -40 (database error)
	- SQL tool did not return any result
	- SQL tool returned invalid result
	- Database error
	- Internal error executing SQL statement
	- Database is currently starting or stopping
	- Database not running
	- Login to database failed
- -50 (application error)
	- Program not running
	- Service not running
- -70 (system error)
	- Cannot create temporary file
	- Command not found
	- Tools directory not found
	- Product name not valid

# **Oracle Processes**

# **Description**

Monitors Oracle processes or Oracle NT services for all specified SIDs.

Monitored processes are: **ora\_pmon\_<database ID>**, **ora\_smon\_<database ID>**, **ora\_lgwr\_<database ID>**, **ora\_dbwr\_<database ID>**.

# **Monitoring Frequency**

Default is once every 5 minutes.

#### **Parameters**

Oracle SID

Comma-separated list of SIDs.

## **Return Values**

up

All specified SIDs running.

down

At least one SID is not running. See additional info for details.

## **List of possible error conditions**

- ERROR\_usage
	- Variable not specified
	- general usage
- ERROR\_installation
	- Command not found
	- Environment file not found
	- Environment variable not set
	- Database type not valid
	- Server not configured for Library System
	- Server is no Property Manager
- ERROR\_system
	- Command not found
	- Tools directory not found
	- Product name not valid

# **Oracle Rollback Segment Online**

## **Description**

Checks whether a specified FileNet Oracle Rollback Segment is online or not.

## **Monitoring Frequency**

Default is once every 20 minutes.

## **Parameters**

Oracle SID

Database name

#### Rollback Segment

Comma-separated list of rollback segment names (e.g. **RS0,RS1,SYSTEM**) or ALL\_SEGMENTS to check all rollback segments (default)

#### Oracle User

Oracle database user

#### Oracle Password

Encrypted password for Oracle database user

#### Oracle Global Name

Optional. Oracle global name for remote connect.

#### Oracle Home

Oracle installation directory.

#### Oracle OS User

UNIX only. Operating system user that owns the Oracle installation (oracle in most cases)

## **Return Values**

#### online

All specified rollback segments are online.

offline

At least one of the specified rollback segments is offline. The additional info contains a list of all rollback segments that are offline.

# **List of possible error conditions**

- ERROR\_usage
	- Variable not specified
	- general usage
- ERROR\_installation
	- Command not found
	- Environment file not found
	- Environment variable not set
	- Database type not valid
	- Server not configured for Library System
	- Server is no Property Manager
- ERROR\_rdbms
	- SQL tool did not return any result
	- SQL tool returned invalid result
	- Database error
	- Internal error executing SQL statement
	- Database is currently starting or stopping
	- Database not running
	- Login to database failed
- ERROR\_application
	- Program not running
	- Service not running
- ERROR\_system
	- Cannot create temporary file
	- Command not found
	- Tools directory not found
	- Product name not valid

# **Oracle Tablespace Available**

#### **Description**

Monitors a specified FileNet Oracle Tablespace for availability.

#### **Monitoring Frequency**

Default is once every 20 minutes.

#### **Parameters**

Oracle SID

Database name

#### **Tablespace**

Comma-separated list of tablespace names (e.g. **SYSTEM,FNTMP\_TS,FNSYS\_TS**) or ALL\_TABLESPACES to check all tablespaces (default)

#### Oracle User

Oracle database user

#### Oracle Password

Encrypted password for Oracle database user

#### Oracle Global Name

Optional. Oracle global name for remote connect.

#### Oracle Home

Oracle installation directory.

#### Oracle OS User

UNIX only. Operating system user that owns the Oracle installation (oracle in most cases)

#### **Return Values**

#### available

All specified tablespaces are available.

unavailable

At least one of the specified tablespaces is not available. The additional info contains a list of all tablespaces that are offline.

# **List of possible error conditions**

- ERROR\_usage
	- Variable not specified
	- general usage
- ERROR\_installation
	- Command not found
	- Environment file not found
	- Environment variable not set
	- Database type not valid
	- Server not configured for Library System
	- Server is no Property Manager
	- Invalid database name
- ERROR\_rdbms
	- SQL tool did not return any result
	- SQL tool returned invalid result
	- Database error
	- Internal error executing SQL statement
	- Database is currently starting or stopping
	- Database not running
	- Login to database failed
- ERROR\_application
	- Program not running
	- Service not running
- ERROR\_system
	- Cannot create temporary file
	- Command not found
	- Tools directory not found
	- Product name not valid

# **Oracle User Account Status**

## **Description**

Monitors whether a specified Oracle account will expire within the next days.

## **Monitoring Frequency**

Default is once every 20 minutes.

## **Parameters**

Oracle SID

Database name

User Account

name of user account to check

Days

number of days to check from current date

Oracle User

Oracle database user

Oracle Password

Encrypted password for Oracle database user

Oracle Global Name

Optional. Oracle global name for remote connect.

Oracle Home

Oracle installation directory.

#### Oracle OS User

UNIX only. Operating system user that owns the Oracle installation (oracle in most cases)

#### **Return Values**

ok

The Oracle account will not expire within specified number of days.

not\_ok

The Oracle account will expire within the specified number of days.

# **List of possible error conditions**

- ERROR\_usage
	- Variable not specified
	- general usage
- ERROR\_installation
	- Command not found
	- Environment file not found
	- Environment variable not set
	- Database type not valid
	- Server not configured for Library System
	- Server is no Property Manager
	- Invalid database name
- ERROR\_rdbms
	- SQL tool did not return any result
	- SQL tool returned invalid result
	- Database error
	- Internal error executing SQL statement
	- Database is currently starting or stopping
	- Database not running
	- Login to database failed
- ERROR\_application
	- Program not running
	- Service not running
- ERROR\_system
	- Cannot create temporary file
	- Command not found
	- Tools directory not found
	- Product name not valid

# **Process Instances**

# **Description**

This monitor checks if the Content Engine Wndows services are running. The monitor checks the following services if they are installed and enabled:

- Apache2
- Content Engine Content Cache Service
- Content Engine File Store Service
- Content Engine Object Store Service
- FileNet P8 CFS Server for Image Services
- IIS Admin Service
- World Wide Web Publishing Service

#### **Monitoring Frequency**

Default is once every 5 minutes.

#### **Parameters**

None.

## **Return Values**

ok

All services are running as specified.

not\_ok

One or more services are not running. See additional info for details.

#### **List of possible error conditions**

- ERROR\_usage
	- Variable not specified
	- Variable not valid / no directory
	- general usage
- ERROR\_system
	- Command not found
- Tools directory not found
- Product name not valid

# **Publishing Queue Entries**

# **Description**

This monitor returns the number of entries in the Publishing Queue in the given objectstore.

#### **Monitoring Frequency**

Default is once every 60 minutes.

#### **Parameters**

#### Object Store

Comma-separated list of the object stores that must be checked

#### Entry Types

Entry types to count.

You can specify a list of entry types separated by , or  $\overline{\cdot}$ . If no entry type is specified, all entry types are counted.

Valid values are: inQueue, inWork, inError, or allStates.

#### **Return Values**

 $>= 0$ 

Largest number of Publishing Queue entries; all object stores are listed in the additional info.

#### **List of possible error conditions**

- -10 (usage error)
	- Variable not specified
	- general usage
- -30 (installation error)
	- Command not found
- Environment file not found
- Environment variable not set
- -50 (application error)
	- java tool returned an error
- -70 (system error)
	- Command not found
	- Tools directory not found
	- Product name is invalid

# **WebServerMonitoring**

# **Description**

This monitor checks the Apache 2 service and, if configured, the IIS Web Service (W3SVC). Additioanally the monitor checks the accessibility of one Apache and (optional) one IIS Web page.

# **Monitoring Frequency**

No default schedule

# **Parameters**

None

# **Return Values**

ok

Processes / Services are running, specified Web page(s) can be accessed (optional)

not\_ok

At least one process / service is not running or the Web page cannot be accessed (optional). Check detailed output for more detailed information.

# **List of possible error conditions**

- ERROR\_usage
	- general usage
	- Variable not specified
	- Component not installed
- ERROR installation
	- Command not found
	- Environment file not found
	- Environment variable not set
	- Server not configured for System
- ERROR\_system
	- Cannot create temporary file
- Command not found
- Tools directory not found
- Product name not valid

# **Chapter 7. FileNet Email Manager and Records Crawler Monitors**

# **NumberOfFiles**

## **Description**

This monitor returns the number of files in the temporary directory of the Email Manager and/or Records Crawler. The name of this directory is read directly from the FileNet database.

## **Monitoring Frequency**

Default is once every 60 minutes.

#### **Parameters**

Product Token

Comma-separated list of product tokens or ALL\_PRODUCTS (default). If more than one product is specified, the temporary directories for all these products will be checked and the highest number will be returned.

Valid product tokens are EM for Email Manager and RC for Records manager.

## **Return Values**

 $= 0$ 

Number of files in the temporary directory of the given product or maximal number if list of products was specified.

The additional info contains a list of all directories that were checked and the number of files in each of the directories.

## **List of possible error conditions**

- -10 (usage error)
	- Variable not specified
	- general usage
- -30 (installation error)
	- Command not found
- Environment file not found
- Environment variable not set
- -70 (system error)
	- Cannot create temporary file
	- Command not found
	- Tools directory not found
	- Product name not valid

# **MSSQL Database Size**

#### **Description**

This monitor checks the database size for the Email Manager database. This monitor can only be run on a Database Server (MSSQLServer) on Windows systems.

# **Monitoring Frequency**

Default is once every 20 minutes.

#### **Parameters**

Product Token

Comma-separated list of product tokens or ALL\_DATABASES (default).

Valid product tokens are EM for Email Manager and RC for Records manager.

Dataspace

Check size of dataspace (yes / no)

Logspace

Check size of logspace (yes / no)

## **Return Values**

 $>= 0$ 

Size of database in MB. Depending on the selection, this is the size of dataspace or logspace or the total size (dataspace + logspace).

## **List of possible error conditions**

- -10 (usage error)
	- Variable not specified
	- general usage
- -30 (installation error)
	- Command not found
	- Environment file not found
	- Environment variable not set
	- Database type not valid
- Invalid platform
- Server not configured for Library System
- Server is no Property Manager
- Invalid database name
- -40 (database error)
	- Database error
	- Database not running
- -70 (system error)
	- Command not found
	- Tools directory not found
	- Product name not valid

# **MSSQL Database Status**

#### **Description**

This monitor checks the database status for the Email Manager database. This monitor can only be run on a Database Server (MSSQLServer) on Windows systems.

# **Monitoring Frequency**

Default is once every 5 minutes.

#### **Parameters**

Product Token

Comma-separated list of product tokens or ALL\_DATABASES (default). Valid product tokens are EM for Email Manager and RC for Records manager.

# **Return Values**

available

The database is in normal processing mode.

unavailable

The database is in an error state. See additional info for the actual state information of the database.

#### **List of possible error conditions**

- ERROR\_usage
	- Variable not specified
	- general usage
- ERROR\_installation
	- Command not found
	- Environment file not found
	- Environment variable not set
	- Database type not valid
	- Invalid platform
	- Server not configured for Library System
- Server is no Property Manager
- Invalid database name
- ERROR\_rdbms
	- Database error
	- Database not running
- ERROR\_system
	- Command not found
	- Tools directory not found
	- Product name not valid

# **MSSQL Dataspace Used**

#### **Description**

This monitor checks the amount of used dataspace for the Email Manager database. This monitor can only be run on a Database Server (MSSQLServer) on Windows systems.

# **Monitoring Frequency**

Default is once every 30 minutes.

#### **Parameters**

Product Token

Comma-separated list of product tokens or ALL\_DATABASES (default). Valid product tokens are EM for Email Manager and RC for Records manager.

# **Return Values**

 $= 0$ 

Amount of used dataspace in MB.

## **List of possible error conditions**

- -10 (usage error)
	- Variable not specified
	- general usage
- -30 (installation error)
	- Command not found
	- Environment file not found
	- Environment variable not set
	- Database type not valid
	- Invalid platform
	- Server not configured for Library System
	- Server is no Property Manager
	- Invalid database name
- -40 (database error)
	- Database error
	- Database not running
- -70 (system error)
	- Command not found
	- Tools directory not found
	- Product name not valid

# **MSSQL Dataspace Used Pct**

#### **Description**

This monitor checks the percentage of used dataspace for the Email Manager database. This monitor can only be run on a Database Server (MSSQLServer) on Windows systems.

# **Monitoring Frequency**

Default is once every 30 minutes.

#### **Parameters**

Product Token

Comma-separated list of product tokens or ALL\_DATABASES (default). Valid product tokens are EM for Email Manager and RC for Records manager.

# **Return Values**

 $= 0$ 

Percentage of used dataspace.

## **List of possible error conditions**

- -10 (usage error)
	- Variable not specified
	- general usage
- -30 (installation error)
	- Command not found
	- Environment file not found
	- Environment variable not set
	- Database type not valid
	- Invalid platform
	- Server not configured for Library System
	- Server is no Property Manager
	- Invalid database name
- -40 (database error)
	- Database error
	- Database not running
- -70 (system error)
	- Command not found
	- Tools directory not found
	- Product name not valid

# **MSSQL Logspace Used**

#### **Description**

This monitor checks the amount of used logspace for the Email Manager database. This monitor can only be run on a Database Server (MSSQLServer) on Windows systems.

## **Monitoring Frequency**

Default is once every 30 minutes.

#### **Parameters**

Product Token

Comma-separated list of product tokens or ALL\_DATABASES (default). Valid product tokens are EM for Email Manager and RC for Records manager.

# **Return Values**

 $= 0$ 

Amount of used logspace in MB.

## **List of possible error conditions**

- -10 (usage error)
	- Variable not specified
	- general usage
- -30 (installation error)
	- Command not found
	- Environment file not found
	- Environment variable not set
	- Database type not valid
	- Invalid platform
	- Server not configured for Library System
	- Server is no Property Manager
	- Invalid database name
- -40 (database error)
	- Database error
	- Database not running
- -70 (system error)
	- Command not found
	- Tools directory not found
	- Product name not valid

# **MSSQL Logspace Used Pct**

#### **Description**

This monitor checks the percentage of used logspace for the Email Manager database. This monitor can only be run on a Database Server (MSSQLServer) on Windows systems.

## **Monitoring Frequency**

Default is once every 30 minutes.

#### **Parameters**

Product Token

Comma-separated list of product tokens or ALL\_DATABASES (default). Valid product tokens are EM for Email Manager and RC for Records manager.

# **Return Values**

 $= 0$ 

Percentage of used logspace.

## **List of possible error conditions**

- -10 (usage error)
	- Variable not specified
	- general usage
- -30 (installation error)
	- Command not found
	- Environment file not found
	- Environment variable not set
	- Database type not valid
	- Invalid platform
	- Server not configured for Library System
	- Server is no Property Manager
	- Invalid database name
- -40 (database error)
	- Database error
	- Database not running
- -70 (system error)
	- Command not found
	- Tools directory not found
	- Product name not valid

# **MSSQL Number Of Processes**

## **Description**

This monitor checks the number of processes for the Email Manager database. This monitor can only be run on a Database Server (MSSQLServer) on Windows systems.

# **Monitoring Frequency**

Default is once every 10 minutes.

#### **Parameters**

Product Token

Comma-separated list of product tokens or ALL\_DATABASES (default). Valid product tokens are EM for Email Manager and RC for Records manager.

# **Return Values**

 $= 0$ 

Number of active processes.

# **List of possible error conditions**

- -10 (usage error)
	- Variable not specified
	- general usage
- -30 (installation error)
	- Command not found
	- Environment file not found
	- Environment variable not set
	- Database type not valid
	- Invalid platform
	- Server not configured for Library System
	- Server is no Property Manager
	- Invalid database name
- -40 (database error)
	- Database error
	- Database not running
- -70 (system error)
	- Command not found
	- Tools directory not found
	- Product name not valid

# **MSSQL Processes**

#### **Description**

Monitors the MSSOLServer service or the database instance for the Email Manager database.

# **Monitoring Frequency**

Default is once every 5 minutes.

#### **Parameters**

Product Token

Comma-separated list of product tokens or ALL\_DATABASES (default). Valid product tokens are EM for Email Manager and RC for Records manager.

# **Return Values**

up

The instance isrunning.

down

The instance is not running. See additional info for details.

remote

The instance is installed on a remote server. See additional info for details.

# **List of possible error conditions**

- ERROR\_usage
	- general usage
- ERROR\_installation
	- Command not found
	- Environment file not found
	- Invalid platform
- ERROR\_system
	- Command not found
- Tools directory not found
- Product name not valid

# **Oracle Datafile Available**

#### **Description**

Checks whether a specified Oracle Datafile is available

## **Monitoring Frequency**

Default is once every 20 minutes.

#### **Parameters**

Product Token

Comma-separated list of product tokens or ALL\_DATABASES (default).

Valid product tokens are EM for Email Manager and RC for Records manager.

#### Datafile

Comma-separated list of full-qualified datafile names (e.g. **/usr/ora/920/oradata/IDB/fntmp\_ts.dbf,/usr/ora/920/oradata/IDB/fnusr\_ts.dbf**) or ALL\_DATAFILES to check all datafiles (default)

#### **Return Values**

#### available

All specified datafiles are available.

unavailable

At least one of the specified datafiles is not available. The additional info contains a list of all datafiles that are offline.

## **List of possible error conditions**

- ERROR\_usage
	- Variable not specified
	- general usage
- ERROR\_installation
	- Command not found
	- Environment file not found
	- Environment variable not set
- Database type not valid
- Server not configured for Library System
- Server is no Property Manager
- Invalid database name
- ERROR\_rdbms
	- SQL tool did not return any result
	- SQL tool returned invalid result
	- Database error
	- Internal error executing SQL statement
	- Database is currently starting or stopping
	- Database not running
	- Login to database failed
- ERROR\_application
	- Program not running
	- Service not running
- ERROR\_system
	- Cannot create temporary file
	- Command not found
	- Tools directory not found
	- Product name not valid

# **Oracle Free Tablespace**

#### **Description**

This monitor returns the total amount of freespace in Kbyte for all datafiles in the specified tablespace.

## **Monitoring Frequency**

Default is once every hour.

#### **Parameters**

Product Token

Comma-separated list of product tokens or ALL\_DATABASES (default).

Valid product tokens are EM for Email Manager and RC for Records manager.

Tablespace Name

Tablespace name (SYSTEM, FNSYS\_TS, FNTMP\_TS)

## **Return Values**

 $>= 0$ 

Numeric value representing the total amount of freespace in Kbyte.

#### **List of possible error conditions**

- -10 (usage error)
	- Variable not specified
	- general usage
- -30 (installation error)
	- Command not found
	- Environment file not found
	- Environment variable not set
	- Database type not valid
	- Server not configured for Library System
	- Server is no Property Manager
	- Invalid database name
- -40 (database error)
	- SQL tool did not return any result
	- SQL tool returned invalid result
	- Database error
	- Internal error executing SQL statement
	- Database is currently starting or stopping
	- Database not running
	- Login to database failed
- -50 (application error)
	- Program not running
	- Service not running
- -70 (system error)
	- Cannot create temporary file
	- Command not found
	- Tools directory not found
	- Product name not valid
# **Oracle Next Extent**

#### **Description**

This monitor checks if there is enough freespace available for the next extent. This check is performed against the largest contiguous block of freespace.

The OracleNextExtend monitor checks for each object in the given tablespace if there is enough freespace for two extents of the object. This check is performed against the largest contiguous block of freespace.

The following objects are checked: tables, indexes, clusters and rollback segments.

The check is performed for every single object. The status available does NOT imply that there is enough space if all objects request two extents at the same time.

In addition, it is checked if an object has already reached its maximum number of extents.

### **Monitoring Frequency**

Default is once every hour.

#### **Parameters**

Product Token

Comma-separated list of product tokens or ALL\_DATABASES (default).

Valid product tokens are EM for Email Manager and RC for Records manager.

Tablespace Name

Tablespace name (SYSTEM, FNSYS\_TS, FNTMP\_TS)

### **Return Values**

available

There is enough freespace for the next extent in the specified tablespace.

unavailable

There is not enough freespace one or more objects to extend twice or one or more objects have reached their maximum number of extents. The additional info contains a list of these objects and a specific description of the error.

### **List of possible error conditions**

- ERROR\_usage
	- Variable not specified
- general usage
- ERROR installation
	- Command not found
	- Environment file not found
	- Environment variable not set
	- Database type not valid
	- Server not configured for Library System
	- Server is no Property Manager
	- Invalid database name
- ERROR\_rdbms
	- SQL tool did not return any result
	- SQL tool returned invalid result
	- Database error
	- Internal error executing SQL statement
	- Database is currently starting or stopping
	- Database not running
	- Login to database failed
- ERROR\_application
	- Program not running
	- Service not running
- ERROR\_system
	- Cannot create temporary file
	- Command not found
	- Tools directory not found
	- Product name not valid

# **Oracle NonActive Redologs**

#### **Description**

Returns the number non active Oracle Redologs. Non active redologs are redologs with state STALE, CURRENT OF INACTIVE.

### **Monitoring Frequency**

Default is once every 20 minutes.

#### **Parameters**

Product Token

Comma-separated list of product tokens or ALL\_DATABASES (default). Valid product tokens are EM for Email Manager and RC for Records manager.

#### **Return Values**

 $>= 0$ 

Number of non-active redologs.

### **List of possible error conditions**

- -10 (usage error)
	- Variable not specified
	- general usage
- -30 (installation error)
	- Command not found
	- Environment file not found
	- Environment variable not set
	- Database type not valid
	- Server not configured for Library System
	- Server is no Property Manager
	- Invalid database name
- -40 (database error)
- SQL tool did not return any result
- SQL tool returned invalid result
- Database error
- Internal error executing SQL statement
- Database is currently starting or stopping
- Database not running
- Login to database failed
- -50 (application error)
	- Program not running
	- Service not running
- -70 (system error)
	- Cannot create temporary file
	- Command not found
	- Tools directory not found
	- Product name not valid

# **Oracle Processes**

#### **Description**

Monitors Oracle processes or Oracle Windows services for the SID specified during Email Manager configuration.

Monitored processes are: **ora\_pmon\_<database ID>**, **ora\_smon\_<database ID>**, **ora\_lgwr\_<database ID>**, **ora\_dbwr\_<database ID>**.

#### **Monitoring Frequency**

Default is once every 5 minutes.

#### **Parameters**

#### Product Token

Comma-separated list of product tokens or ALL\_DATABASES (default).

Valid product tokens are EM for Email Manager and RC for Records manager.

#### Check Listener With Tools

Specify  $\gamma$  to check the listener with the tools **Isnrctl** and **tnsping**. Specify  $\gamma$  to skip this check.

#### Listener Name

Listener name.

Listener Password

Encrypted password of the listener. Leave this field empty or enter \_\_UNSET\_\_ if no password exists.

#### **Return Values**

up

The Oracle instance is running.

down

The Oracle instance is not running. See additional info for details.

#### **List of possible error conditions**

- ERROR\_usage
	- Variable not specified
- general usage
- ERROR installation
	- Command not found
	- Environment file not found
	- Environment variable not set
	- Database type not valid
	- Server not configured for Library System
	- Server is no Property Manager
- ERROR\_system
	- Command not found
	- Tools directory not found
	- Product name not valid

# **Oracle Rollback Segment Online**

# **Description**

Checks whether a specified Oracle Rollback Segment is online or not.

# **Monitoring Frequency**

Default is once every 20 minutes.

#### **Parameters**

Product Token

Comma-separated list of product tokens or ALL\_DATABASES (default).

Valid product tokens are EM for Email Manager and RC for Records manager.

#### Rollback Segment

Comma-separated list of rollback segment names (e.g. **RS0,RS1,SYSTEM**) or ALL\_SEGMENTS to check all rollback segments (default)

### **Return Values**

online

All specified rollback segments are online.

offline

At least one of the specified rollback segments is offline. The additional info contains a list of all rollback segments that are offline.

### **List of possible error conditions**

- ERROR\_usage
	- Variable not specified
	- general usage
- ERROR\_installation
	- Command not found
	- Environment file not found
	- Environment variable not set
	- Database type not valid
- Server not configured for Library System
- Server is no Property Manager
- ERROR\_rdbms
	- SQL tool did not return any result
	- SQL tool returned invalid result
	- Database error
	- Internal error executing SQL statement
	- Database is currently starting or stopping
	- Database not running
	- Login to database failed
- ERROR\_application
	- Program not running
	- Service not running
- ERROR\_system
	- Cannot create temporary file
	- Command not found
	- Tools directory not found
	- Product name not valid

# **Oracle Tablespace Available**

#### **Description**

Monitors a specified Oracle Tablespace for availability.

# **Monitoring Frequency**

Default is once every 20 minutes.

#### **Parameters**

Product Token

Comma-separated list of product tokens or ALL\_DATABASES (default).

Valid product tokens are EM for Email Manager and RC for Records manager.

#### **Tablespace**

Comma-separated list of tablespace names (e.g. **SYSTEM,FNTMP\_TS,FNSYS\_TS**) or ALL\_TABLESPACES to check all tablespaces (default)

#### **Return Values**

#### available

All specified tablespaces are available.

unavailable

At least one of the specified tablespaces is not available. The additional info contains a list of all tablespaces that are offline.

#### **List of possible error conditions**

- ERROR\_usage
	- Variable not specified
	- general usage
- ERROR\_installation
	- Command not found
	- Environment file not found
	- Environment variable not set
	- Database type not valid
- Server not configured for Library System
- Server is no Property Manager
- Invalid database name
- ERROR\_rdbms
	- SQL tool did not return any result
	- SQL tool returned invalid result
	- Database error
	- Internal error executing SQL statement
	- Database is currently starting or stopping
	- Database not running
	- Login to database failed
- ERROR\_application
	- Program not running
	- Service not running
- ERROR\_system
	- Cannot create temporary file
	- Command not found
	- Tools directory not found
	- Product name not valid

# **Oracle User Account Status**

#### **Description**

Monitors whether a specified Oracle account will expire within the next days.

# **Monitoring Frequency**

Default is once every 20 minutes.

#### **Parameters**

Product Token

Comma-separated list of product tokens or ALL\_DATABASES (default).

Valid product tokens are EM for Email Manager and RC for Records manager.

User Account

name of user account to check

Days

number of days to check from current date

### **Return Values**

ok

The Oracle account will not expire within specified number of days.

not\_ok

The Oracle account will expire within the specified number of days.

#### **List of possible error conditions**

- ERROR\_usage
	- Variable not specified
	- general usage
- ERROR\_installation
	- Command not found
	- Environment file not found
	- Environment variable not set
- Database type not valid
- Server not configured for Library System
- Server is no Property Manager
- Invalid database name
- ERROR\_rdbms
	- SQL tool did not return any result
	- SQL tool returned invalid result
	- Database error
	- Internal error executing SQL statement
	- Database is currently starting or stopping
	- Database not running
	- Login to database failed
- ERROR\_application
	- Program not running
	- Service not running
- ERROR\_system
	- Cannot create temporary file
	- Command not found
	- Tools directory not found
	- Product name not valid

# **Process Instances**

### **Description**

This monitor checks if the Email Manager and Records Crawler Wndows services are running. The monitor checks the following services if they are installed and enabled:

- eMgr Exchange Connector
- eMgr Universal File Importer
- eMgr PST Connector
- eMgr Lotus Connector
- YTG File System Connector
- YTG Universal File Importer

#### **Monitoring Frequency**

Default is once every 5 minutes.

#### **Parameters**

None.

### **Return Values**

ok

All services are running as specified.

not\_ok

One or more services are not running. See additional info for details.

#### **List of possible error conditions**

- ERROR\_usage
	- Variable not specified
	- Variable not valid / no directory
	- general usage
- ERROR\_system
	- Command not found
	- Tools directory not found

• Product name not valid

# **Chapter 8. FileNet Capture Monitors**

# **MSSQL Database Size**

#### **Description**

This monitor checks the database size for the Capture RCS database. This monitor can only be run on a Database Server (MSSQLServer) on Windows systems.

#### **Monitoring Frequency**

Default is once every 20 minutes.

### **Parameters**

Dataspace

Check size of dataspace (yes / no)

Logspace

Check size of logspace (yes / no)

### **Return Values**

 $>= 0$ 

Size of database in MB. Depending on the selection, this is the size of dataspace or logspace or the total size (dataspace + logspace).

### **List of possible error conditions**

- -10 (usage error)
	- Variable not specified
	- general usage
- -30 (installation error)
	- Command not found
	- Environment file not found
	- Environment variable not set
	- Database type not valid
- Invalid platform
- Server not configured for Library System
- Server is no Property Manager
- Invalid database name
- -40 (database error)
	- Database error
	- Database not running
- -70 (system error)
	- Command not found
	- Tools directory not found
	- Product name not valid

# **MSSQL Database Status**

#### **Description**

This monitor checks the database status for the Capture RCS database. This monitor can only be run on a Database Server (MSSQLServer) on Windows systems.

# **Monitoring Frequency**

Default is once every 5 minutes.

#### **Parameters**

none

# **Return Values**

available

The database is in normal processing mode.

unavailable

The database is in an error state. See additional info for the actual state information of the database.

# **List of possible error conditions**

- ERROR\_usage
	- Variable not specified
	- general usage
- ERROR\_installation
	- Command not found
	- Environment file not found
	- Environment variable not set
	- Database type not valid
	- Invalid platform
	- Server not configured for Library System
	- Server is no Property Manager
	- Invalid database name
- ERROR\_rdbms
	- Database error
	- Database not running
- ERROR\_system
	- Command not found
	- Tools directory not found
	- Product name not valid

# **MSSQL Dataspace Used**

#### **Description**

This monitor checks the amount of used dataspace for the Capture RCS database. This monitor can only be run on a Database Server (MSSQLServer) on Windows systems.

### **Monitoring Frequency**

Default is once every 30 minutes.

#### **Parameters**

none

# **Return Values**

 $>= 0$ 

Amount of used dataspace in MB.

### **List of possible error conditions**

- -10 (usage error)
	- Variable not specified
	- general usage
- -30 (installation error)
	- Command not found
	- Environment file not found
	- Environment variable not set
	- Database type not valid
	- Invalid platform
	- Server not configured for Library System
	- Server is no Property Manager
	- Invalid database name
- -40 (database error)
	- Database error
- Database not running
- -70 (system error)
	- Command not found
	- Tools directory not found
	- Product name not valid

# **MSSQL Dataspace Used Pct**

#### **Description**

This monitor checks the percentage of used dataspace for the Capture RCS database. This monitor can only be run on a Database Server (MSSQLServer) on Windows systems.

### **Monitoring Frequency**

Default is once every 30 minutes.

#### **Parameters**

none

# **Return Values**

 $>= 0$ 

Percentage of used dataspace.

### **List of possible error conditions**

- -10 (usage error)
	- Variable not specified
	- general usage
- -30 (installation error)
	- Command not found
	- Environment file not found
	- Environment variable not set
	- Database type not valid
	- Invalid platform
	- Server not configured for Library System
	- Server is no Property Manager
	- Invalid database name
- -40 (database error)
	- Database error
- Database not running
- -70 (system error)
	- Command not found
	- Tools directory not found
	- Product name not valid

# **MSSQL Logspace Used**

#### **Description**

This monitor checks the amount of used logspace for the Capture RCS database. This monitor can only be run on a Database Server (MSSQLServer) on Windows systems.

### **Monitoring Frequency**

Default is once every 30 minutes.

#### **Parameters**

none

# **Return Values**

 $>= 0$ 

Amount of used logspace in MB.

### **List of possible error conditions**

- -10 (usage error)
	- Variable not specified
	- general usage
- -30 (installation error)
	- Command not found
	- Environment file not found
	- Environment variable not set
	- Database type not valid
	- Invalid platform
	- Server not configured for Library System
	- Server is no Property Manager
	- Invalid database name
- -40 (database error)
	- Database error
- Database not running
- -70 (system error)
	- Command not found
	- Tools directory not found
	- Product name not valid

# **MSSQL Logspace Used Pct**

#### **Description**

This monitor checks the percentage of used logspace for the Capture RCS database. This monitor can only be run on a Database Server (MSSQLServer) on Windows systems.

### **Monitoring Frequency**

Default is once every 30 minutes.

#### **Parameters**

none

# **Return Values**

 $>= 0$ 

Percentage of used logspace.

### **List of possible error conditions**

- -10 (usage error)
	- Variable not specified
	- general usage
- -30 (installation error)
	- Command not found
	- Environment file not found
	- Environment variable not set
	- Database type not valid
	- Invalid platform
	- Server not configured for Library System
	- Server is no Property Manager
	- Invalid database name
- -40 (database error)
	- Database error
- Database not running
- -70 (system error)
	- Command not found
	- Tools directory not found
	- Product name not valid

# **MSSQL Number Of Processes**

## **Description**

This monitor checks the number of processes for the Capture RCS database. This monitor can only be run on a Database Server (MSSQLServer) on Windows systems.

# **Monitoring Frequency**

Default is once every 10 minutes.

#### **Parameters**

none

# **Return Values**

 $>= 0$ 

Number of active processes.

# **List of possible error conditions**

- -10 (usage error)
	- Variable not specified
	- general usage
- -30 (installation error)
	- Command not found
	- Environment file not found
	- Environment variable not set
	- Database type not valid
	- Invalid platform
	- Server not configured for Library System
	- Server is no Property Manager
	- Invalid database name
- -40 (database error)
	- Database error
- Database not running
- -70 (system error)
	- Command not found
	- Tools directory not found
	- Product name not valid

# **MSSQL Processes**

### **Description**

Monitors the MSSQLServer service or the database instance for the Capture RCS database.

## **Monitoring Frequency**

Default is once every 5 minutes.

#### **Parameters**

none

# **Return Values**

up

The instance isrunning.

down

The instance is not running. See additional info for details.

remote

The instance is installed on a remote server. See additional info for details.

#### **List of possible error conditions**

- ERROR\_usage
	- general usage
- ERROR\_installation
	- Command not found
	- Environment file not found
	- Invalid platform
- ERROR\_system
	- Command not found
	- Tools directory not found
	- Product name not valid

# **Oracle Datafile Available**

#### **Description**

Checks whether a specified Oracle Datafile is available

## **Monitoring Frequency**

Default is once every 20 minutes.

#### **Parameters**

#### Datafile

Comma-separated list of full-qualified datafile names (e.g. **/usr/ora/920/oradata/IDB/fntmp\_ts.dbf,/usr/ora/920/oradata/IDB/fnusr\_ts.dbf**) or ALL\_DATAFILES to check all datafiles (default)

#### **Return Values**

#### available

All specified datafiles are available.

#### unavailable

At least one of the specified datafiles is not available. The additional info contains a list of all datafiles that are offline.

### **List of possible error conditions**

- ERROR\_usage
	- Variable not specified
	- general usage
- ERROR\_installation
	- Command not found
	- Environment file not found
	- Environment variable not set
	- Database type not valid
	- Server not configured for Library System
	- Server is no Property Manager
- Invalid database name
- ERROR\_rdbms
	- SQL tool did not return any result
	- SQL tool returned invalid result
	- Database error
	- Internal error executing SQL statement
	- Database is currently starting or stopping
	- Database not running
	- Login to database failed
- ERROR\_application
	- Program not running
	- Service not running
- ERROR\_system
	- Cannot create temporary file
	- Command not found
	- Tools directory not found
	- Product name not valid

# **Oracle Free Tablespace**

#### **Description**

This monitor returns the total amount of freespace in Kbyte for all datafiles in the specified tablespace.

### **Monitoring Frequency**

Default is once every hour.

#### **Parameters**

Tablespace Name

Tablespace name (SYSTEM, FNSYS\_TS, FNTMP\_TS)

# **Return Values**

 $>= 0$ 

Numeric value representing the total amount of freespace in Kbyte.

### **List of possible error conditions**

- -10 (usage error)
	- Variable not specified
	- general usage
- -30 (installation error)
	- Command not found
	- Environment file not found
	- Environment variable not set
	- Database type not valid
	- Server not configured for Library System
	- Server is no Property Manager
	- Invalid database name
- -40 (database error)
	- SQL tool did not return any result
- SQL tool returned invalid result
- Database error
- Internal error executing SQL statement
- Database is currently starting or stopping
- Database not running
- Login to database failed
- -50 (application error)
	- Program not running
	- Service not running
- -70 (system error)
	- Cannot create temporary file
	- Command not found
	- Tools directory not found
	- Product name not valid

# **Oracle Next Extent**

#### **Description**

This monitor checks if there is enough freespace available for the next extent. This check is performed against the largest contiguous block of freespace.

The OracleNextExtend monitor checks for each object in the given tablespace if there is enough freespace for two extents of the object. This check is performed against the largest contiguous block of freespace.

The following objects are checked: tables, indexes, clusters and rollback segments.

The check is performed for every single object. The status available does NOT imply that there is enough space if all objects request two extents at the same time.

In addition, it is checked if an object has already reached its maximum number of extents.

#### **Monitoring Frequency**

Default is once every hour.

#### **Parameters**

Tablespace Name

Tablespace name (SYSTEM, FNSYS\_TS, FNTMP\_TS)

### **Return Values**

available

There is enough freespace for the next extent in the specified tablespace.

unavailable

There is not enough freespace one or more objects to extend twice or one or more objects have reached their maximum number of extents. The additional info contains a list of these objects and a specific description of the error.

#### **List of possible error conditions**

- ERROR\_usage
	- Variable not specified
	- general usage
- ERROR installation
- Command not found
- Environment file not found
- Environment variable not set
- Database type not valid
- Server not configured for Library System
- Server is no Property Manager
- Invalid database name
- ERROR\_rdbms
	- SQL tool did not return any result
	- SQL tool returned invalid result
	- Database error
	- Internal error executing SQL statement
	- Database is currently starting or stopping
	- Database not running
	- Login to database failed
- ERROR\_application
	- Program not running
	- Service not running
- ERROR\_system
	- Cannot create temporary file
	- Command not found
	- Tools directory not found
	- Product name not valid

# **Oracle NonActive Redologs**

#### **Description**

Returns the number non active Oracle Redologs. Non active redologs are redologs with state STALE, CURRENT OF INACTIVE.

#### **Monitoring Frequency**

Default is once every 20 minutes.

#### **Parameters**

none

# **Return Values**

 $>= 0$ 

Number of non-active redologs.

### **List of possible error conditions**

- -10 (usage error)
	- Variable not specified
	- general usage
- -30 (installation error)
	- Command not found
	- Environment file not found
	- Environment variable not set
	- Database type not valid
	- Server not configured for Library System
	- Server is no Property Manager
	- Invalid database name
- -40 (database error)
	- SQL tool did not return any result
	- SQL tool returned invalid result
	- Database error
- Internal error executing SQL statement
- Database is currently starting or stopping
- Database not running
- Login to database failed
- -50 (application error)
	- Program not running
	- Service not running
- -70 (system error)
	- Cannot create temporary file
	- Command not found
	- Tools directory not found
	- Product name not valid

## **Oracle Processes**

### **Description**

Monitors Oracle processes or Oracle Windows services for the SID specified during Capture RCS configuration.

Monitored processes are: **ora\_pmon\_<database ID>**, **ora\_smon\_<database ID>**, **ora\_lgwr\_<database ID>**, **ora\_dbwr\_<database ID>**.

### **Monitoring Frequency**

Default is once every 5 minutes.

### **Parameters**

Check Listener With Tools

Specify *Y* to check the listener with the tools **IsnrctI** and **tnsping**. Specify N to skip this check.

Listener Name

Listener name.

Listener Password

Encrypted password of the listener. Leave this field empty or enter \_\_UNSET\_\_ if no password exists.

## **Return Values**

up

The Oracle instance is running.

down

The Oracle instance is not running. See additional info for details.

### **List of possible error conditions**

- ERROR\_usage
	- Variable not specified
	- general usage
- ERROR\_installation
- Command not found
- Environment file not found
- Environment variable not set
- Database type not valid
- Server not configured for Library System
- Server is no Property Manager

#### • ERROR\_system

- Command not found
- Tools directory not found
- Product name not valid

## **Oracle Rollback Segment Online**

## **Description**

Checks whether a specified Oracle Rollback Segment is online or not.

## **Monitoring Frequency**

Default is once every 20 minutes.

### **Parameters**

Rollback Segment

Comma-separated list of rollback segment names (e.g. **RS0,RS1,SYSTEM**) or ALL\_SEGMENTS to check all rollback segments (default)

## **Return Values**

online

All specified rollback segments are online.

offline

At least one of the specified rollback segments is offline. The additional info contains a list of all rollback segments that are offline.

## **List of possible error conditions**

- ERROR\_usage
	- Variable not specified
	- general usage
- ERROR\_installation
	- Command not found
	- Environment file not found
	- Environment variable not set
	- Database type not valid
	- Server not configured for Library System
	- Server is no Property Manager
- ERROR\_rdbms
	- SQL tool did not return any result
	- SQL tool returned invalid result
	- Database error
	- Internal error executing SQL statement
	- Database is currently starting or stopping
	- Database not running
	- Login to database failed
- ERROR\_application
	- Program not running
	- Service not running
- ERROR\_system
	- Cannot create temporary file
	- Command not found
	- Tools directory not found
	- Product name not valid

## **Oracle Tablespace Available**

### **Description**

Monitors a specified Oracle Tablespace for availability.

## **Monitoring Frequency**

Default is once every 20 minutes.

### **Parameters**

#### **Tablespace**

Comma-separated list of tablespace names (e.g. **SYSTEM,FNTMP\_TS,FNSYS\_TS**) or ALL\_TABLESPACES to check all tablespaces (default)

## **Return Values**

#### available

All specified tablespaces are available.

unavailable

At least one of the specified tablespaces is not available. The additional info contains a list of all tablespaces that are offline.

## **List of possible error conditions**

- ERROR\_usage
	- Variable not specified
	- general usage
- ERROR\_installation
	- Command not found
	- Environment file not found
	- Environment variable not set
	- Database type not valid
	- Server not configured for Library System
	- Server is no Property Manager
	- Invalid database name
- ERROR\_rdbms
	- SQL tool did not return any result
	- SQL tool returned invalid result
	- Database error
	- Internal error executing SQL statement
	- Database is currently starting or stopping
	- Database not running
	- Login to database failed
- ERROR\_application
	- Program not running
	- Service not running
- ERROR\_system
	- Cannot create temporary file
	- Command not found
	- Tools directory not found
	- Product name not valid

## **Oracle User Account Status**

### **Description**

Monitors whether a specified Oracle account will expire within the next days.

## **Monitoring Frequency**

Default is once every 20 minutes.

### **Parameters**

User Account

name of user account to check

Days

number of days to check from current date

## **Return Values**

ok

The Oracle account will not expire within specified number of days.

not\_ok

The Oracle account will expire within the specified number of days.

## **List of possible error conditions**

- ERROR\_usage
	- Variable not specified
	- general usage
- ERROR\_installation
	- Command not found
	- Environment file not found
	- Environment variable not set
	- Database type not valid
	- Server not configured for Library System
	- Server is no Property Manager
- Invalid database name
- ERROR\_rdbms
	- SQL tool did not return any result
	- SQL tool returned invalid result
	- Database error
	- Internal error executing SQL statement
	- Database is currently starting or stopping
	- Database not running
	- Login to database failed
- ERROR\_application
	- Program not running
	- Service not running
- ERROR\_system
	- Cannot create temporary file
	- Command not found
	- Tools directory not found
	- Product name not valid

# **Chapter 9. Using CalaMoMa**

## **Using CalaMoMa to modify and create calamon command tables**

### **Starting the CalaMoMa**

Start the CalaMoMa using Java WebStart. via the WebConsole.

If you installed CalaMoMa locally, you will find a file calamoma.sh (or calamoma.bat for users of Microsoft Windows) in the installation directory which starts the CalaMoMa program.

If **java** is not in the PATH environment, please set the environment variable JDK before executing the script/batch-file.

### **The main window**

After starting the CalaMoMa you get the following window:

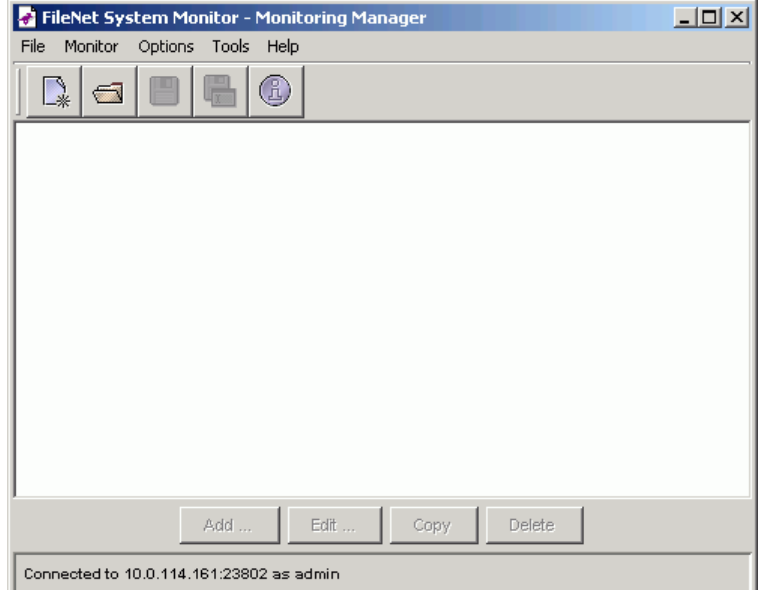

#### CalaMoMa main window

**Note:** The screenshots in this guide were taken from a CalaMoMa using the Windows look & feel. If you are using any other look & feel manager, the look of your user interface may differ in some details.

The center part of the window contains a listbox showing all configured monitors. Because there is currently no configuration loaded, this listbox is empty and the edit buttons are all disabled.

An existing configuration can be loaded by selecting File→Open monitor configuration ... from the menu.

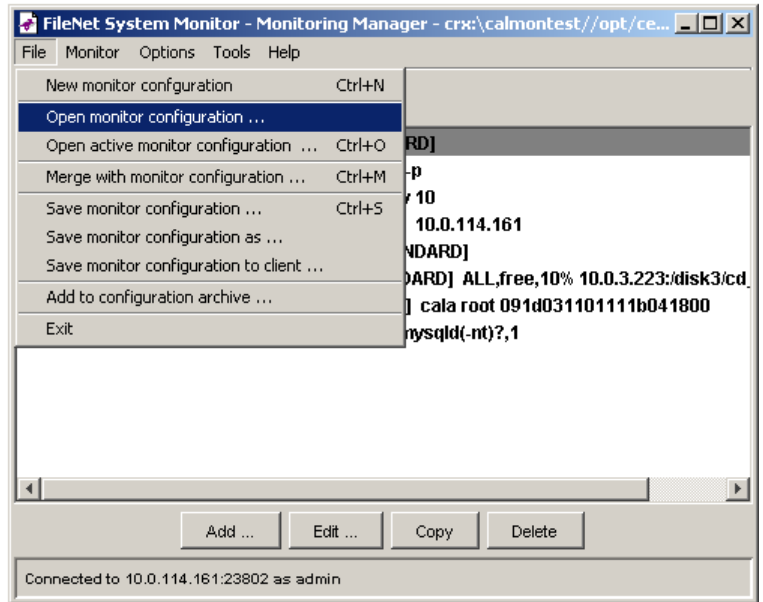

Menu Open monitor configuration

This opens a file dialog box, which can handle local files as well as files on remote systems which are available via cala rex.

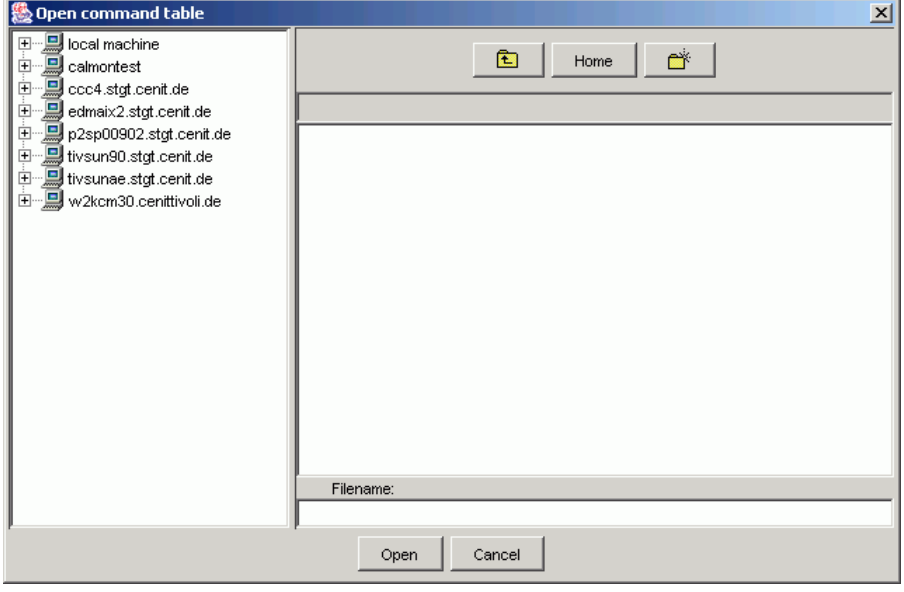

File open dialog

After selecting a command table file and pressing the Open button from the file dialog, the main

window looks a little more interesting:

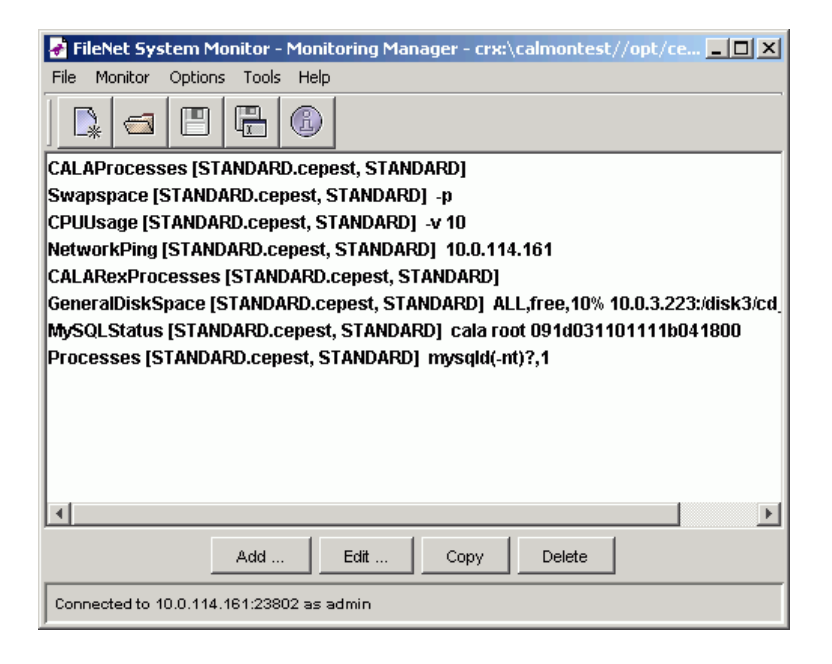

CalaMoMa main window with loaded monitor configuration

Each line shows a summary of the configured monitor. The selected monitor is marked with a gray background.

There are four buttons at the bottom of the window:

- the New ... button is used to add a new monitor
- the Edit ... buttons is used to change the configuration of the selected monitor
- the Copy button creates a copy of the selected monitor (useful if two monitor configurations differ only in a few parameters)
- the Delete button removes the selected monitor

If New ... or Edit ... is selected, the monitor configuration window is openend:

### **The monitor configuration window**

The main monitor configuration window shows the details of a configured monitor:

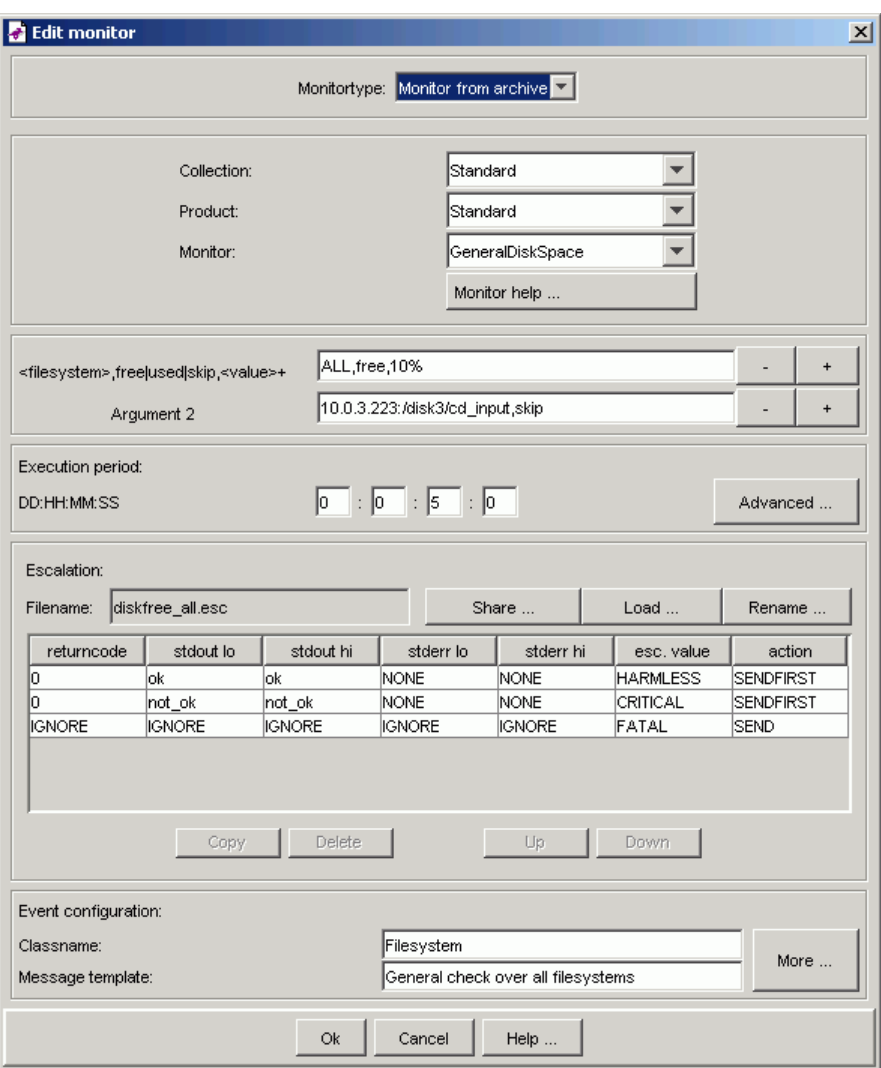

Monitor configuration window

#### Monitortype

Defines whether to define a custom monitor or to use a monitor from a CEPEST archive

#### Collection

Defines the collection of the selected archive

#### Product

Defines the product name of the selected archive

#### Monitor

Defines the Monitor name (if archive) or the name of the script , which will be executed

#### <Argument n>

A list of predefined parameters (if archive mode) or free list of parameters, which can be defined (added or removed) by the user

#### Execution period

#### DD:HH:MM:SS

These fields (day, out minute, second) are used to specify the schedule of the monitor. Example: If you define 0:00:10:00, the monitor will be started every 10 minutes. Use the Advanced ... button to specify advanced scheduling parameters like execution from Monday to Friday between 5pm and 6am.

#### Escalation

#### Filename

Specify the name of the escalation file which will be created or will be shared with any other monitor. Use the Share ... to share the escalation file of another monitor. Use the Load ... button to load an existing escalation file. Use the Rename ... button to rename the escalation file, either for all monitors that use this file or only for the monitor that you are currently editing.

#### <each escalation line>

defines one monitoring level (indicated by the severity). This level is reached, when the numeric return value of the monitor is within the range of field stdout lo and stdout hi . The stderr output of the monitor can be used for triggering, too. In this case an event will be generated with the defined severity, if action is set to SEND, otherwise it will be discarded. If action is set to SENDFIRST, only the first event matching this line will be sent. All other events that match this line will be suppressed until an event is generated that matches another line in the escalation file.

In the example escalation file above, only the first HARMLESS event will be sent. Subsequent HARMLESS events will be suppressed until a WARNING or FATAL event is generated.

If a monitor has terminated, the escalation table is processed top-down using the monitor's output to stdout, stderr and its return code. The first matching line is executed, so be aware of the sequence of the escalation rows.

To change the sequence of an escalation table, select a row by clicking on one field within this row and use the Up and Down buttons to move the row across the table. To remove a row select it and press the Delete button, to copy it press the Copy button.

#### Area

Defines the area where events that are generated from this monitor will be displayed (can be changed in the window which appears if the More button is pressed).

#### Message template

A message template to create an user-readable message. The message template can contain links to other fields (e.g. the stdout and stderr fields). Links to other fields are indicated by writing the field name enclosed with < and >.

For more information about the message fields refer also to the appendix The command table file format.

### **Advanced execution time settings**

The Execution times window is opened by pressing the Advanced ... button in the monitor configuration window. It is used to specify exactly when a monitor is to be executed.

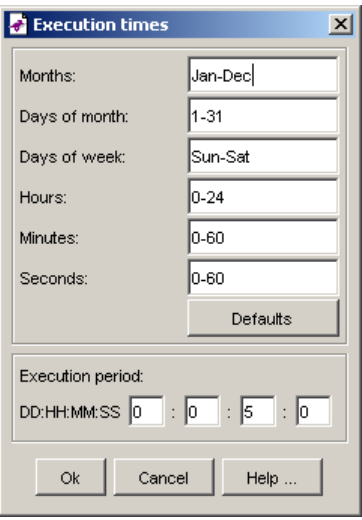

Execution times window

The upper fields define the space(s) of time when the monitor should be exeuted.

#### Months

Valid values for months are: Jan, Feb, Mar, Apr, Jun, Jul, Aug, Sep, Oct, Nov, Dec and the numbers from 1 to 12.

#### Days of month

Valid values for days of month are: the numbers from 1 to 31

#### Days of week

Valid values for days of week are: Sun, Mon, Tue, Wed, Thu, Fri, Sat

#### **Hours**

Valid values for hours are: the number from  $0$  to  $24$  ( $0$  and  $24$  are the same)

#### Minutes

Valid values for minutes are: the numbers from 0 to 60 (0 and 60 are the same)

#### **Seconds**

Valid values for seconds are: the numbers from 0 to 60 (0 and 60 are the same)

Two valid values may be combined with a dash like in 0-60 which means all values between the boundaries (including the boundary values). Valid values can also be combined with a comma, which means that only the specified values match. Even complex combination like 1-10,15-20,30 are possible .

#### Execution period DD:HH:MM:SS

The execution period defines the period in which the monitor is executed within the defined space(s) of time.

The example monitor from the screenshots is defined to run every day and with a period of 2 minutes.

## **Event configuration**

When pressing the More ... button in the Event Configuration area, the Event Configuration dialog appears.

This dialog defines the following fields:

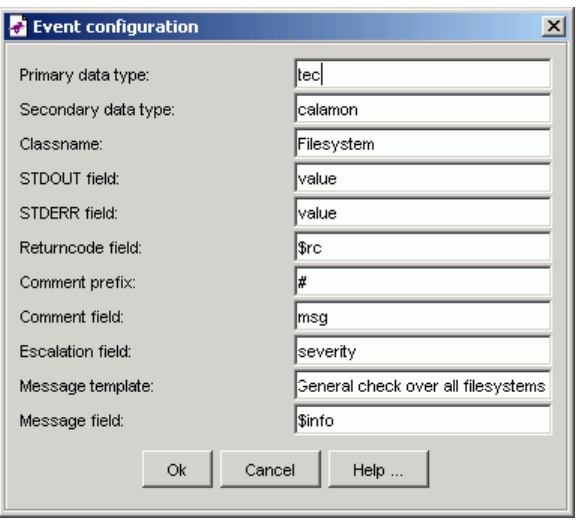

Event configuration

#### Primary data typa

The primary data type (\$PRITYPE) for CALA. Default is tec. This field should not be changed.

#### Secondary data type

The secondary data type (\$SECTYPE) for CALA. Default is calamon. This field should not be changed.

Area

This is the area where the monitor value will be displayed

#### STDOUT field

The field to receive the output of the monitor to stdout. If the same field name is given for stdout and stderr, the output is merged (similar to the 2>&1 shell construct). Default is value. This field shouldd not be changed.

#### STDERR field

The field to receive the output of the monitor to stderr. If the same field name is given for stdout and stderr, the output is merged (similar to the 2>&1 shell construct). Default is value. This field shouldd not be changed.

#### Returncode field

The field to receive the shell return code of the monitor. Default is  $rc$ . This field shouldd not be changed.

#### Comment prefix

The monitor may write additional information to stdout this is the prefix for such comments. Lines starting with this prefix are removed from stdout and put into the comment field. The comment prefix has to be the first non-whitespace in a line. Default is #.

#### Comment field

The field to receive the comment output of the monitor. Default is msg. This field shouldd not be changed.

#### Escalation field

The escalation field (which is filled by the escalation table). Default is severity. This field should not be changed.

#### Message template

A message template to create an user-readable message. The message template can contain links to other fields (e.g. the stdout and stderr fields). Links to other fields are indicated by writing the field name enclosed with < and >.

Message field

The field to receive the user-readable message. Default is  $\sin f$  o. This field shouldd not be changed.

### **Creating a command table from scratch**

If there is no existing command table configuration you can build up from, select File−→New monitor configuration ...from the menu.

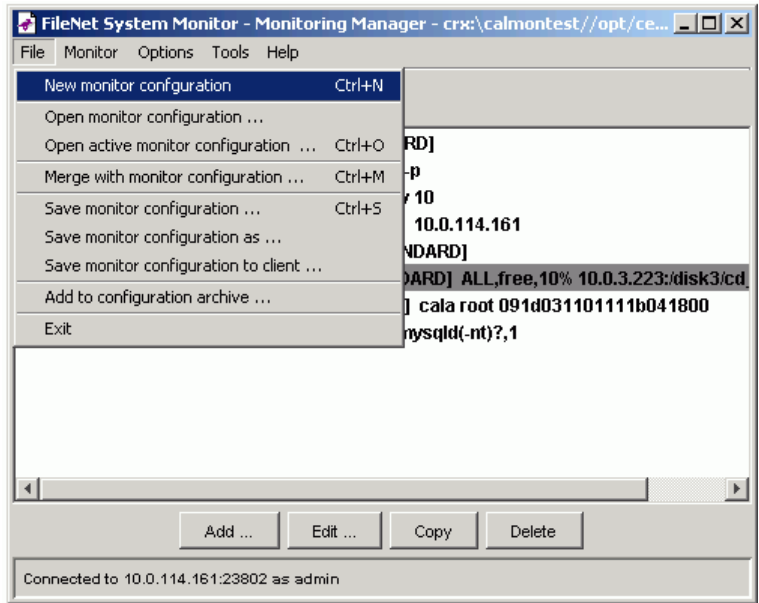

Menu New monitor configuration

This creates a new command table with a new unconfigured monitor:

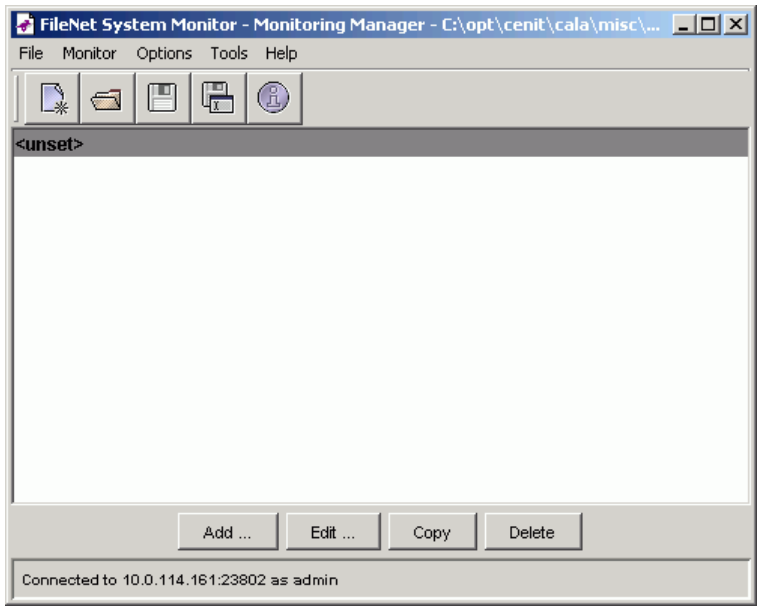

CalaMoMa main window with new monitor configuration

This monitor can be configured as described above. More monitors can be added by using the New ... and the Copy buttons.

## **Using CalaMoMa to modify remote configurations**

The CalaMoMa can access remote configuration files using the CALA Remote Execution (cala\_rex).

To edit a remote configuration from a client select File→Open active monitor configuration ... from the menu.

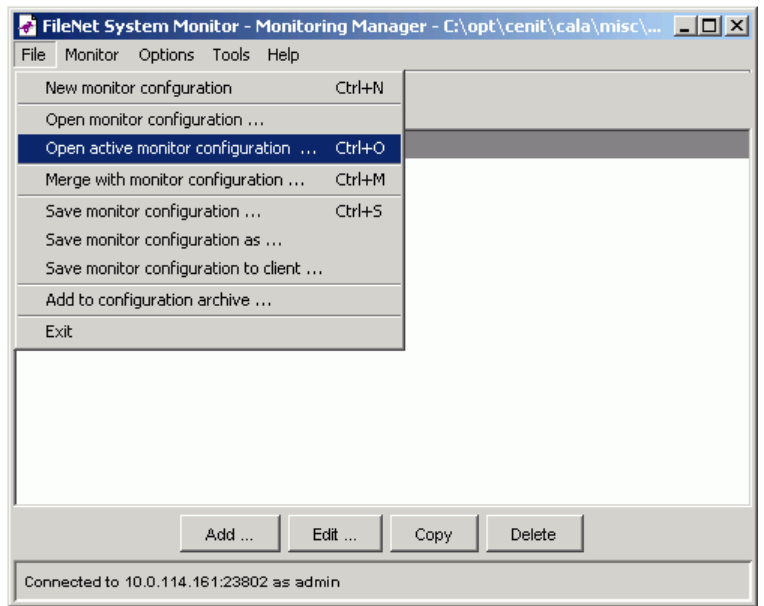

Menu Open active monitor configuration

A dialog opens where you can select a client.

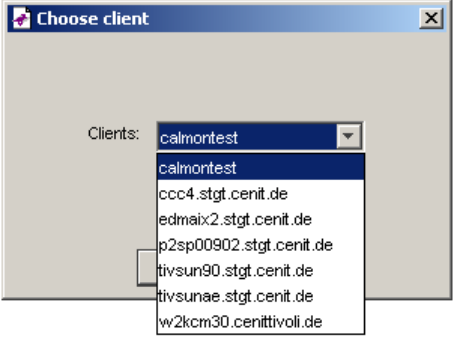

Client chooser

CalaMoMa looks for the file \$CENIT\_ROOT/cala/misc/cmdtab\_merged.ctb on the client. The setting of  $$CENT\_ROOT$  depends on the installation location of the cala\_rex client.

If you save a command table that has been loaded using the menu item File—→Open active monitor configuration ..., you will be asked if CALA should be restarted on the client:

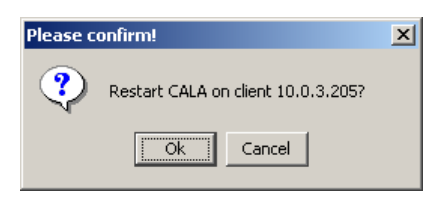

Dialog Confirm CALA restart

If you click Ok, CALA will be restarted. You will see a message box with a success or error message.

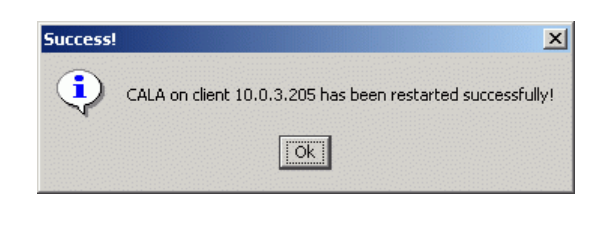

Dialog CALA restart success

## **Merging monitor configurations**

You can use the menu entry File→Merge with monitor active configuration ... to merge the configuration from another client into the monitor configuration that is already loaded.

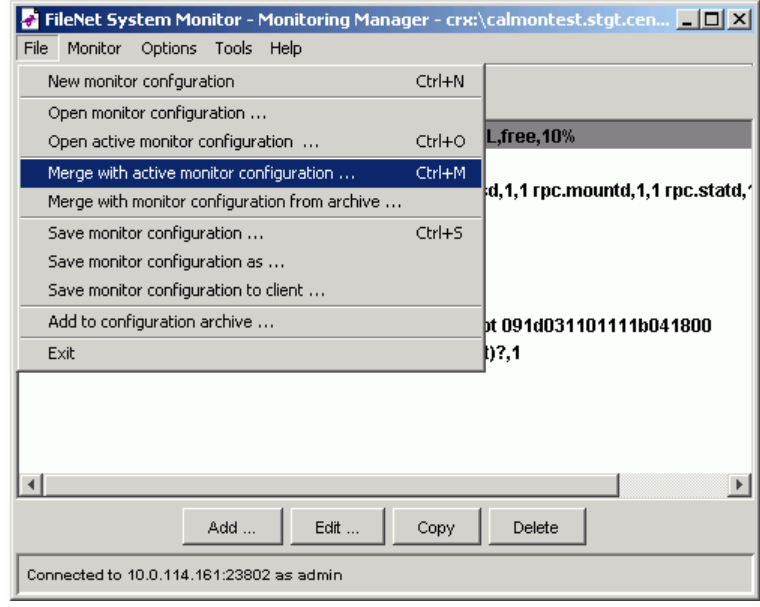

A dialog opens where you can select a client.

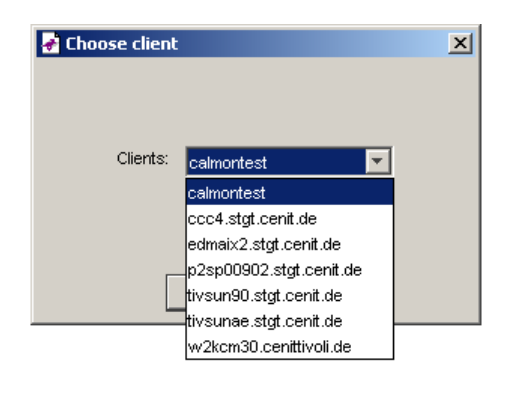

Client chooser

Another possibility is to use the menu entry File-→Merge with monitor configuration from archive ... to to load preconfigured monitors from a configuration archive into the monitor configuration that is already loaded.

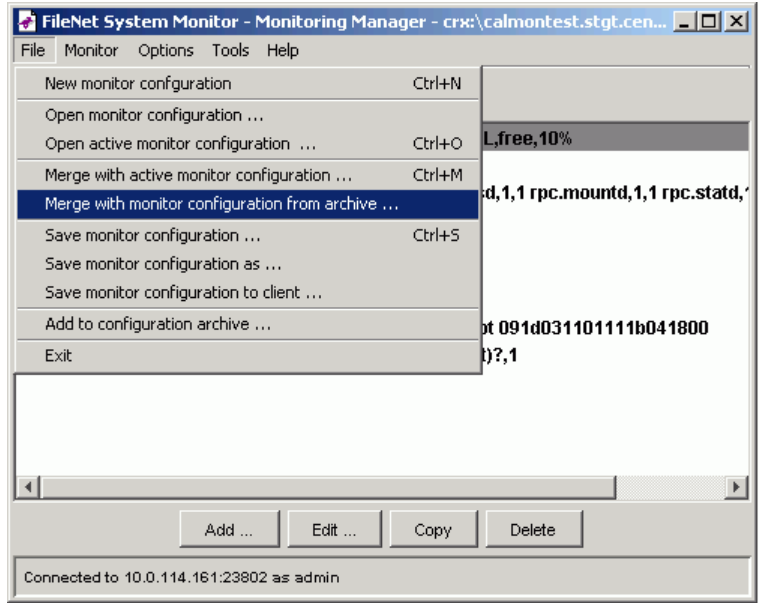

Menu Merge with monitor configuration ...

A dialog opens where you can select a configuration archive. The listbox labeled Command tables: shows all command tables that are preconfigured in the selected archive. Select one or more command tables and press Ok to merge them into the current command table.

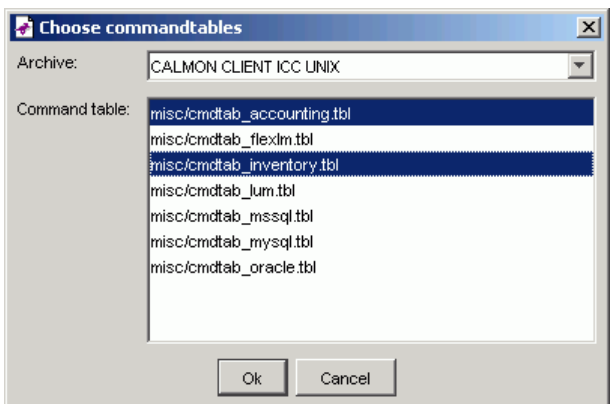

Client chooser

CalaMoMa compares both monitor configurations. Duplicate monitors will be removed from the resulting monitor configuration. A monitor is considered as a duplicate of another monitor if the monitor name is the same and both monitors have the same arguments (count and value). If two monitors only differ in the execution time settings and/or the advanved event configuration, the monitor definition from the configuration that was loaded first will be used.

After adjusting the merged command table, you can save it to any client that is available in the client chooser available via the File→Save monitor configuration to client ...menu entry.

## **Saving configuration and restarting CALA**

If the configuration has been changed, it is saved by selecting File−→Save monitor configuration or File—→Save monitor configuration as... from the menu.

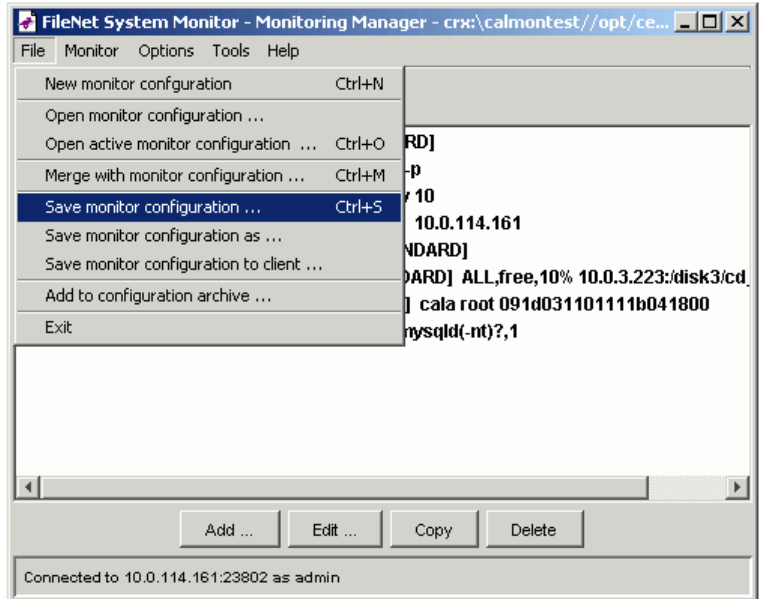

Menu Save monitor configuration

For the saved modifications to take effect, CALA is restarted automatically on the client.

**Note:** If your CALA configuration on the client did not use the calamon component before, ensure that it is configured in the logctlsrv.conf file before saving the monitor configuration.

To save the monitor configuration to a different client or to more than one client at once, choose File→Save monitor configuration to... from the menu.

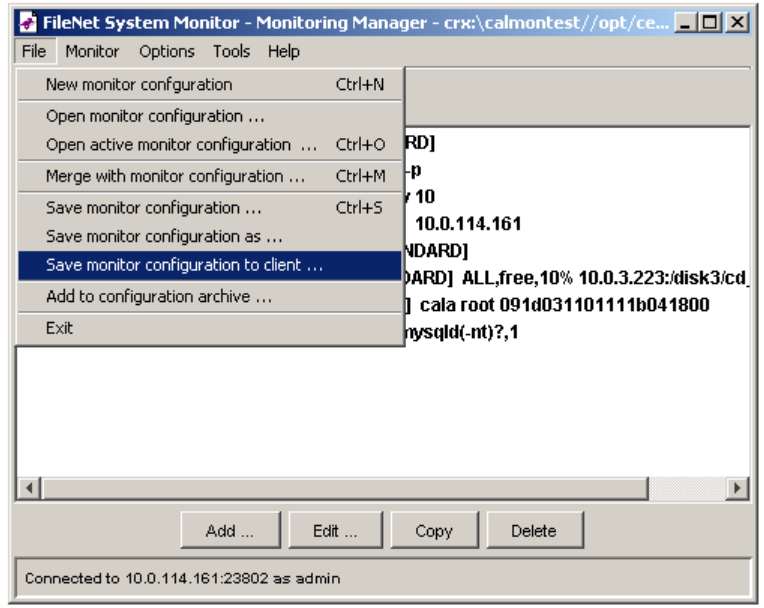

Menu Save monitor configuration to client ...

A client chooser opens where you can select all clients where the current monitor configuration should be saved to.

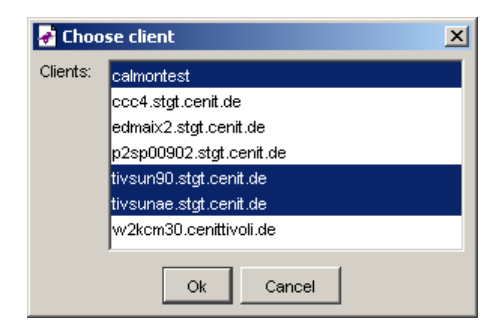

#### Client chooser for multiple clients

The monitor configuration will be saved to all selected clients. in addition, the cepest archives will be distributed and the CALA will be restarted to activate the changes.

## **Handling CEPEST monitor archives**

As explained in chapter Monitoring collections, some standard monitors are bundles in cepest archives. CalaMoMa contains a toolset to update those archives easily from a server.

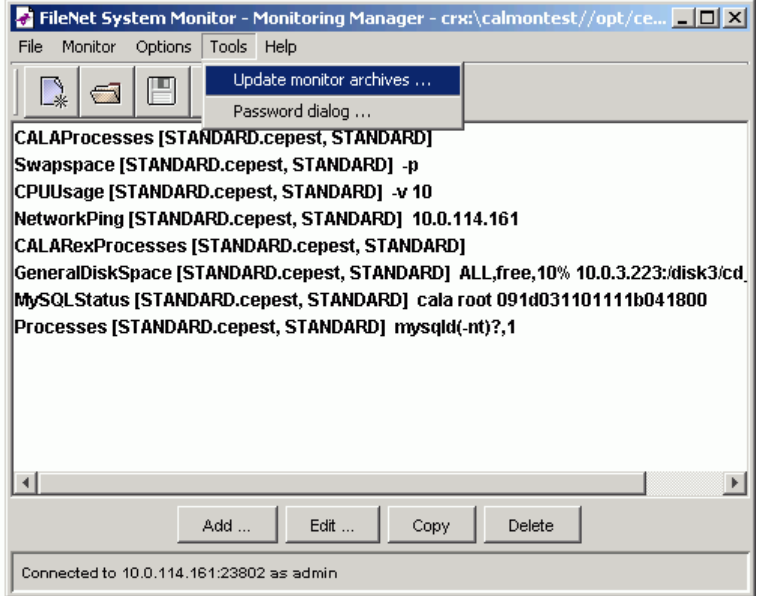

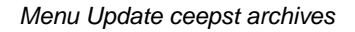

To update the local cepest monitor archives on a cala\_rex client from the server, choose Tools−→Update monitor archives ... from the menu, which opens a dialog for choosing the cala\_rex client for update.

## **Adding a command table to a configuration archive**

The CALA installer delivered with FSM uses configuration archives to install clients with prepared configurations. CalaMoMa supports adding custom monitors to such configuration archives.

The following steps need to be done:

- create a command table containing the monitors to be added
- configure the monitors
- copy the custom monitors script and programs into one directory
- select File—→Add to configuration archive ...from the menu

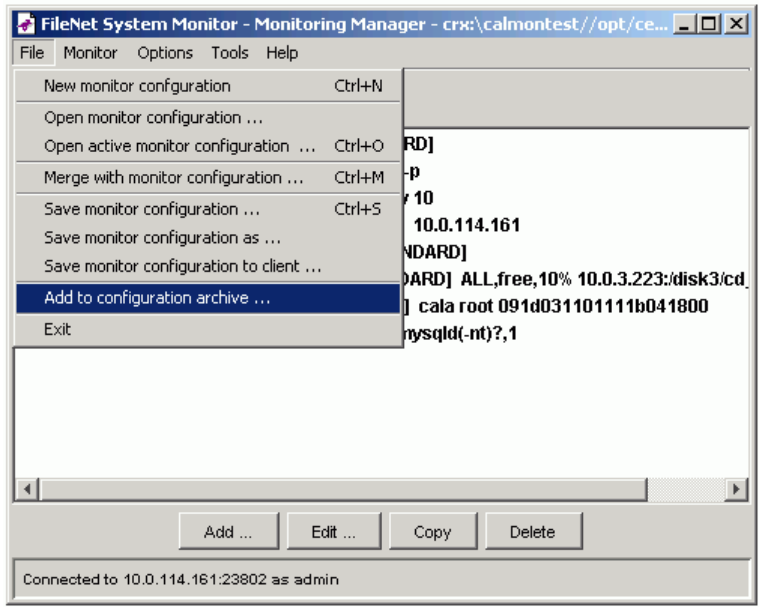

Menu Add to configuration archive

• the Add to configuration archive dialog window appears

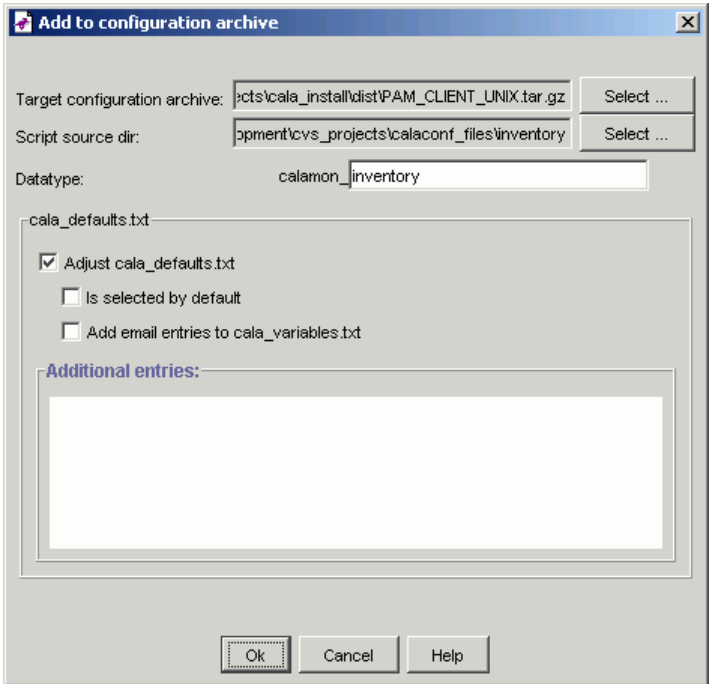

Dialog Add to configuration archive

#### Target configuration archive

select the configuration archive to add the monitor to

#### Script source dir

select the directory which contains the monitor scripts and programs (they are copied to the archive file)

#### Datatype

insert the datatype to be used for this command table (the prefix calamon\_ is mandatory and cannot be changed)

These three parameters must be given to unlock the ok button. There are also some options depending the cala defaults.txt file:

#### Adjust cala\_defaults.txt

select this checkbox to add the data type to the selection displayed at installation time

#### Is selected by default

check this to make this datatype pre-selected for installation

#### Add email entries to cala\_variables.txt

If this is selected, the installation dialog allows to enter the email address of the administrator for this data type.

#### Additional entries to cala\_variables.txt

enter additional entries to cala\_variables.txt (e.g. variables to be replaced by installer) here

Afer filling out all required fields, the Ok button is activated.

After pressing Ok, a confirmation dialog is displayed.

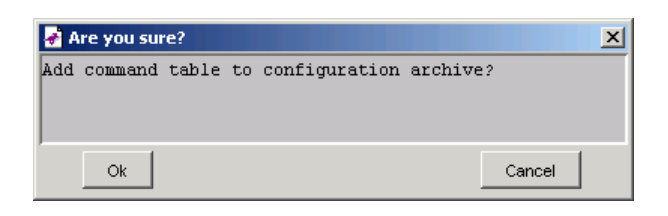

Dialog Confirm adding to configuration archive

After the action has been confirmed, the progress dialog showing the action progress appears.

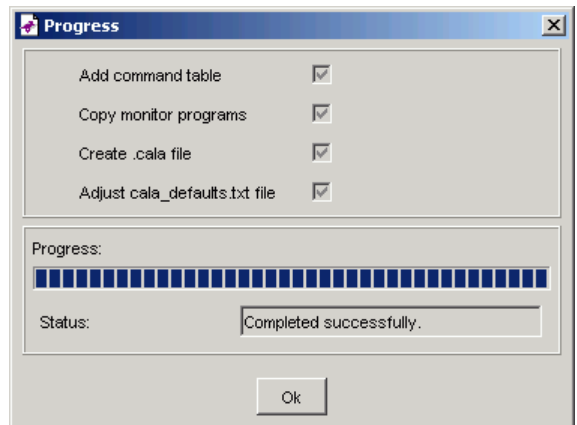

Progress dialog

Clicking Ok closes all open dialogs and returns to the CalaMoMa main screen.

## **The password encryption dialog**

To avoid unencrypted passwords in configuration files or being tranfered over the network, all CALA components that need passwords (e.g. the sqlreaders and writers) use encrypted ones. To get the encrypted password text, the password encryption dialog is used.

The password dialog is opened via the tools menu.

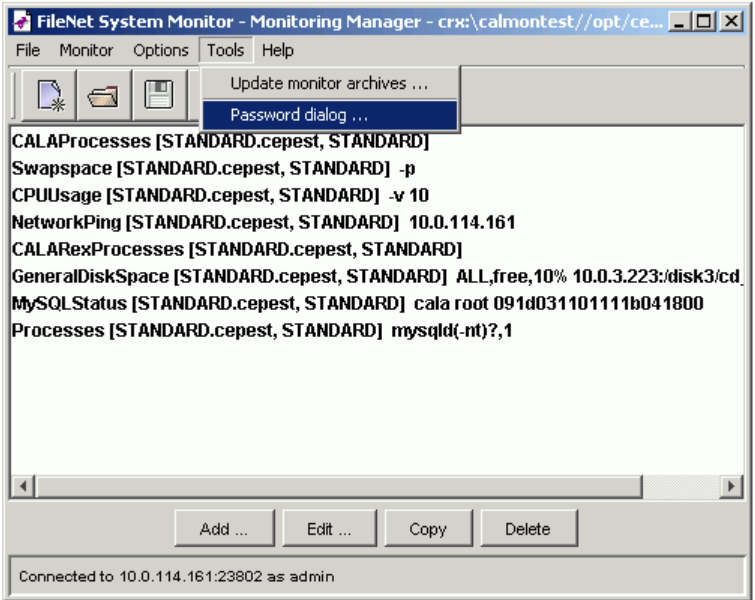

Menu Password dialog

The appearing window shows some entry fields:

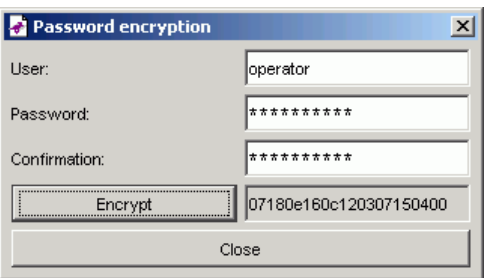

Dialog Password encryption

#### User

Enter the user the password is associated with

Password

Enter the password

**Confirmation** 

Re-enter the password

After the information has been entered in the entry fields, press the Encrypt button. The encrypted password appears in the field on the right of the button.

This encrypted password can be copied to the CALA configuration file.

## **Options and Configuration**

## **Options**

The Options menu has one submenu:

• The Look & Feel submenu lets you choose the look & feel manager. Changes made in this menu are non-permanent, they are lost if the program is exited.

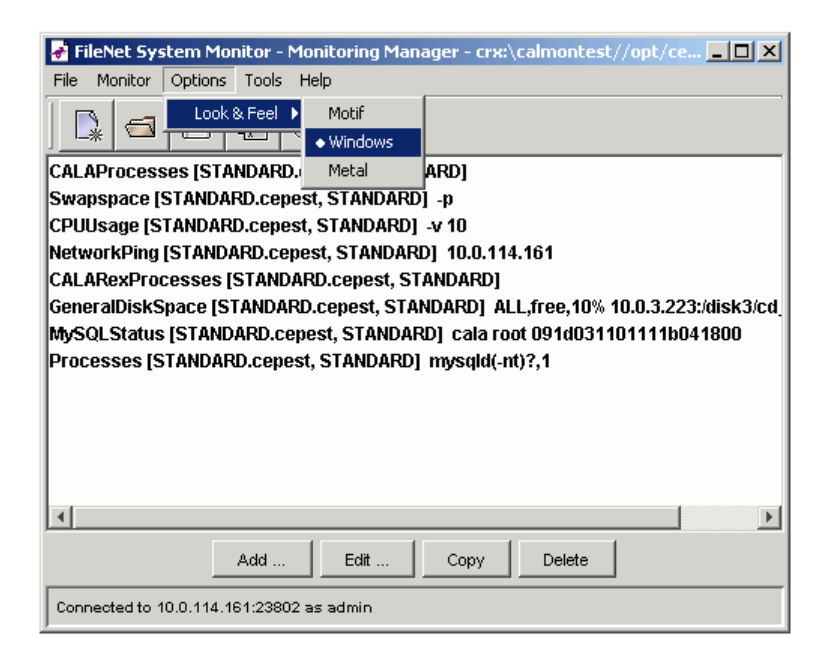

Menu Options

You can set default values for this options (and many others) in the configuration file (see next section).

### **The configuration files**

The CalaMoMa uses two configuration files which both have to be placed in the directory the CalaMoMa is started from.

#### **The language definition file**

The file CalaCoMa.properties is the language definition file. All texts displayed from the CalaMoMa are defined in this file. Depending on your LANG environment variable, another file named CalaCoMa\_<any\_language\_id>. properties can be used.

See java documentation for java.util.ResourceBundle for further information.

#### **The personal properties file**

Personal preferences like colors, fonts, default look & feel manager etc. can be set in the file CalaCoMa\_personal.properties.

If this file does not exist, the default configuration is used. A sample properties file CalaCoMa\_personal.properties.example is shipped with the CalaMoMa and can be adapted for your own preferences.

Refer to appendix for an example personal properties file.

# **Chapter 10. Writing custom monitors**

This chapter explains some things to consider when developing custom monitors.

First there are two types of monitors:

- numerical monitors, which return a numeric value
- alphanumerical monitors, which return a text

The advantage of numerical monitors is that the stdout and stderr high and low feature can be used in the escalation table. (For example, it is possible to specify an escalation like if value is between 90 and 100 set severity to HARMLESS, if it s between 80 and 90 set severity to CRITICAL and if it s lower than 80 set severity to ERROR.

For alphanumerical monitors, all possible return values should be known to create a complete escalation table. Most alphanumerical monitors simply return ok or not\_ok which is enough in many cases.

A monitor should return its value either to stdout or via return code (exit). Although it would be possible to pass a return value via stderr, it s recommended to avoid this.

Alphanumerical monitors should therefore use stdout to pass their return values.

If stdout is used for value return, additional information can be passed to CALA using comment lines.

Comment lines are starting with a defined prefix (the hash symbol # by default) and are not interpreted as the value of the monitor but copied into an separate event field.

This additional information can be used by the administrator to get an idea of the system status, even if everything seems ok.

Last but not least you should keep in mind that a monitor may be needed on several platforms and should therefore be developped as platform independent as possible.

## **An example monitor**

This example monitor checks a directory for core-files:

#!/bin/sh dir="\$1" output='ls -l \$dir/core 2>&1' value=\$?; echo "# \$output" echo "\$value" exit 0;

A skeleton for a perl monitor is included in the CalaMoMa package and can be found in the examples/ subdirectory.

# **Appendix A. The command table file format**

The command table file contains a set of parameters for each monitor task. Each of this parameters has to be configured in a separate line. comment lines are prefixed with  $\#$  (two  $\#$ ). The following parameters must be given:

- script name path and name of the script to be started
- command line parameters parameters which are passed to the script
- primary data type, secondary data type and event class type of event to be created
- stdout field FIR field to receive the script output to stdout
- stderr field FIR field to receive the script output to stderr
- return code field FIR field to receive return value of the script
- comment prefix prefix which marks a line of the script output as comment
- comment field FIR field to receive comment lines (which are remove from stdout field)
- escalation field FIR field to receive escalation level (is set from escalation file)
- escalation file name of escalation file (see escalation file description below)
- the execution times specification (like crontab entries in Unix)
	- execution months
	- execution days of month
	- execution days of week
	- execution hours
	- execution minutes
	- execution seconds
- execution period length of period in seconds
- message template a template for the message to be written into the message slot (may contain links to other fields)
- message slot the name of the message slot

Parameters may be enclosed in double quotes, double quotes within a quoted string have to be masked by backslashes.

Example:

001 ##------------------------ 002 /home/cala/scripts/check\_disk.sh 003 "/dev/hda1 /dev/hda2" 004 tec 005 calamon 006 CALA Monitors 007 value 008 \$stderr 009 \$return 010 # 011 \$comment 012 severity 013 disk\_esc.esc

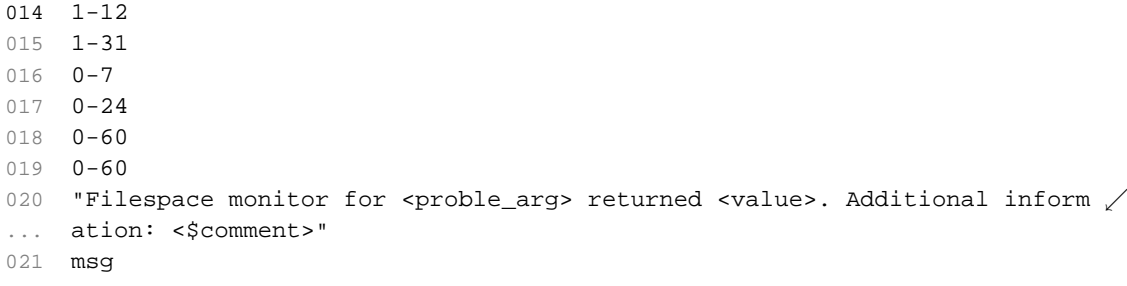

## **Appendix B. An example personal properties file**

```
001 // Filename: CalaCoMa_personal.properties
002 // Date: 23.06.2005
003 // This file is part of the FSM CALA (CALA)
004 // (c) 2001-2005 CENIT AG Systemhaus, Stuttgart (Germany)
005 // General settings for CALA Monitoring Manager.
006 // The settings in this file are given like this:
007 // [property name]=[value]
008 // For properties expecting color values, the following colors are supp \swarrow... orted:
009 // black
010 // blue
011 // cyan
012 // darkGray
013 // gray
014 // green
015 // lightGray
016 // magenta
017 // orange
018 // pink
019 // red
020 // white
021 // yellow
022 // All lines starting with // are comments.
023
024 // Options Menu
025
026 // chosse default L&F manager (1=motif, 2=windows, 3=metal)
027 calamoma.menu.options.lookandfeel.defaultmanager=3
028
029 calacoma.opencommandtable.filechooser.path=data
030 calacoma.commandtable.filechooser.extension=.ctb
031
032 // You may use remote locations for cepest, example:
033 // calacoma.calamon.cepest.dir=crx:/tivrdsrv.stgt.cenit.de/cepest
034 calacoma.calamon.cepest.dir=cepest
035 calacoma.calamon.cepest.suffix=.cepest
036 calacoma.calamon.helpfiles.suffix=.help
037
038 // defaut name for command table
039 calacoma.calamon.cmdtab.new.name=unnamed.tbl
040
041 // default name for escalation file
042 calacoma.calamon.monitor.new.escalationfile=unnamed.esc
043044 // default escalation file settings
045 // the complete escalation file must be configured in one row
046 calacoma.calamon.monitor.new.escalationstring=0 OK * - - HARMLESS SEND /
\ldots 0 "NOT OK" * - - WARNING SEND * * * * * FATAL SEND
```
# **Appendix C. Version information**

This documentation applies to internal version 1.03-003.